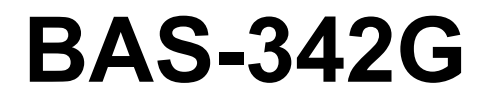

使用说明书

在使用缝纫机之前请阅读本使用说明书。 请将本使用说明书放在便于查阅的地方保管。

直接驱动式 程序电脑花式机

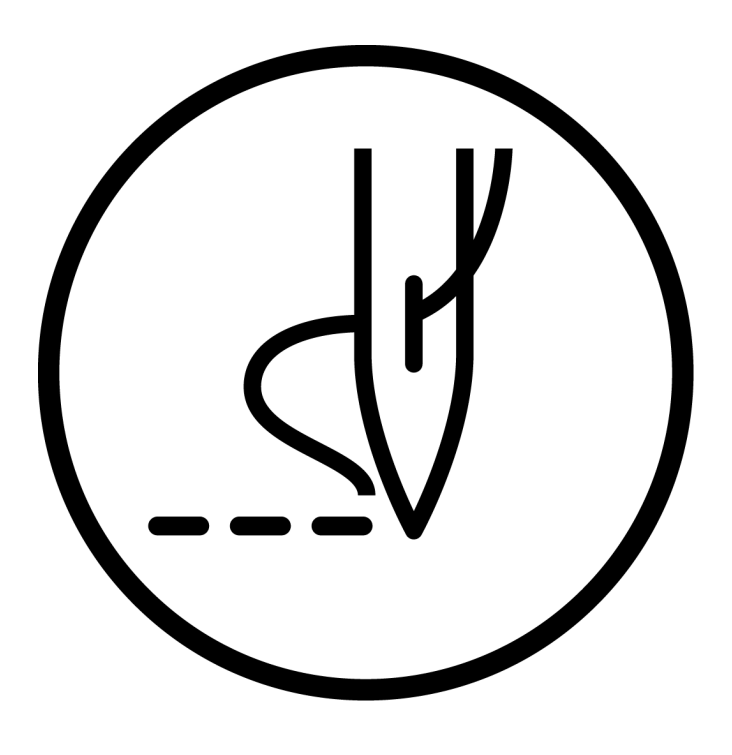

# **brother.**

十分感谢您购买兄弟牌工业缝纫机。

在使用缝纫机之前,请仔细阅读<为了您的安全使用>和使用说明。

工业缝纫机的特性之一,因为要在机针和挑线杆等运动零部件附近进行操作,而这些零部件很容易引起 受伤的危险,所以请在受过培训的人或熟练人员的安全操作知识的指导下,正确地使用本缝纫机。

## 为了您的安全使用

## [1] 安全使用的标记及其意义

本使用说明书及产品所使用的标记和图案记号是为了您的安全而正确地使用产品,防止您及其他人受到危害和损害。 表示方法及含意如下。

标记

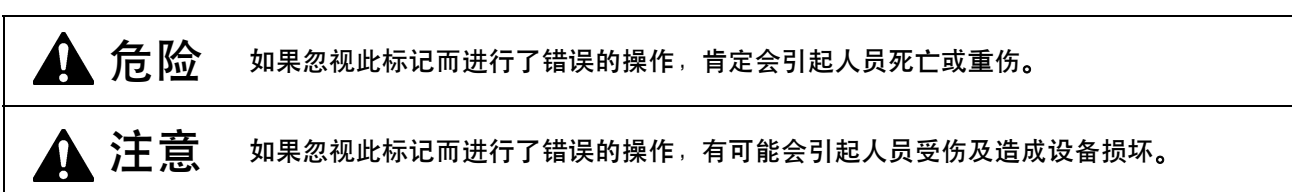

#### 图案和符号

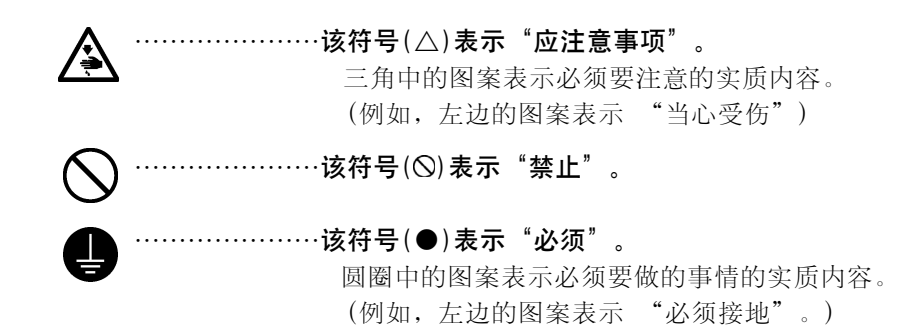

## [2] 安全注意事项

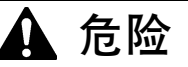

打开控制箱盖时,先关闭电源开关并将电源插头从插座上拔下后,至少等待 5 分钟后,再打开控制箱盖。 打开控制箱盖的《元天的七心》*……*<br> 触摸带有高电压的区域将会造成人员受伤。<br>──────────────

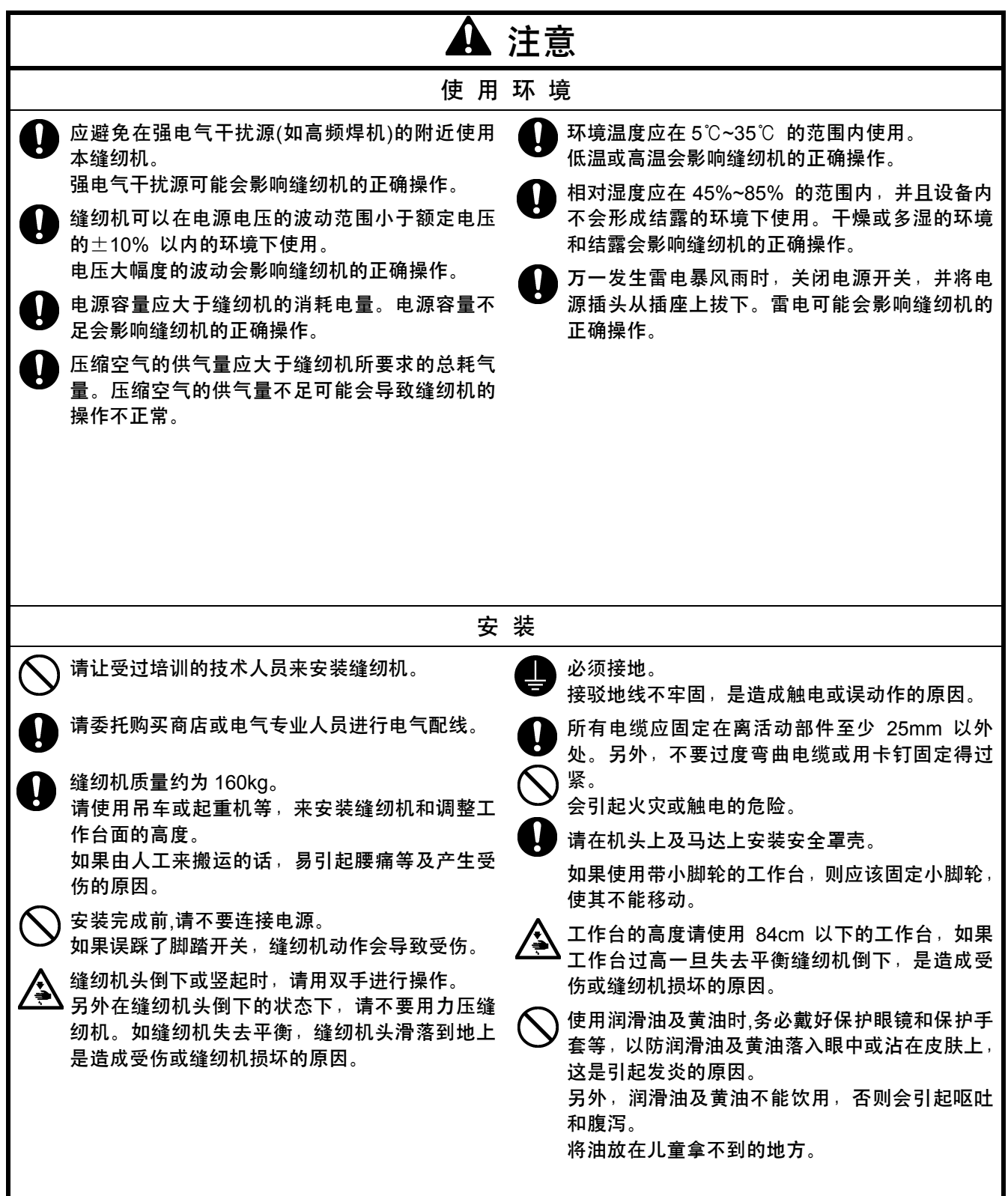

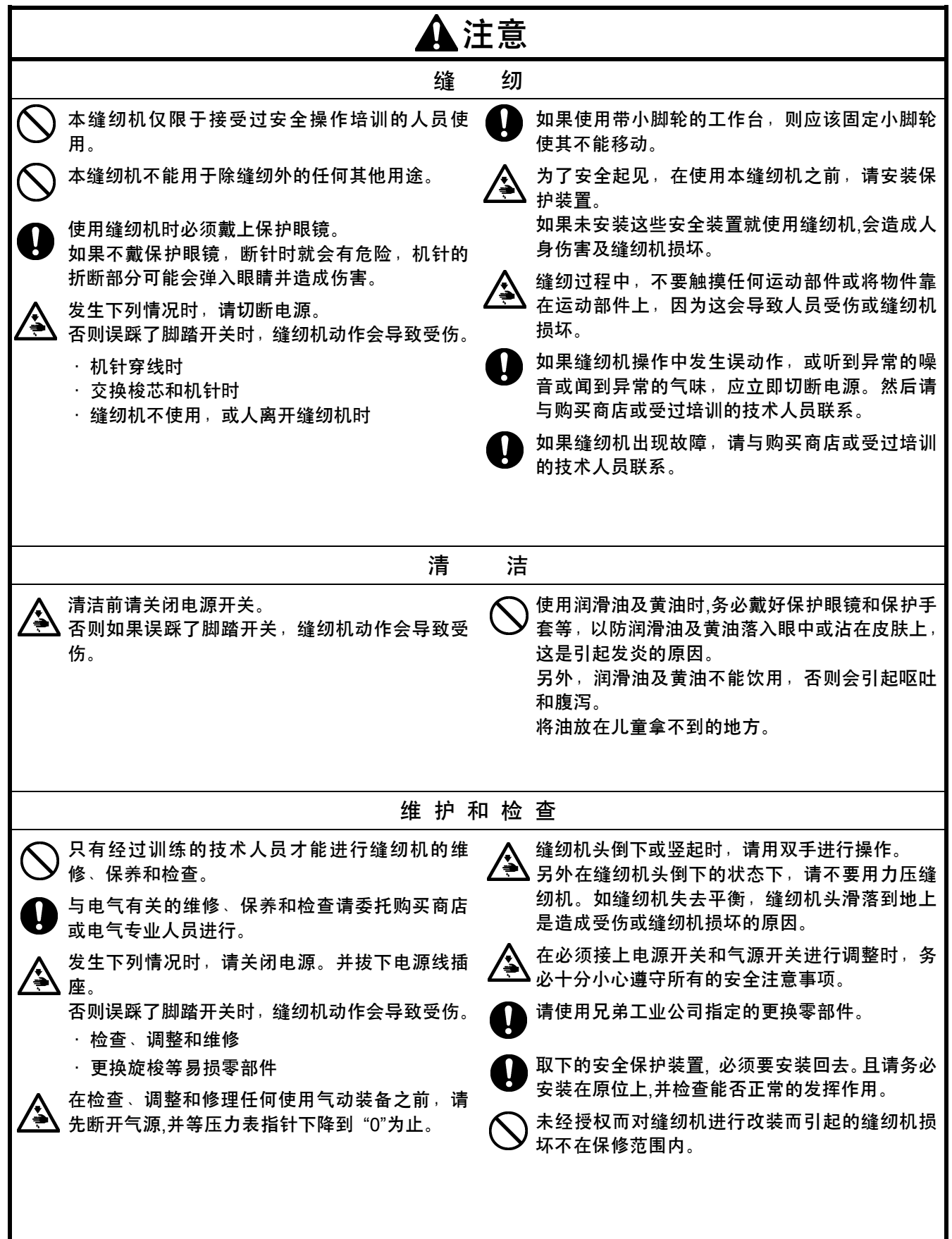

## [3] 警告标签

★ 缝纫机上有下列警告标签。

当使用缝纫机时,请遵守标签上的说明。 如果标签脱落或模糊不清,请和最近的兄弟公司经销商联系。

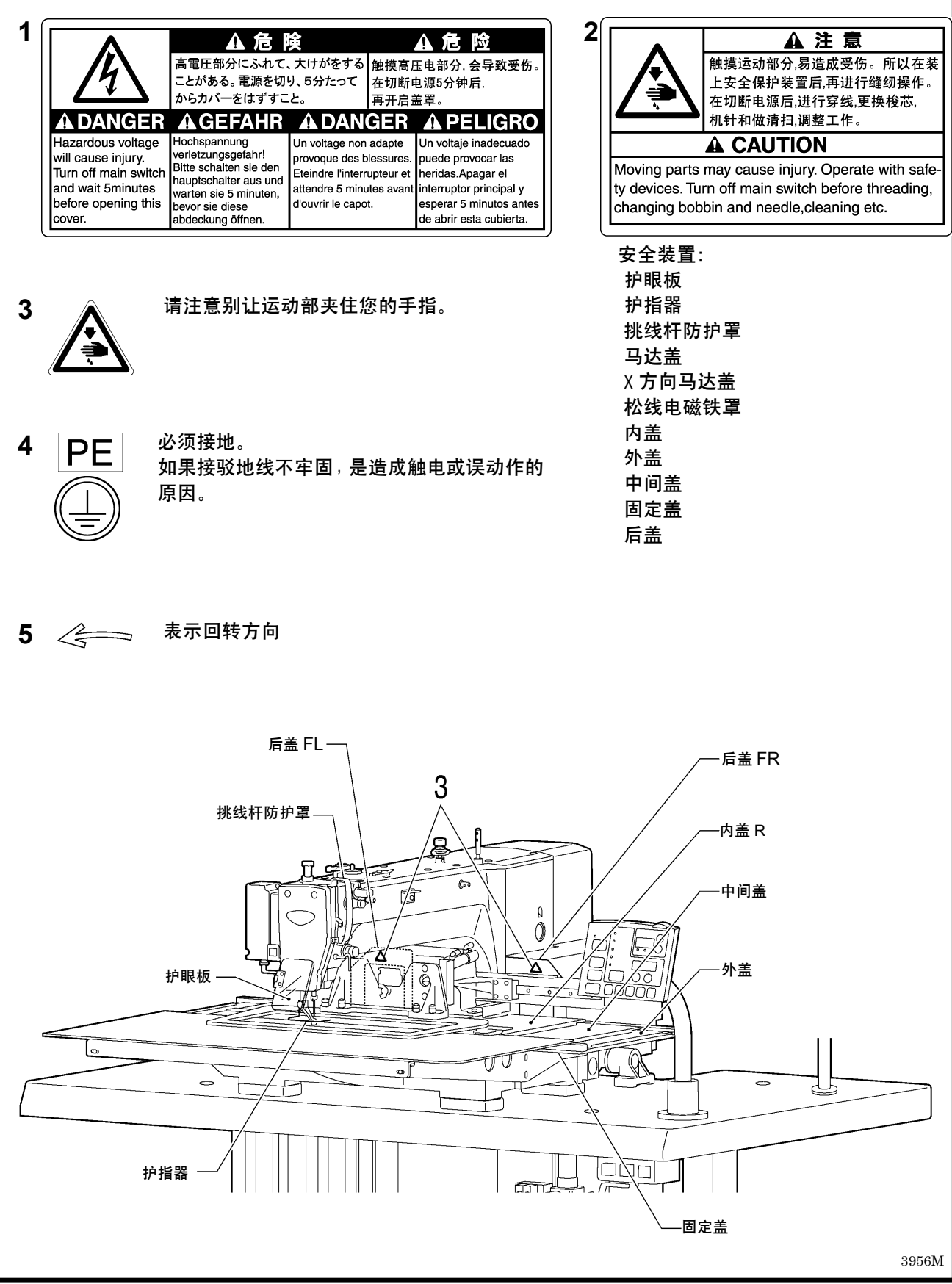

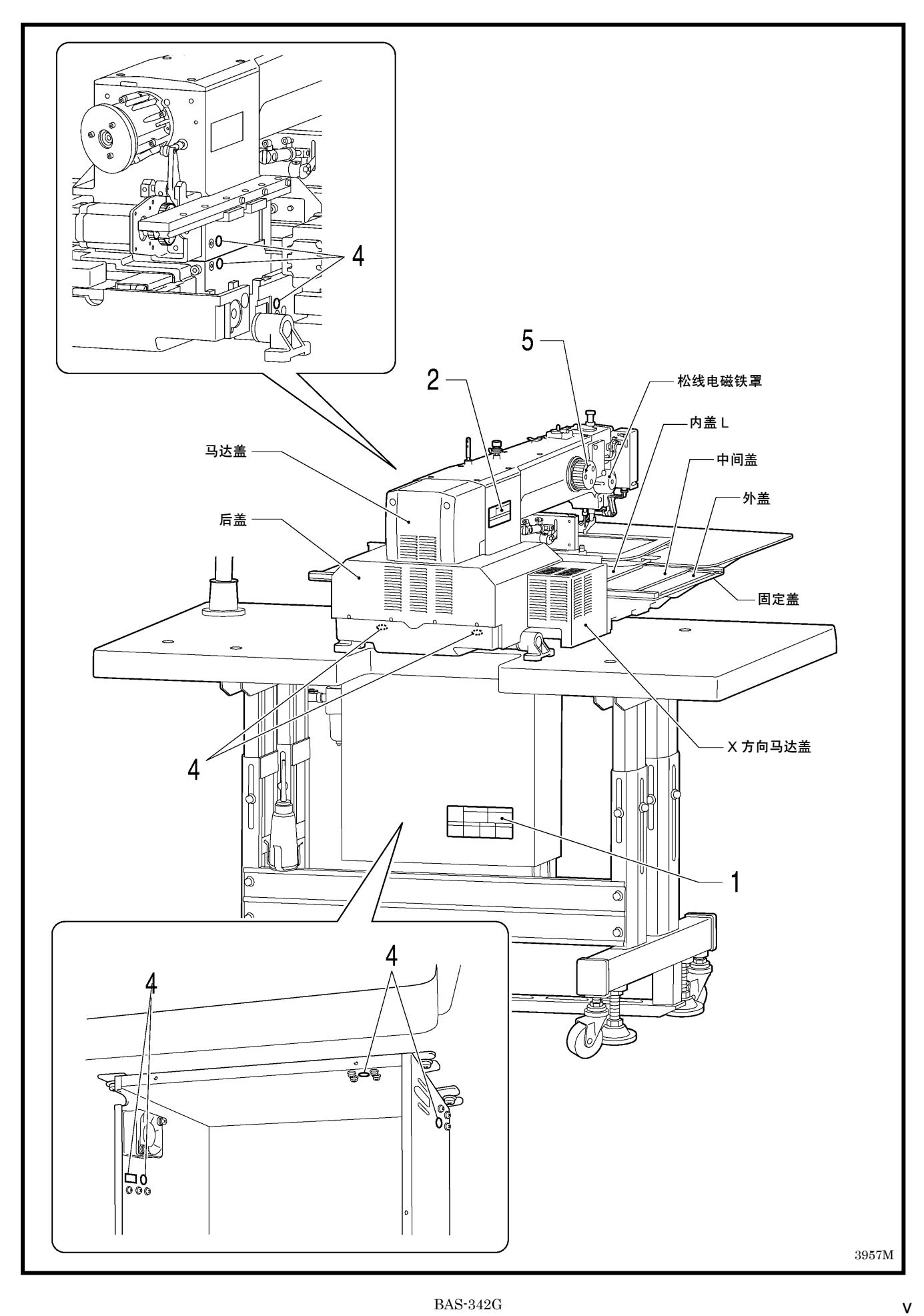

## $\blacksquare$

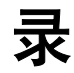

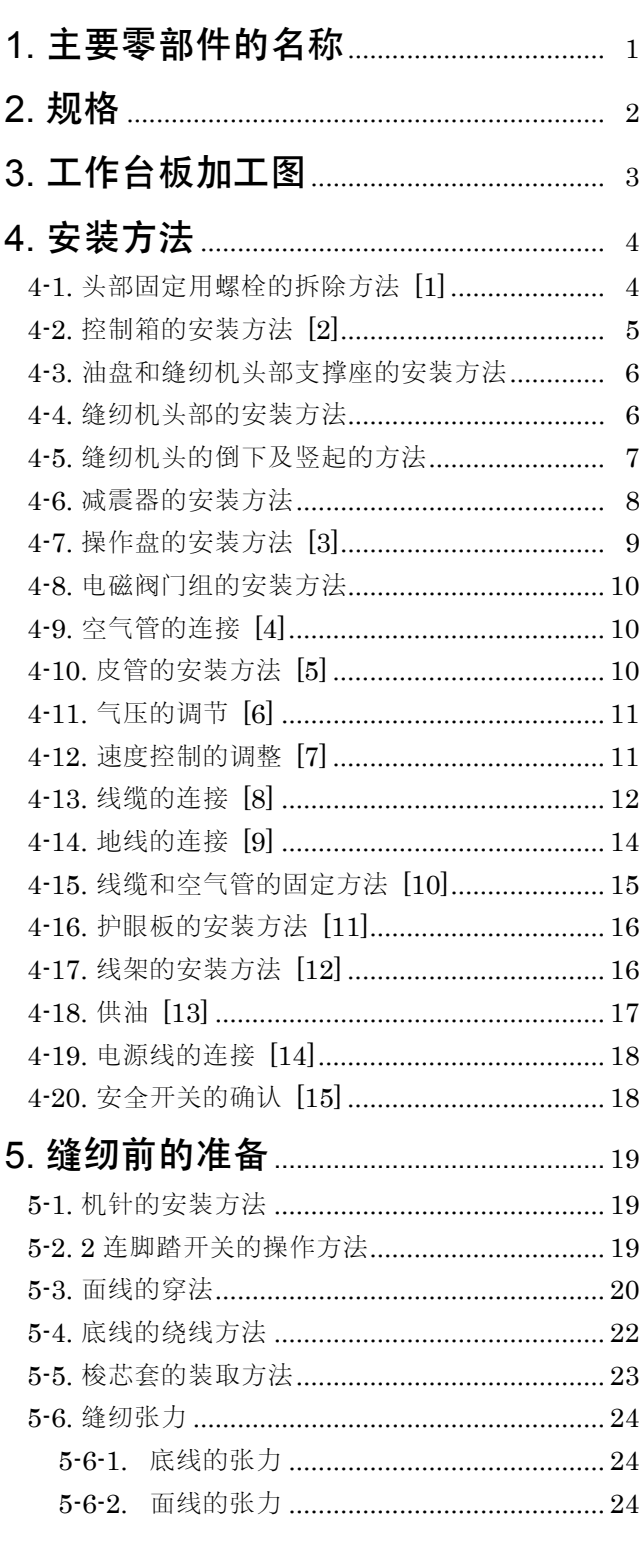

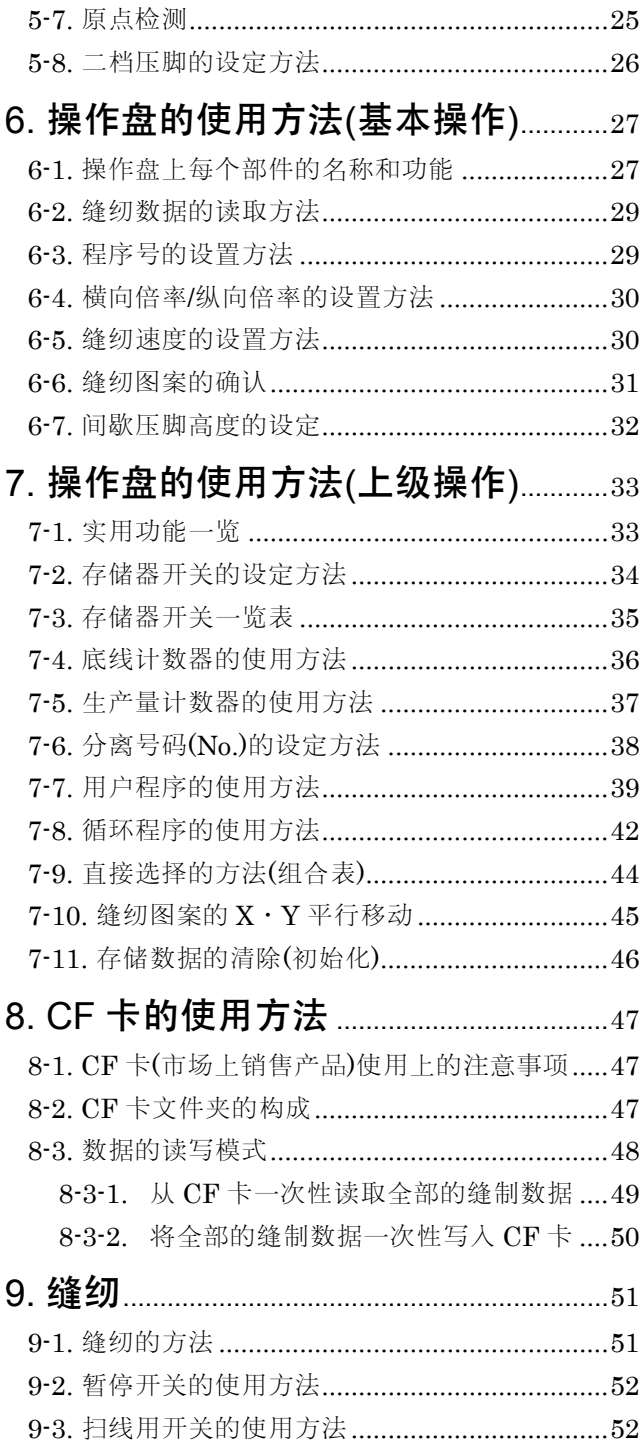

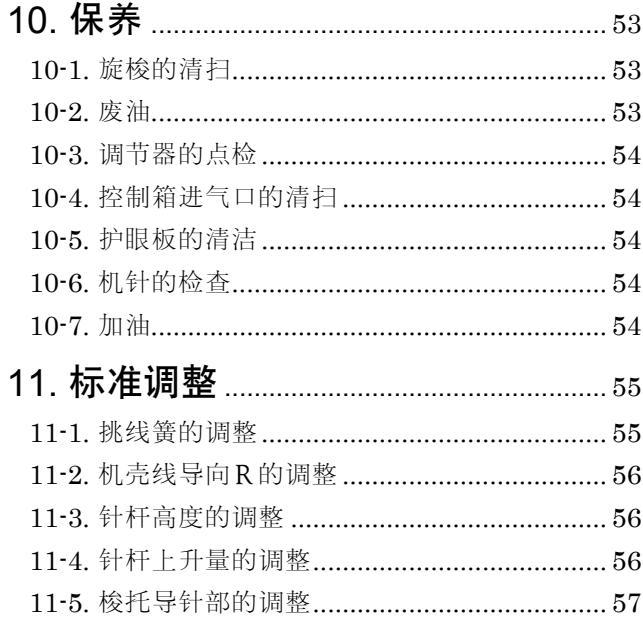

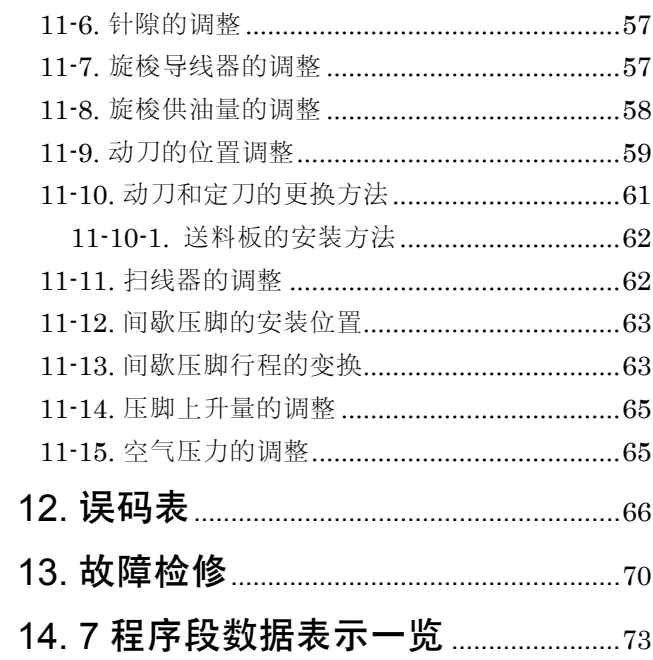

1. 主要零部件的名称

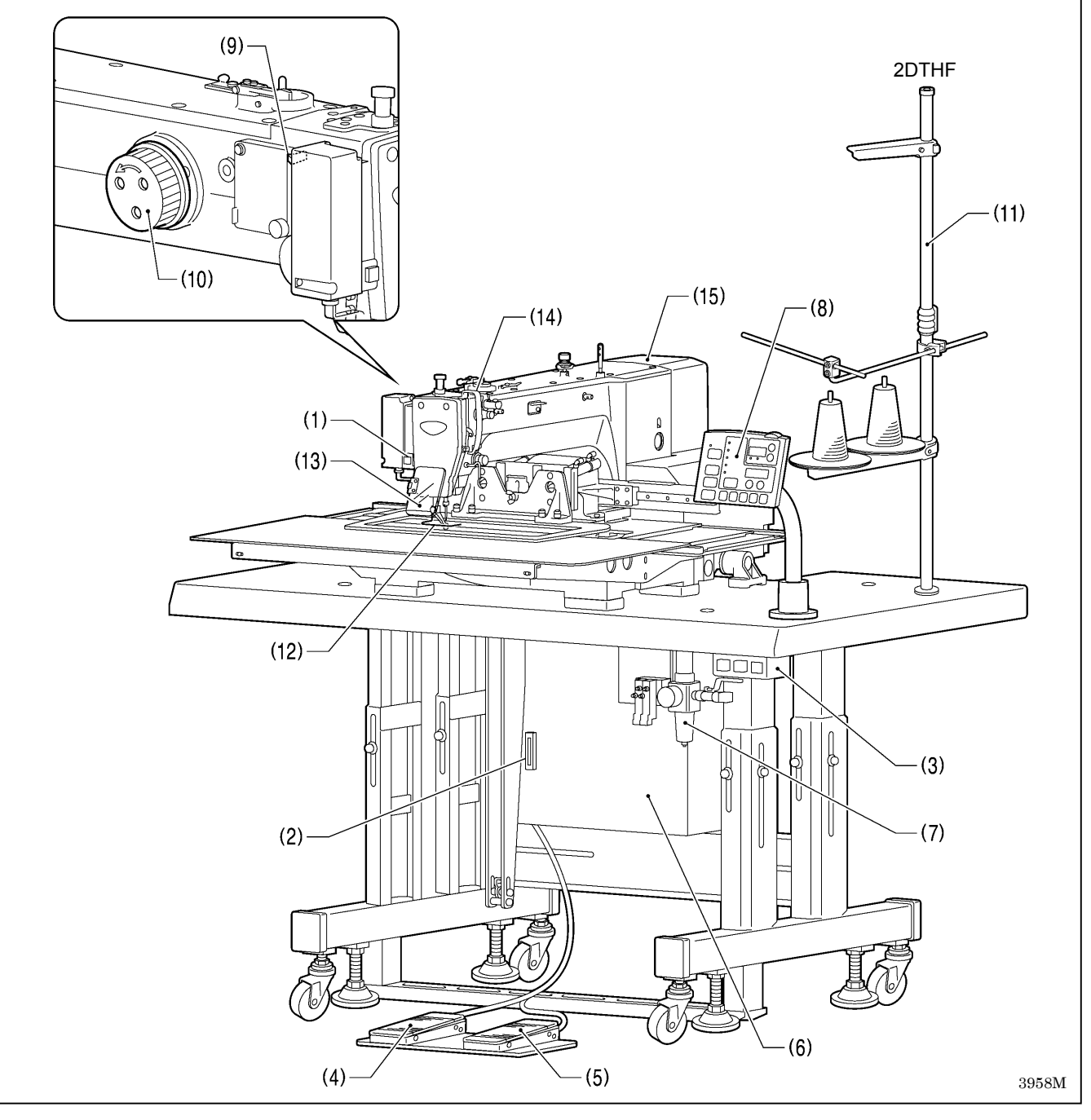

- (1) 暂停开关 安全保护装置
- (2) CF 卡插入口 (12) 护指器
- (3) 电源开关 (13) 护眼板
- 
- 
- (6) 控制箱
- (7) 电磁阀
- (8) 操作盘
- (9) 扫线用开关
- (10) 手轮
- (11) 线架

CFTM是 SanDisk Corporation 的商标。

- 
- 
- (4) 压脚开关 (14) 挑线杆防护罩
- (5) 启动开关 (15) 马达罩

## 2. 规格

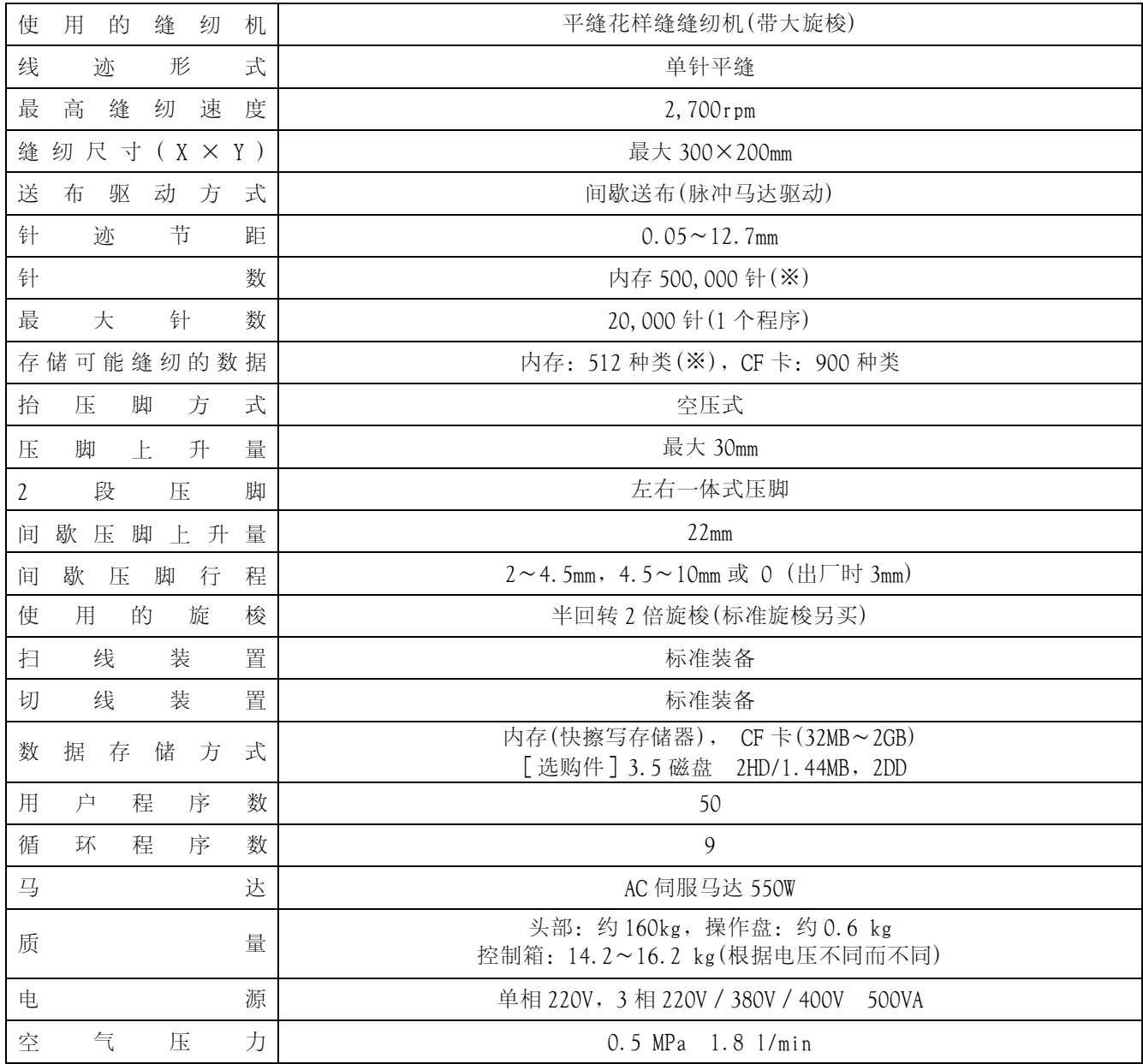

※ 根据各个程序的针数的不同,能够存储的缝纫数据和针数也有所不同的。

## 3. 工作台板加工图

- · 工作台板的厚度应达 50mm, 能够承受缝纫机的重量, 并经的起缝纫机的震动。
- ・如使用脚轮时,请使用能够承受缝纫机重量的脚轮。
- ·请确认控制箱应离开机脚 10mm 以上。如果控制箱过于靠近机脚, 则可能会引起缝纫机的误动作。

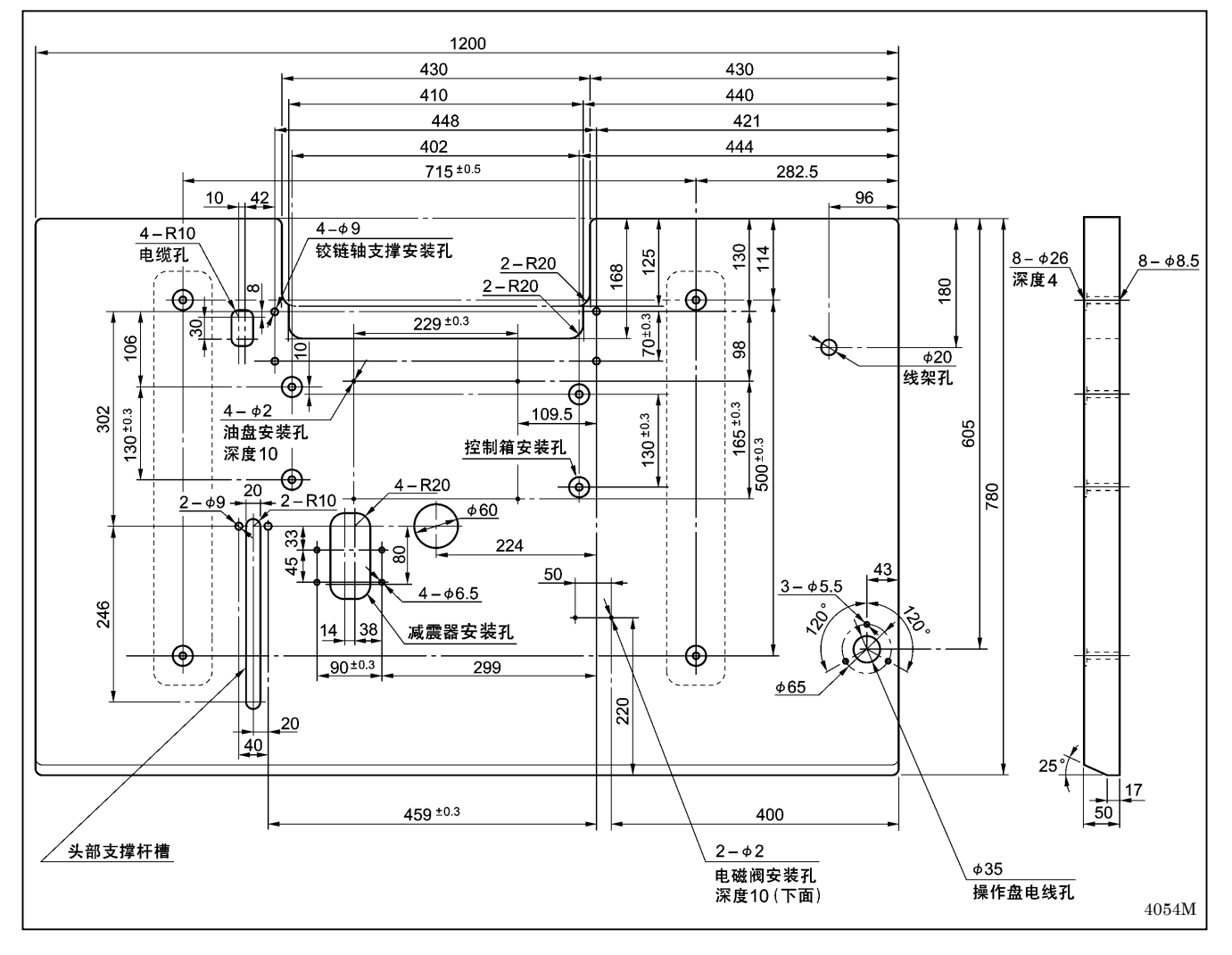

## 4. 安装方法

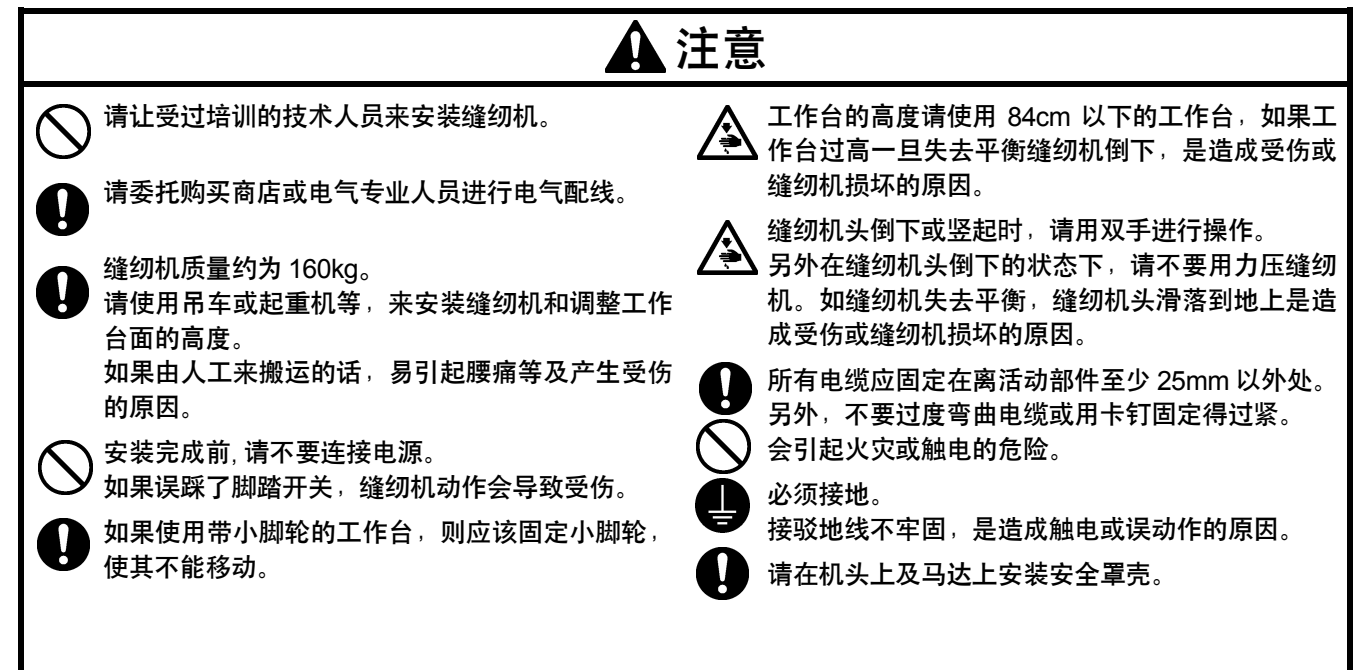

#### 未安装在缝纫机工作台上的情况

请参考下一页的「4-2.控制箱的安装方法」的顺序进行。

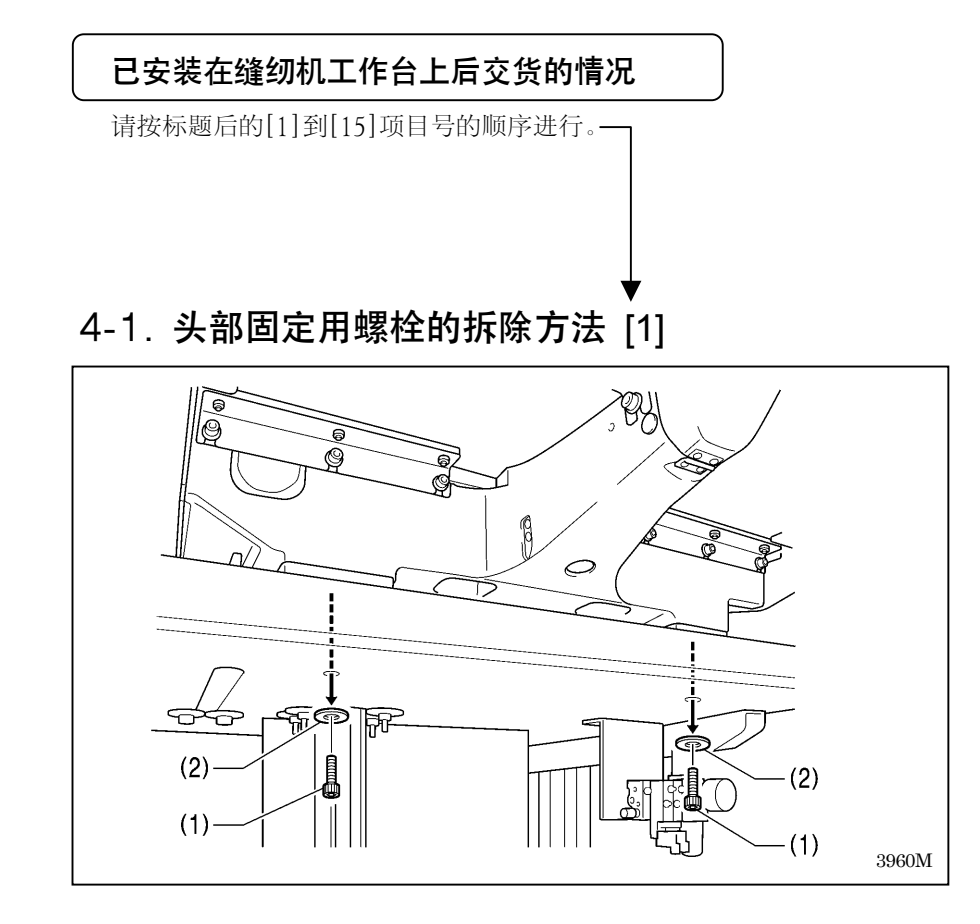

对于缝纫机已安装在工作台上后交货 的规格,先将头部固定用螺栓(1)[2 个] 和垫圈(2)[2 片]拆下。

### 4-2. 控制箱的安装方法 [2]

## 注意

因为控制箱很重,安装工作必须由两人以上来完成。 另外,请注意不可使控制箱滑落。

会砸伤自己的脚以及会造成控制箱故障的原因。

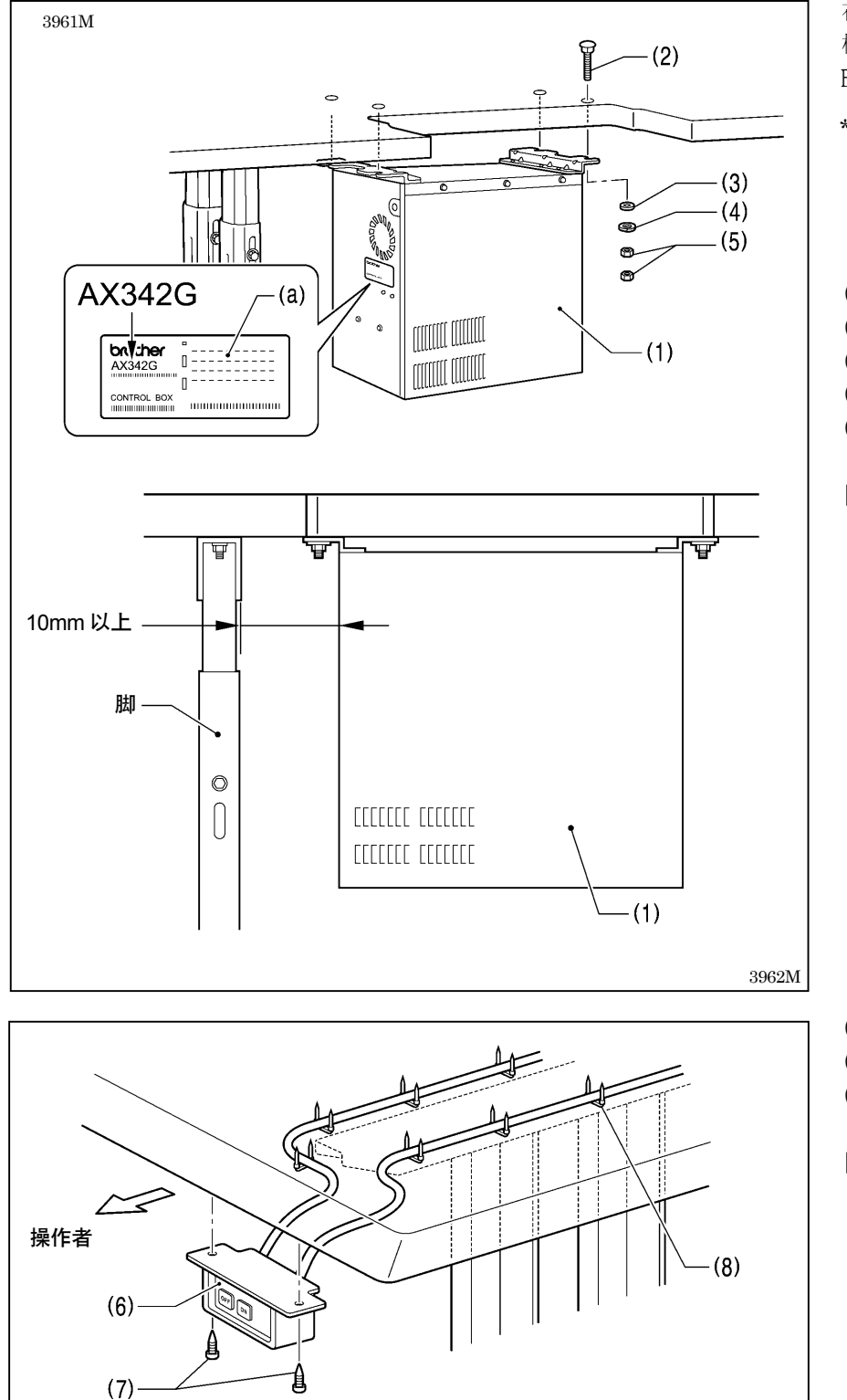

在安装前请先确认控制箱(1)上的型号 板 (a) 上的机种名称及表示缝纫机 BAS-342G 用的控制箱<AX342G>。

\* 如果缝纫机已安装在工作台上时, 倒下缝纫机头。 (具体参考「4-5.缝纫机头的倒下及 竖起的方法」)

(1) 控制箱

- (2) 螺栓[4 个]
- (3) 垫圈[4 片]
- (4) 弹簧垫圈[4 片]
- (5) 螺母[8 个]

[注意]

请确认控制箱(1)应安装在离台脚 10mm 以上处。控制箱(1)离台脚太 接近的话,易使缝纫机产生错误动 作。

(6) 电源开关 (7) 木螺钉[2 个] (8) U 形卡钉[7 个]

[注意]

3963M

请注意钉入 U 形卡钉(8)时,不可穿 通电线, 或钉破电线。

### 4-3. 油盘和缝纫机头部支撑座的安装方法

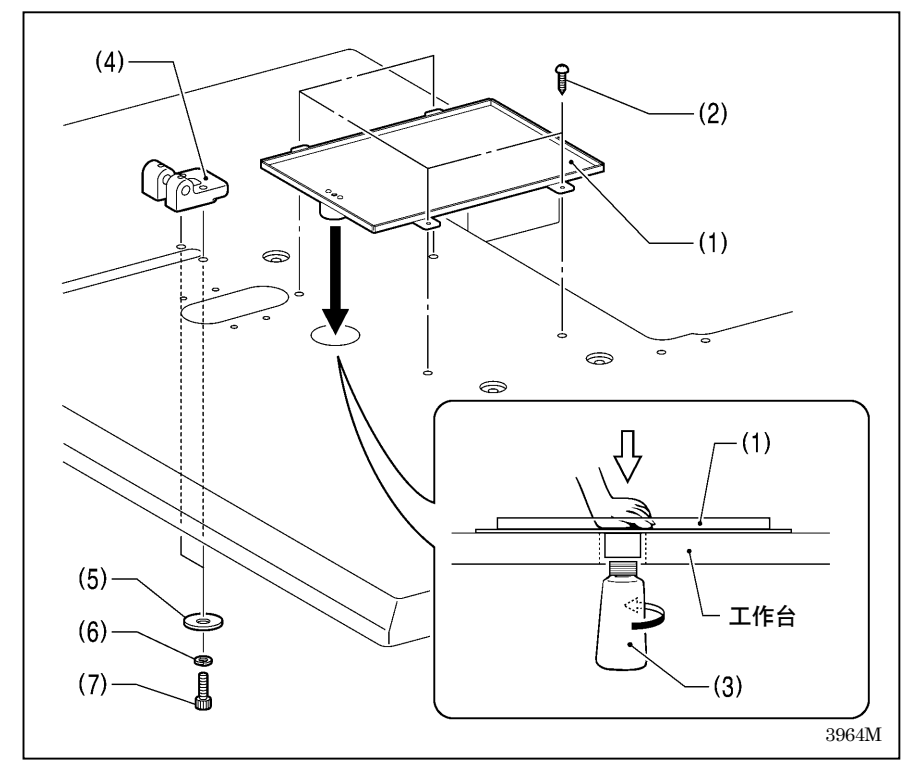

- (1) 油盘 (2) 木螺钉[4 个] (3) 油壶 (4) 头部支撑座 (5) 垫圈[2 片] (6) 弹簧垫圈[2 片]
- (7) 螺栓[2 个]

### 4-4. 缝纫机头部的安装方法

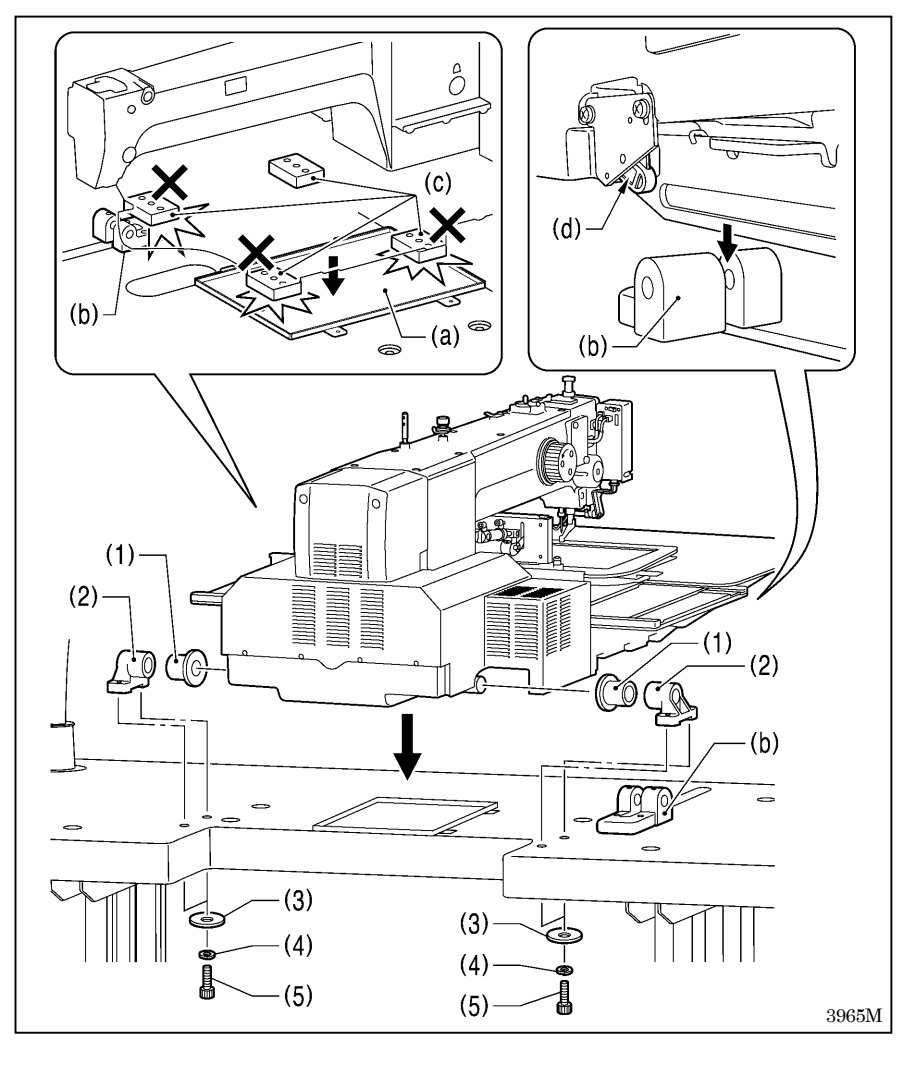

1. 将缝纫机安装到工作台上。

#### [注意]

- ・ 请使用吊车或起重机等,来安装缝 纫机。
- ・ 将缝纫机头部放到工作台上时,请 注意下列事项。
	- ! 缝纫机头部和工作台之间不可 夹住电缆线之类。
	- ! 不可将缝纫机头部的防震垫(c) 撞到或放到油盘(a)及缝纫机 头部支撑座(b)的上面。
	- ! 安全开关杆的侧面(d)不可撞 到缝纫机头部支撑座(b)。

(1) 橡皮轴套[2 个]

- (2) 铰链轴支架[2 个]
- (3) 垫圈[4 片]
- (4) 弹簧垫圈[4 片]
- (5) 螺栓[4 个]

(下一页继续)

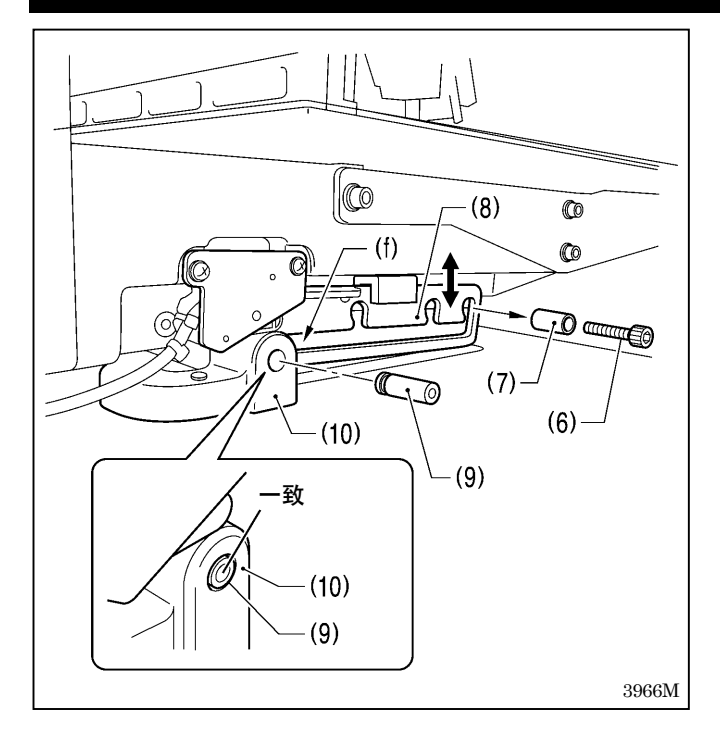

### 4-5. 缝纫机头的倒下及竖起的方法

- 2. 缝纫机安装到工作台上后,拆下螺栓(6)和垫圈(7)。
	- \* 取下的螺栓(6)和垫圈(7)在固定头部支撑杆(8)时 还要使用的,所以必须妥善保管。
- 3. 头部支撑杆轴(9)穿过头部支撑座(10)的孔和头部支撑 杆(8)的槽(f),并一直压到和头部支撑座(10)的表面一 致为止。
	- \* 如果头部支撑杆轴(9)不能穿进头部支撑杆(8)的槽 (f)时,可将头部支撑杆(8)的一端进行上下移动后, 再穿入头部支撑杆轴(9)。

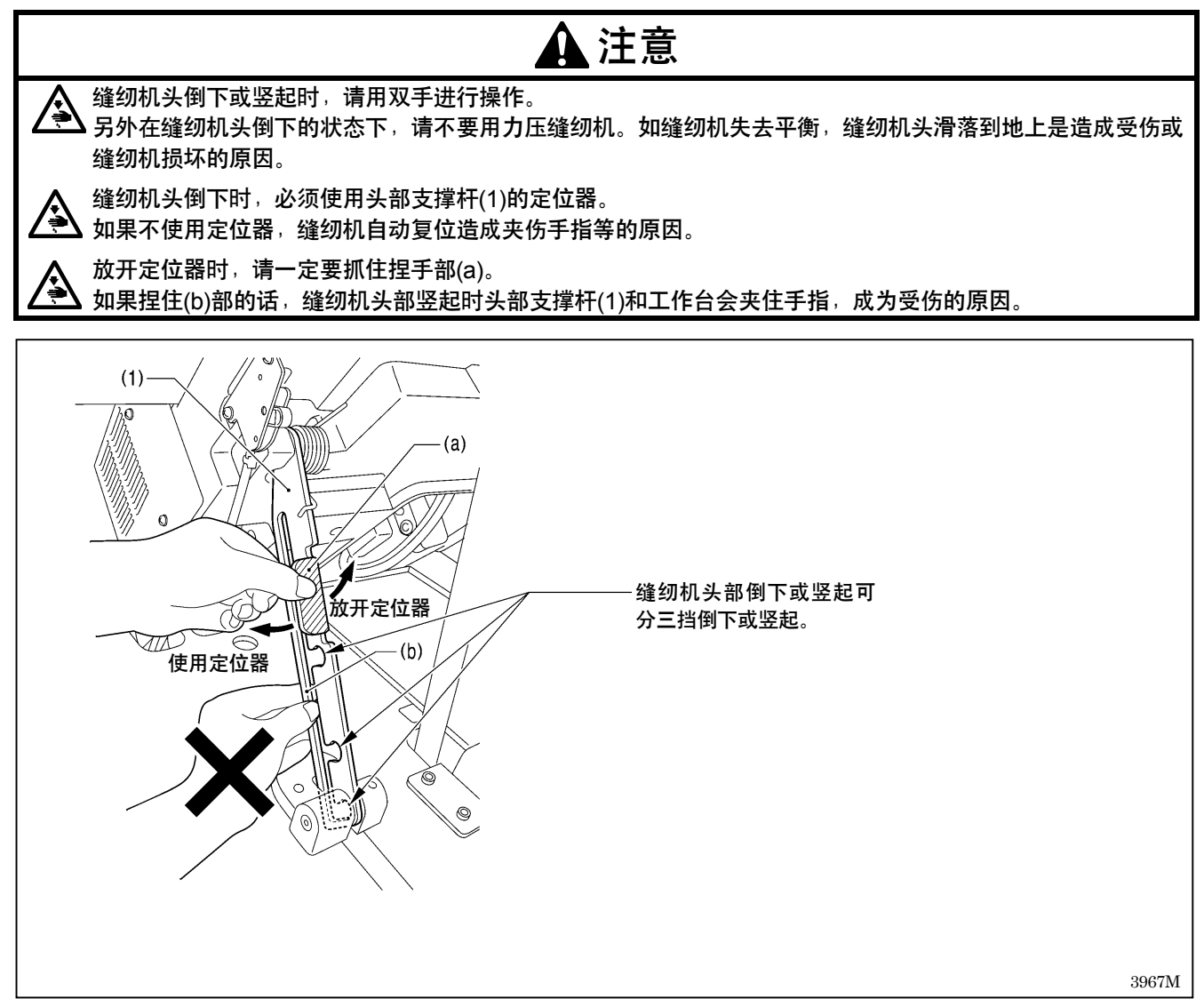

#### 4-6. 减震器的安装方法

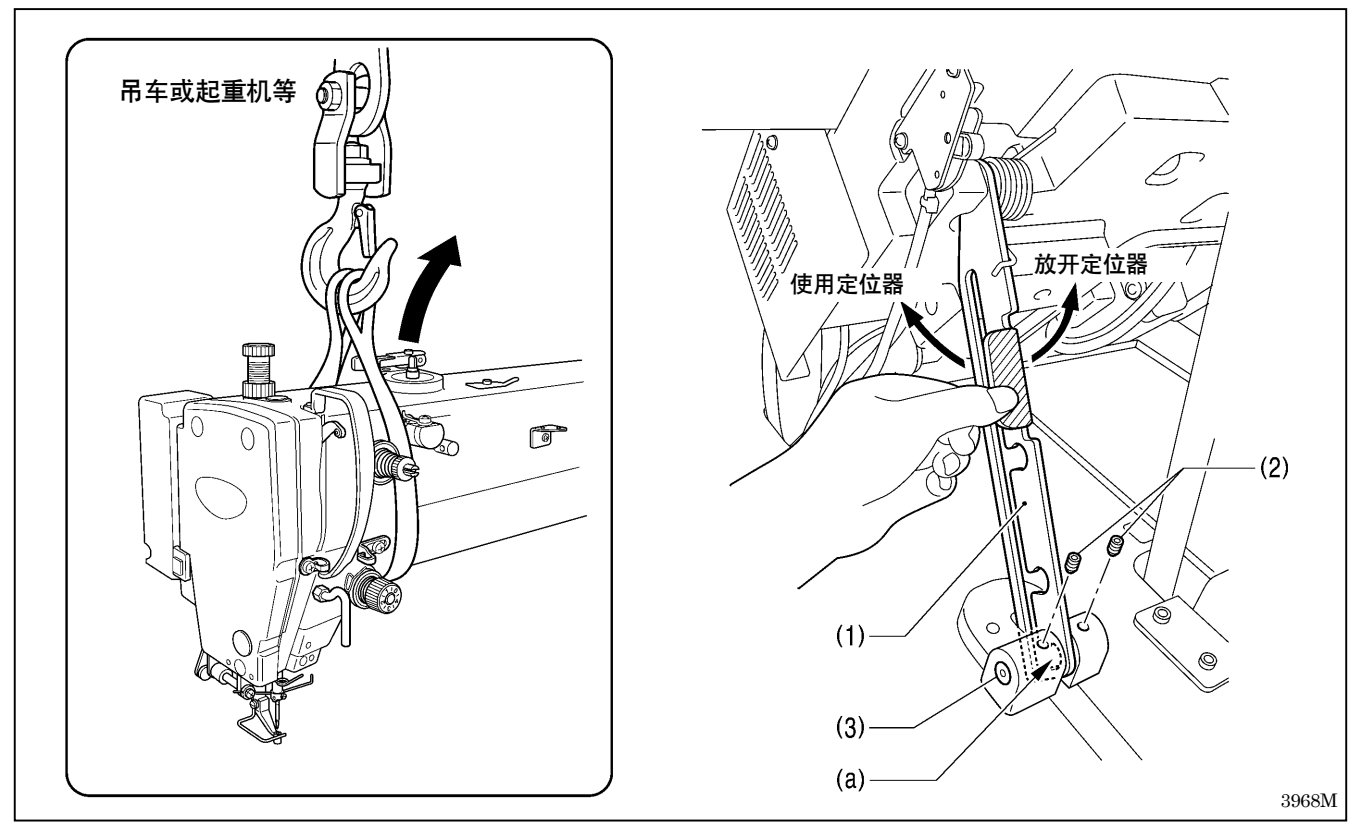

1. 倒下缝纫机头部,并使用头部支撑杆(1)将其固定在定位器(a)的位置。 (参考「4-5. 缝纫机头的倒下及竖起的方法」) [注意] 缝纫机头倒下时,请使用吊车或起重机等。

2. 拧紧螺钉(2)[2个],固定头部支撑杆轴(3)。

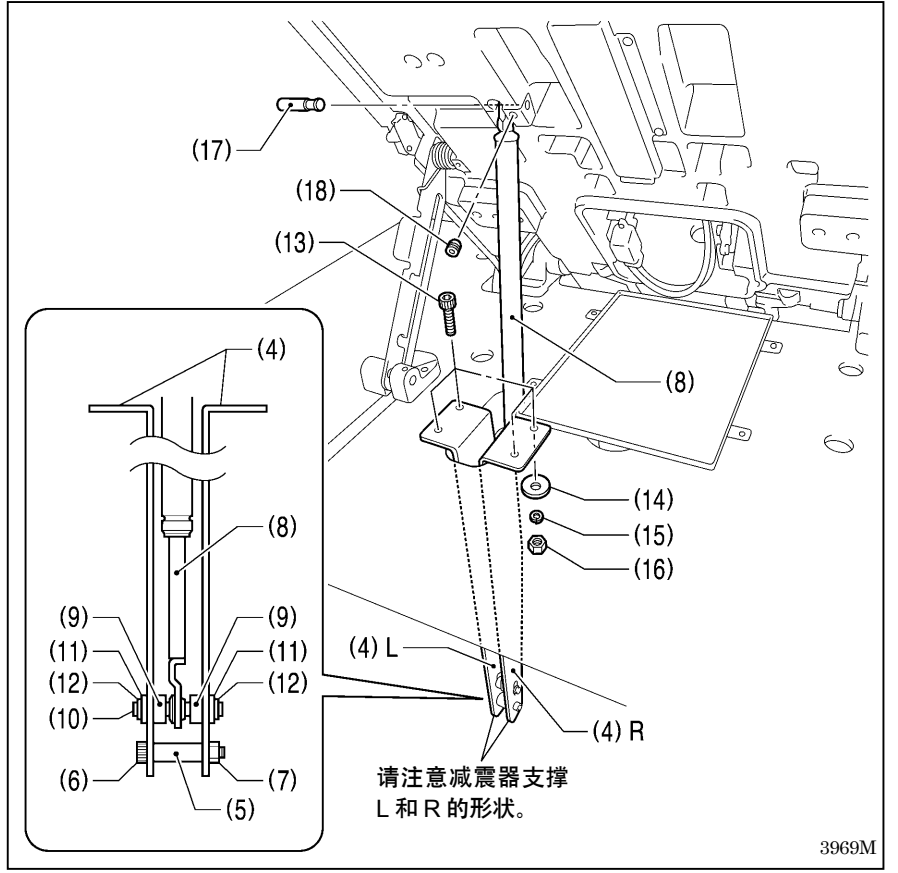

- 3. 安装减震器(8)。
- (4) 减震器支撑[L 和 R] (5) 垫圈 (6) 螺栓 (7) 螺母 (8) 减震器
- (9) 轴套[2 个]
- (10) 减震器轴 D
- (11) 垫圈[2 片]
- (12) 挡圈 E[2 片]
- (13) 螺栓[4 个]
- (14) 垫圈[4 片]
- (15) 弹簧垫圈[4 片]
- (16) 螺母[4 个]
- (17) 减震器轴 U
- (18) 螺钉
- \* 安装完减震器(8)后,将缝纫机头部 慢慢竖起。 (参考「4-5. 缝纫机头的倒下及竖起 的方法」)

### 4-7. 操作盘的安装方法 [3]

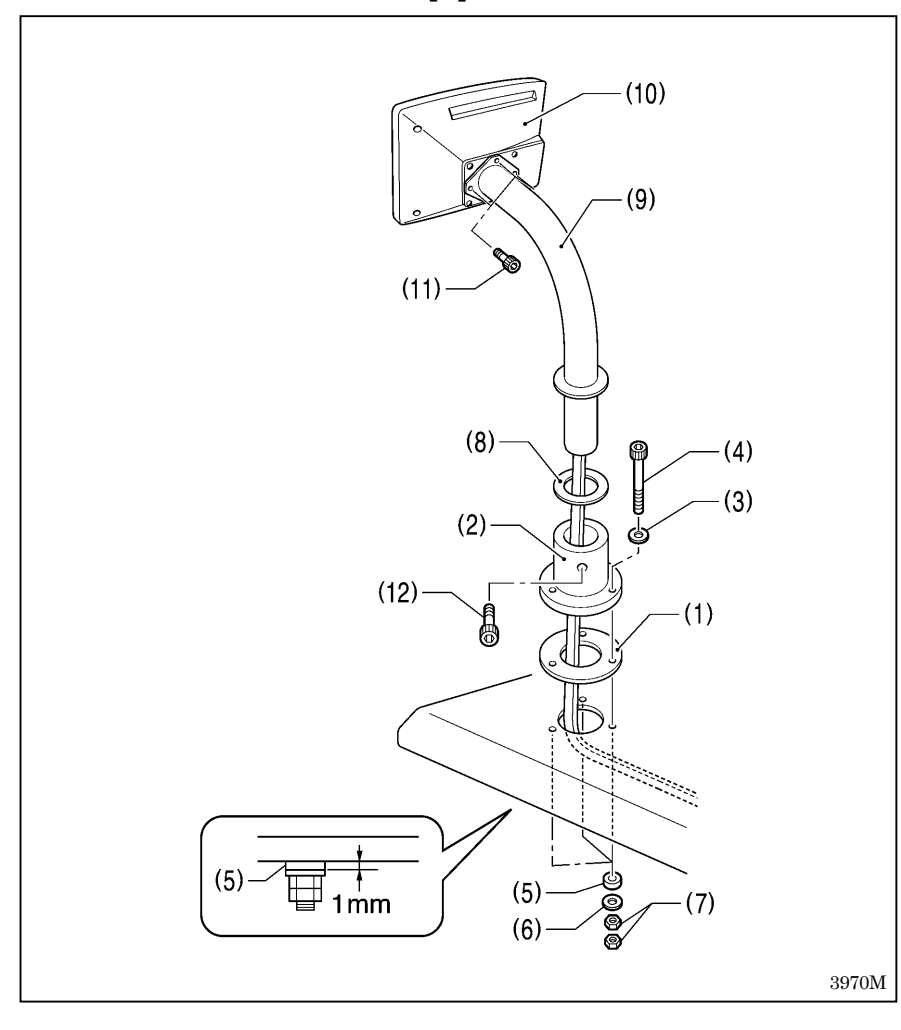

(1) 防震垫 A (2) 操作盘基座 (3) 垫圈(中)[3 片] (4) 螺栓[3 个] (5) 防震垫 B[3 片] (6) 垫圈(大)[3 片] (7) 螺母[6 个] \* 拧紧到防震垫 B(5)的厚度为 1mm 左右为止。 (8) 橡皮垫 (9) 操作盘支柱 (10) 操作盘 \* 操作盘(10) 的电线穿过操作盘 支柱(9)通到工作台的下面。 (11) 螺栓[3 个] (12) 螺栓

#### <对于缝纫机已安装在工作台上后交货的规格>

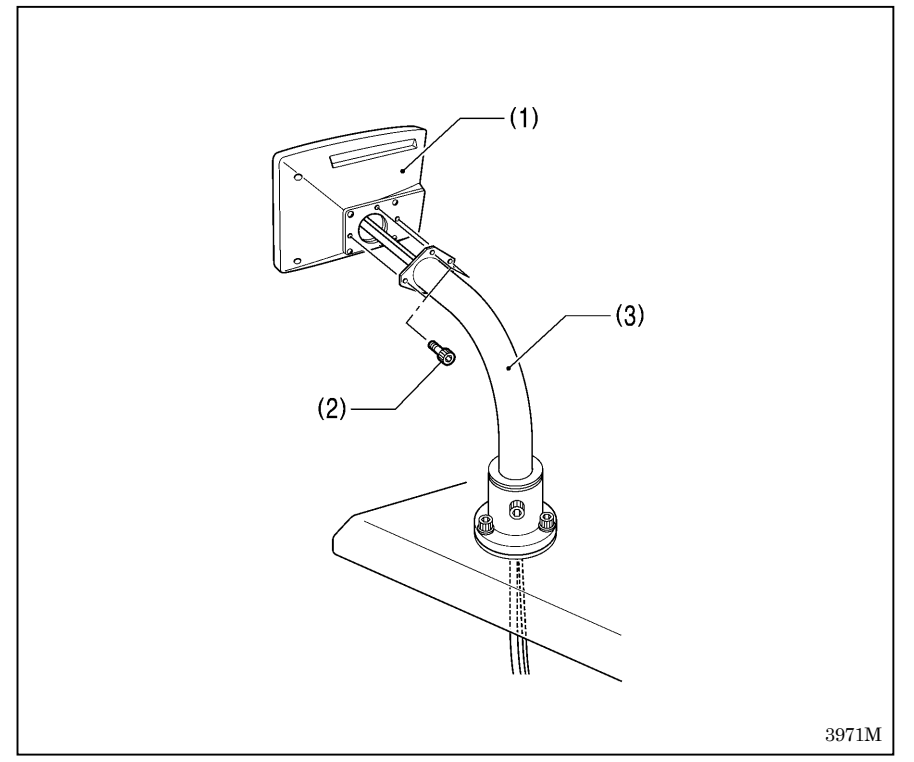

- (1) 操作盘
- (2) 螺栓[3 个]
	- \* 操作盘(1)的电线穿过操作盘支 柱(3)通到工作台的下面。

#### 4-8. 电磁阀门组的安装方法

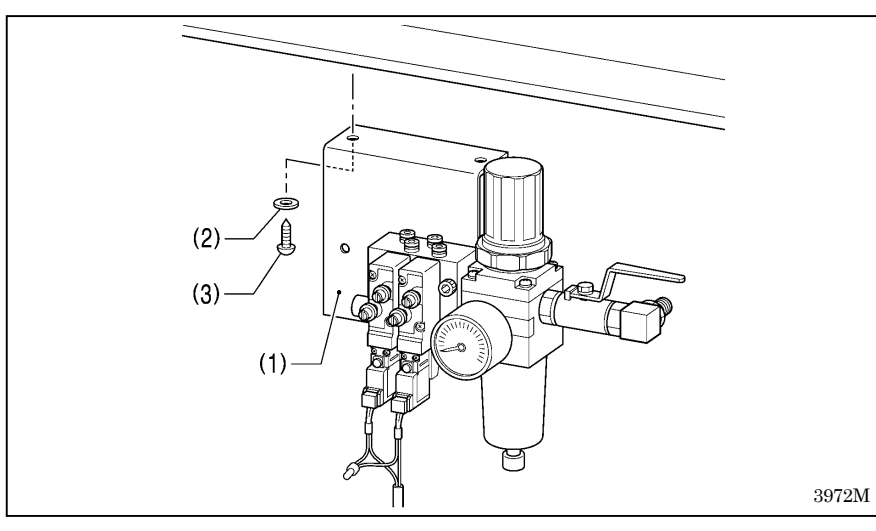

电磁阀门组安装在工作台的下面。(关 于安装位置具体请参考「3. 工作台板 加工图」)

- (1) 电磁阀门组
- (2) 垫圈[2 片]
- (3) 木螺钉[2 个]

[注意]

电磁阀门组不可碰到控制箱和工 作台脚。

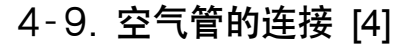

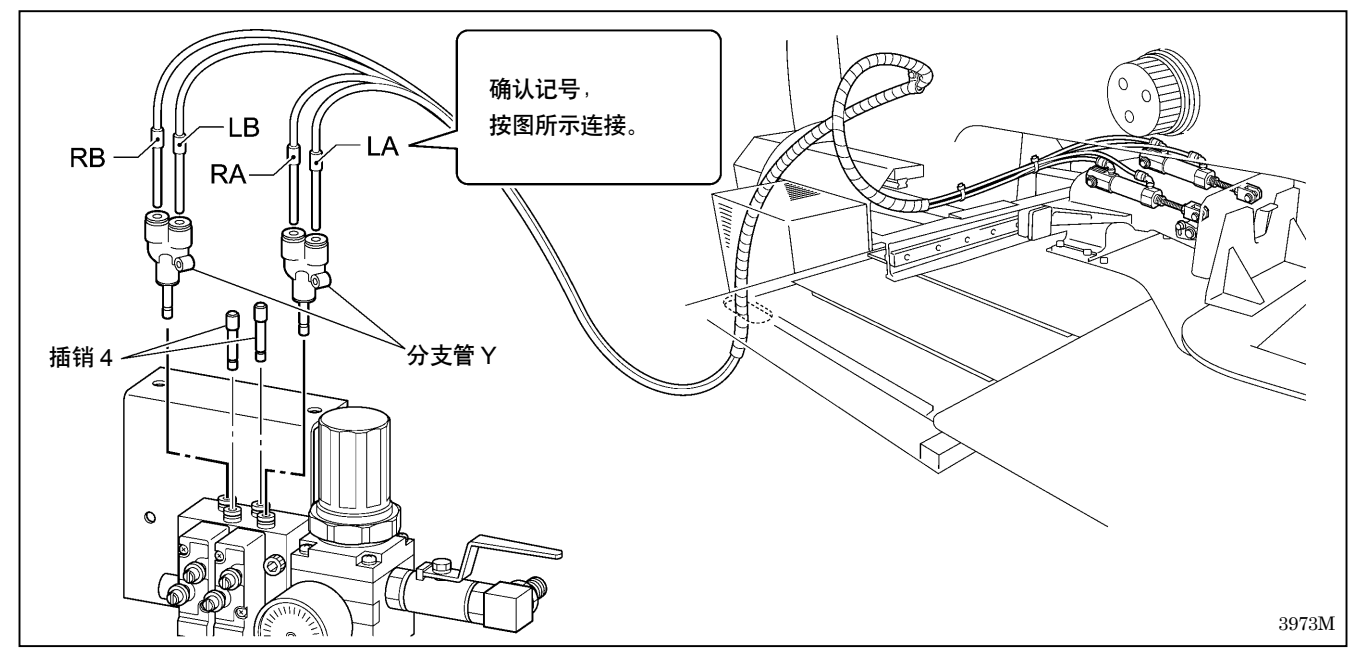

4-10. 皮管的安装方法 [5]

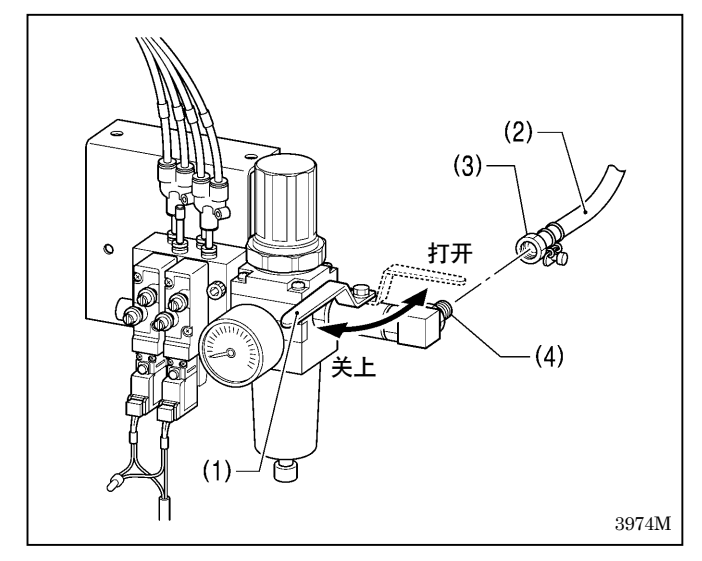

- 1. 关上空气阀(1)。
- 2. 回转皮管(2)前端的螺母(3),将其与阀(4)连接。
- 3. 打开空压机侧的空气阀。 \* 请确认阀(4)和皮管(2)的连接部处不可有空气泄
- 漏。 4. 打开空气阀(1)。 (表上的指针按顺时针方向回转。)

[注意]

请将空气阀(1)慢慢打开。

5. 调节空气压力。(参考下一页)

## 4-11. 气压的调节 [6]

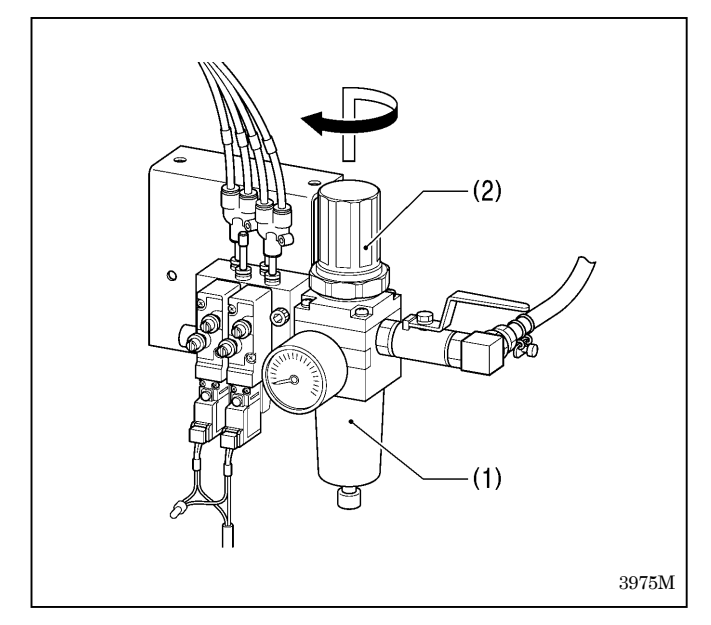

### 4-12. 速度控制的调整 [7]

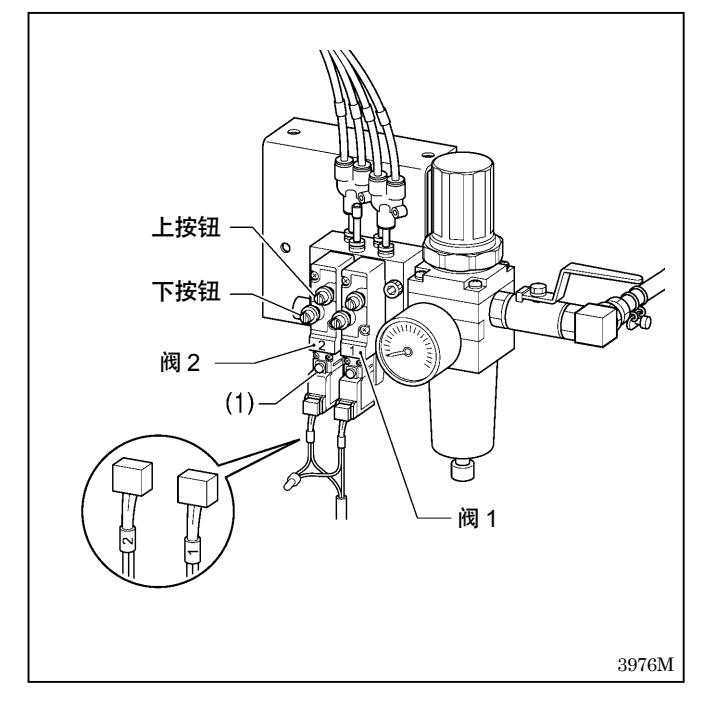

先向上拉起调节器(1)的旋钮(2)后,回转旋钮(2),将气 压调整到 0.5MPa。 调整完了后将旋钮(2)压下锁住。

使用阀门的按钮可以调整压脚板的上升和下降的速度。

- ・ 旋紧上按钮,压脚的上升速度会变缓慢。反之,如旋松 上按钮,压脚的上升速度会变快。
- ・ 旋紧下按钮,压脚的下降速度会变缓慢。反之,如旋松 下按钮,压脚的下降速度会变快。

#### 参考调整

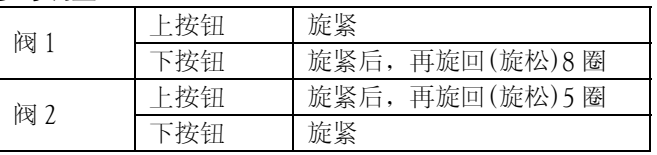

在切断电源的状态下,如按下手动按钮(1),能使压脚板运 动。

### 4-13. 线缆的连接 [8]

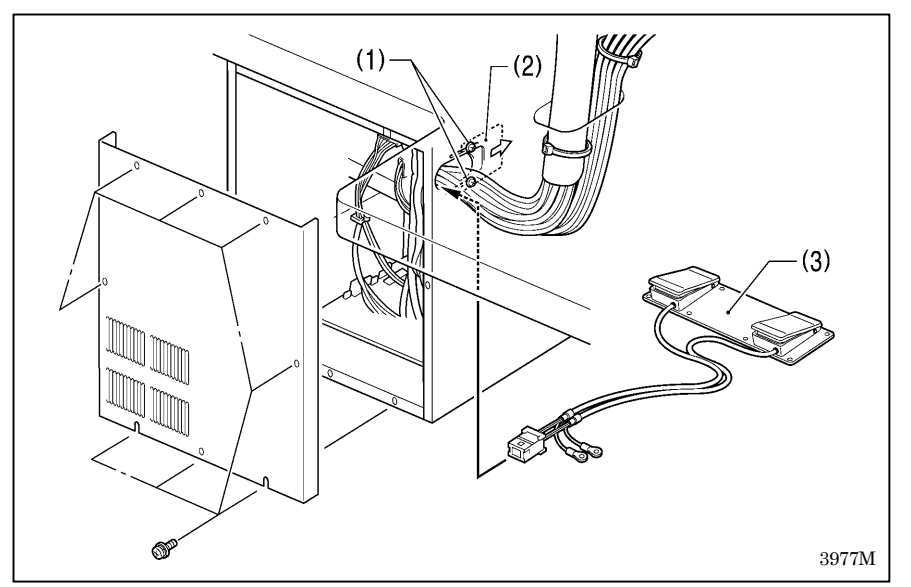

- 1. 取下控制箱的盖。
- 2. 拧松固定螺钉(1)[2 个],将电线压 板(2)按箭头方向拉开。
- 3. 将缝纫机头部的电线束穿过工作台 板上的孔,和下述的电线一起穿入 到控制箱上的孔中
	- ・ 2 连脚踏开关(3)
	- ・ 操作盘(地线不可穿过孔)

P<sub>8</sub>

 $(4)$ 

P<sub>9</sub>

P<sub>10</sub>  $-P13$  $-P12$ 

- ・ 电磁阀门组
- 4. 按下表所示将插头插入。

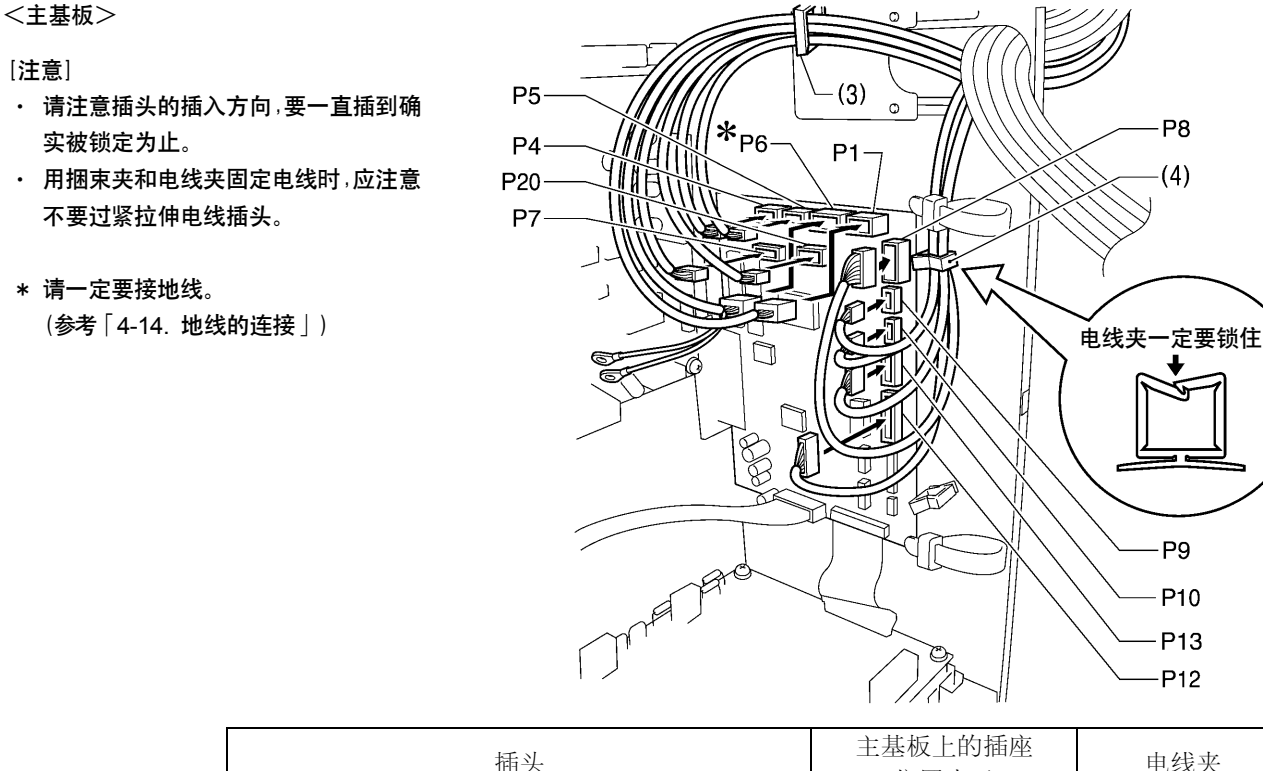

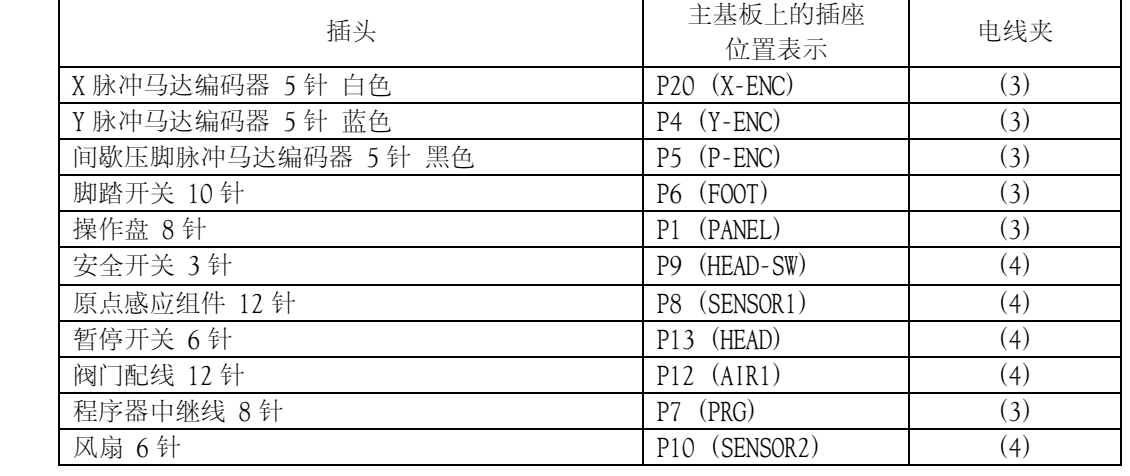

3978M

(下一页继续)

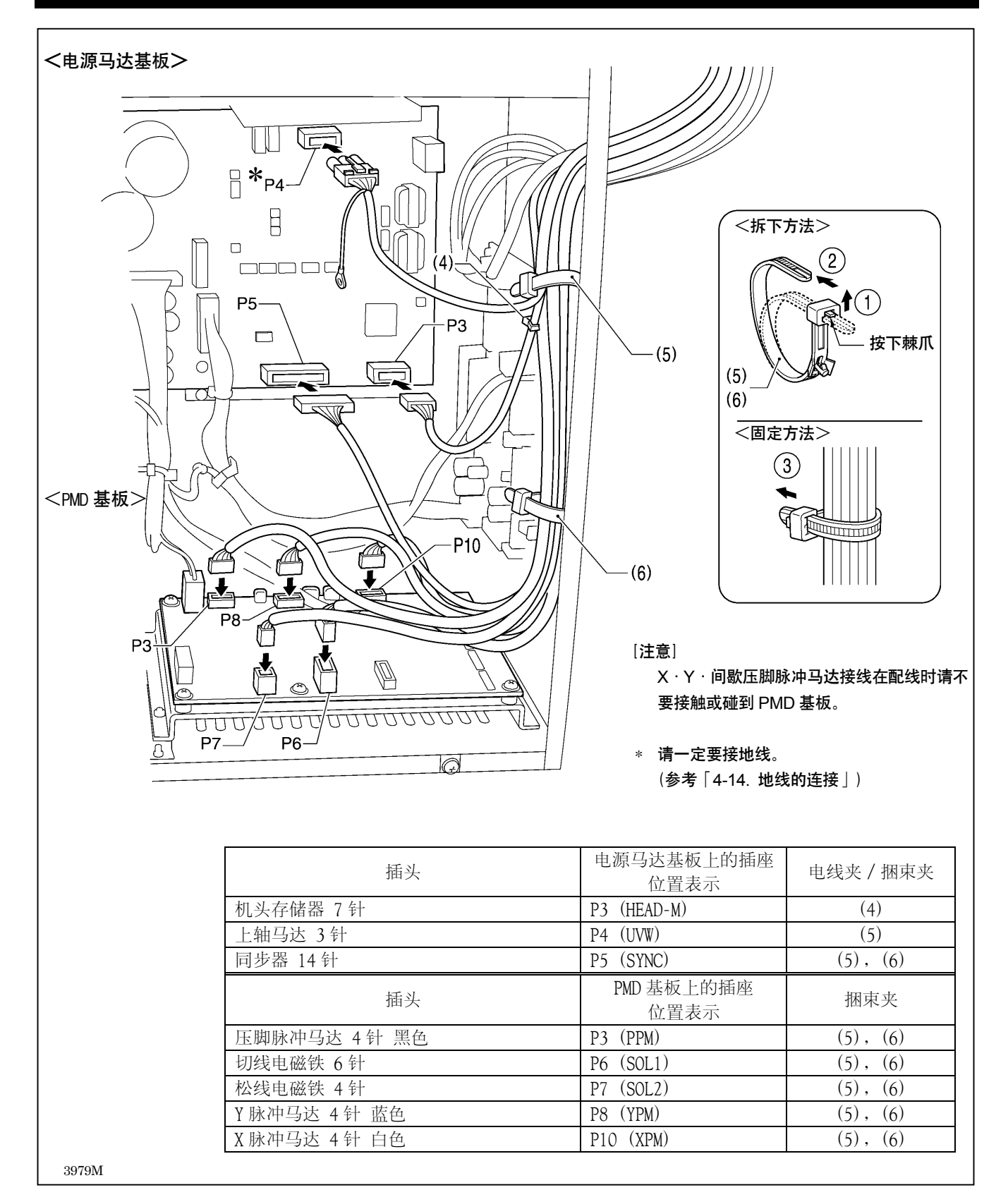

### 4-14. 地线的连接 [9]

## 注意

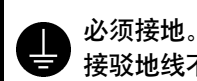

。<br>接驳地线不牢固,是造成触电或误动作的原因。

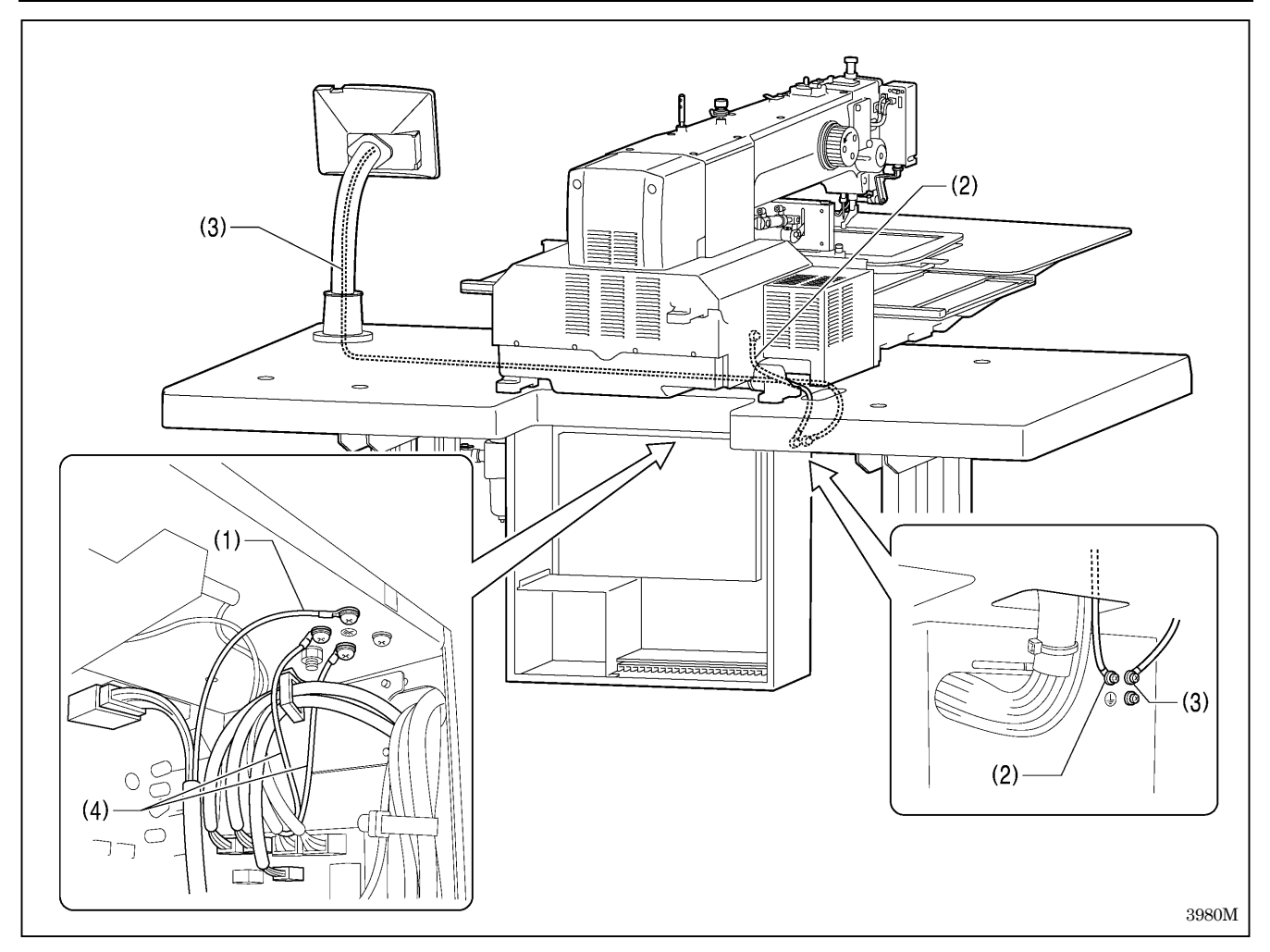

(1) 上轴马达配线中的接地线

(2) 来自缝纫机头的接地线

(3) 来自操作盘处的接地线

(4) 2 连脚踏开关配线中的接地线[2 根]

[注意] 为了确保安全,请确认地线应可靠接地。

### 4-15. 线缆和空气管的固定方法 [10]

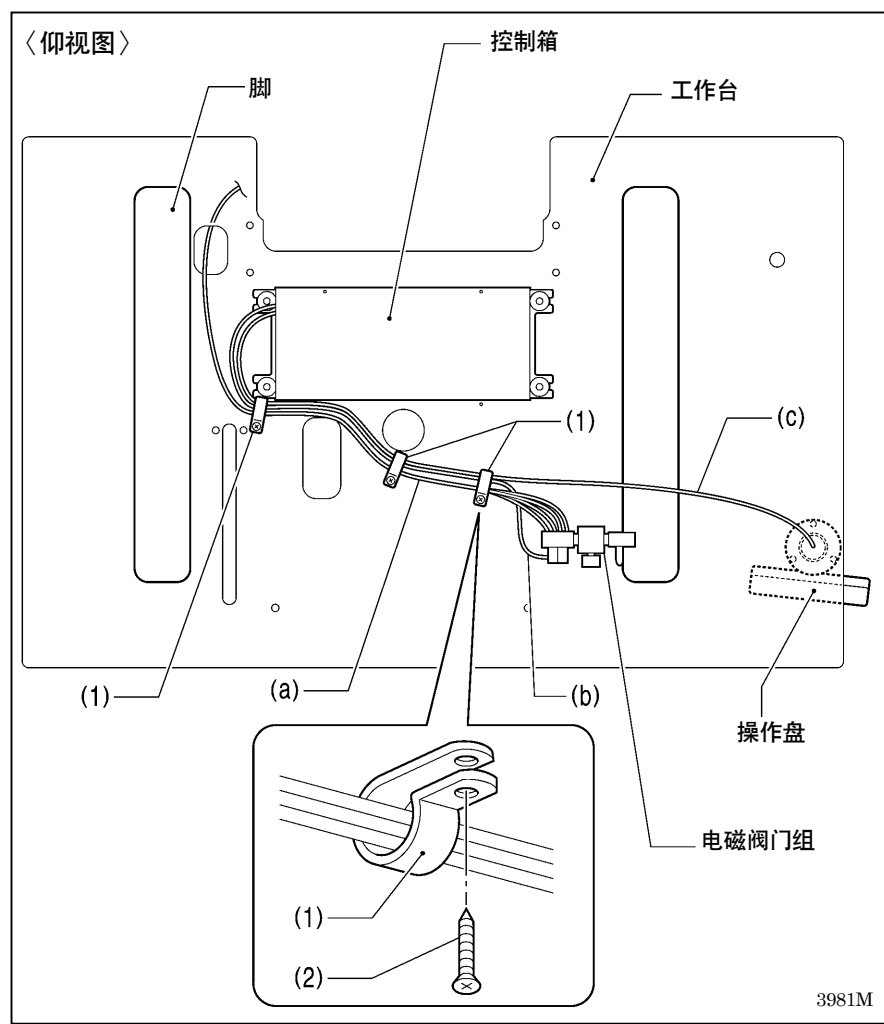

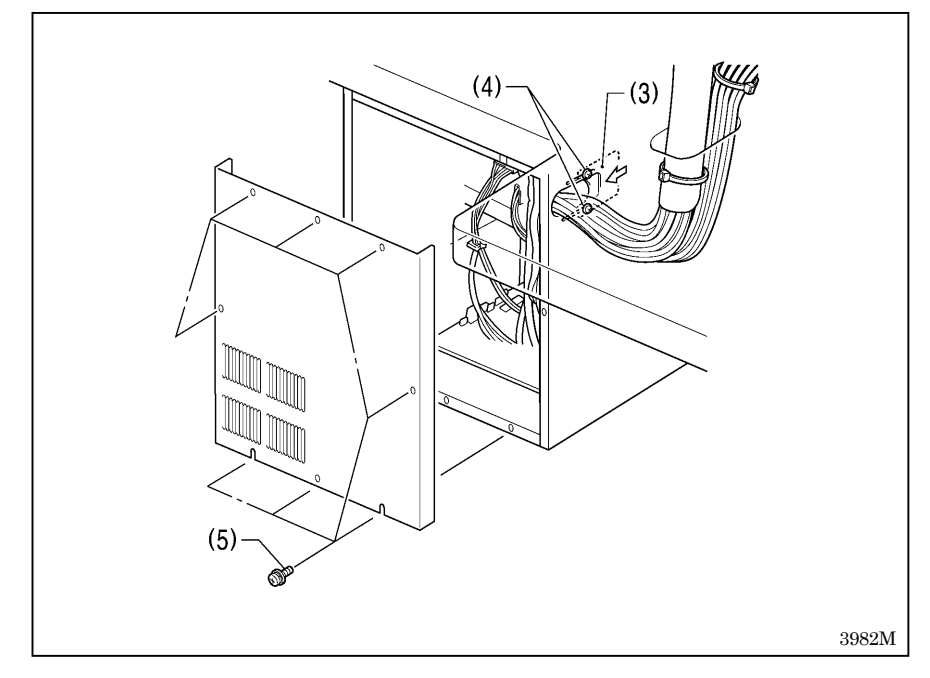

使用电线夹(1)[3 个]将各空气管(a)、 电磁阀门组的电线(b),操作盘电线(c) 一起固定在工作台的下面。

(1) 电线夹[3 个] (2) 木螺钉[3 个]

- <电线的确认>
- 1. 慢慢地将缝纫机头部倒下。 (参考「4-5. 缝纫机头的倒下及竖 起的方法」)
- 2. 确认各电线应没有被拉伸情况。
- 3. 将缝纫机头竖起,复位。
- 4. 按箭头方向关闭电线压板(3),然后 拧紧固定螺钉(4)[2 个]。

#### [注意]

- 请一定关紧电线压板(3)。不可 让异物或是小虫之类进入控制 箱内。
- 5. 安装上控制箱的盖,使用固定螺钉 (5)[8 个]拧紧。此时请确认电线 类等应没有被盖子夹住。

### 4-16. 护眼板的安装方法 [11]

## 注意

为了安全起见,在使用本缝纫机之前,请安装保护装置。 <u>人</u> 为了安全起见,在医母母亲提到现有的,因为我来说…………<br>◆ 如果未安装这些安全装置就使用缝纫机, 会造成人身伤害及缝纫机损坏。

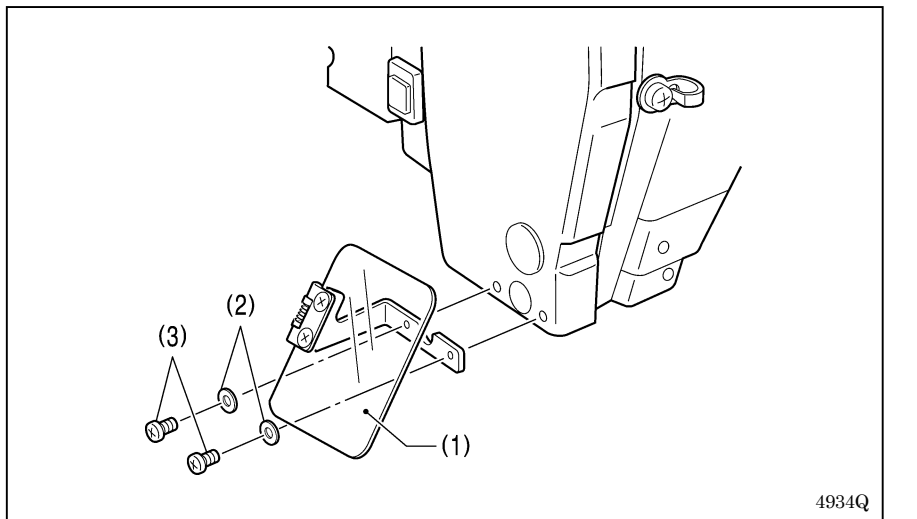

(1) 护眼板组件 (2) 垫圈[2 片] (3) 螺钉[2 个]

### 4-17. 线架的安装方法 [12]

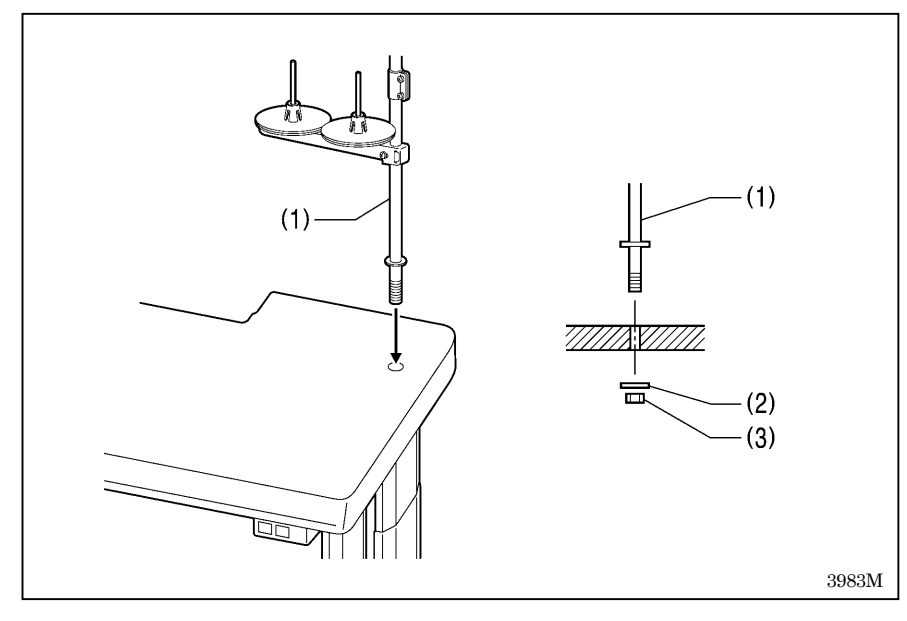

(1) 线架

#### [注意]

安装上垫圈(2),请拧紧螺母(3)使 线架完全不能移动。

### 4-18. 供油 [13]

## 注意

在加油未完成前,请勿插上电源。

如果误踩脚开关,缝纫机动作会导致受伤。

使用润滑油及黄油时,务必戴好保护眼镜和保护手套等,以防润滑油及黄油落入眼中或沾在皮肤上,这是引起发 炎的原因。

另外,润滑油及黄油不能饮用,否则会引起呕吐和腹泻。

将油放在儿童拿不到的地方。

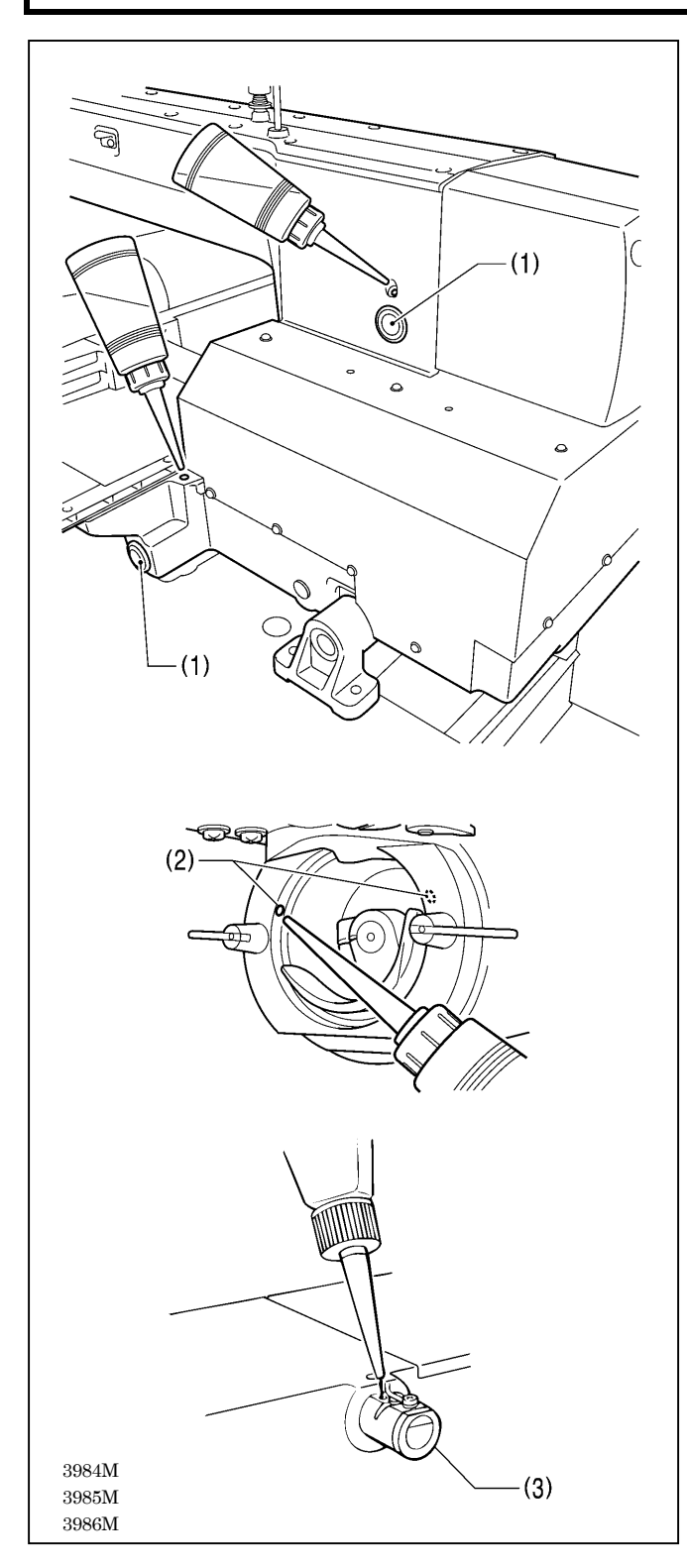

- ・ 第一次使用缝纫机或长时间未使用缝纫机时,必须要补 充机油。
- ・ 请使用兄弟公司指定的缝纫机润滑油(新日本石油的缝 纫机润滑油 10N; VG10)。
	- \* 如果难于买到,作为推荐机油请使用〈Exxon Mobil 公司的 ESSOTEX SM10; VG10 $\rangle$ .
- 1. 向机壳侧面的油箱和底板侧面的油箱注油。

#### [注意]

当油面下降到油面指示窗(1)的 1/3 左右时,请务必 加注机油。如果油面下降到油面指示窗(1)的 1/3 以下,则可能会成为机器烧伤等故障的原因。

2. 给大旋梭本体组件的 2 个孔(2)注入机油,使毛毡上含 有微量的机油。

#### [注意]

如果大旋梭本体组件的毛毡上没有机油时,则可能 会造成缝纫故障的原因。

3. 如 果 使 用 冷 却 液 槽 (3) 时 , 请 在 槽 中 注 入 硅 油  $(100mm^2/s)$ (冷却液槽(3)的使用方法参考「5-3. 面线的穿法」)

### 4-19. 电源线的连接 [14]

## 注意

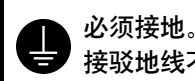

接驳地线不牢固,是造成触电或误动作的原因。

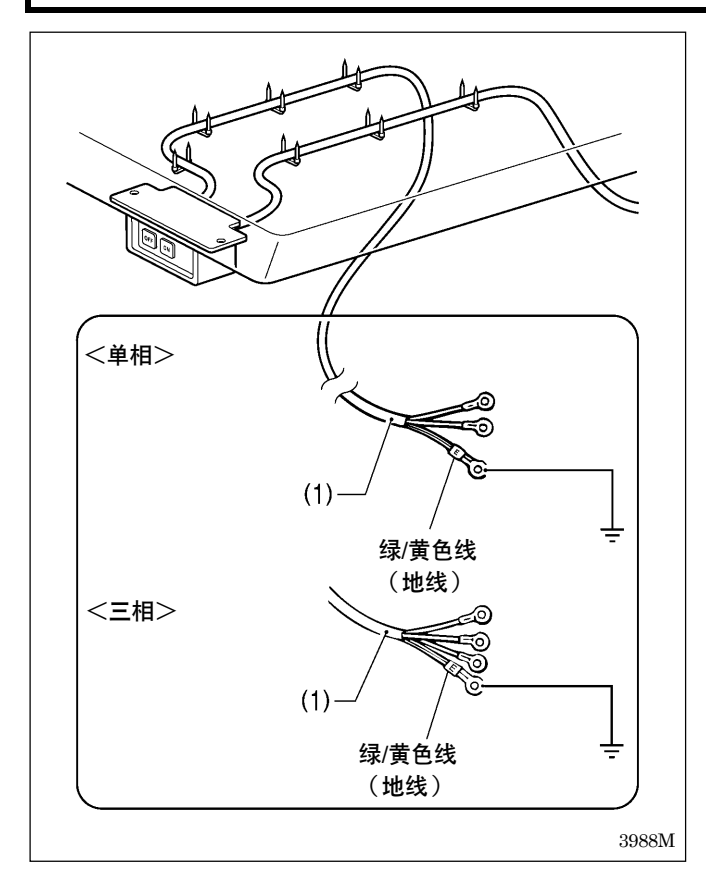

4-20. 安全开关的确认 [15]

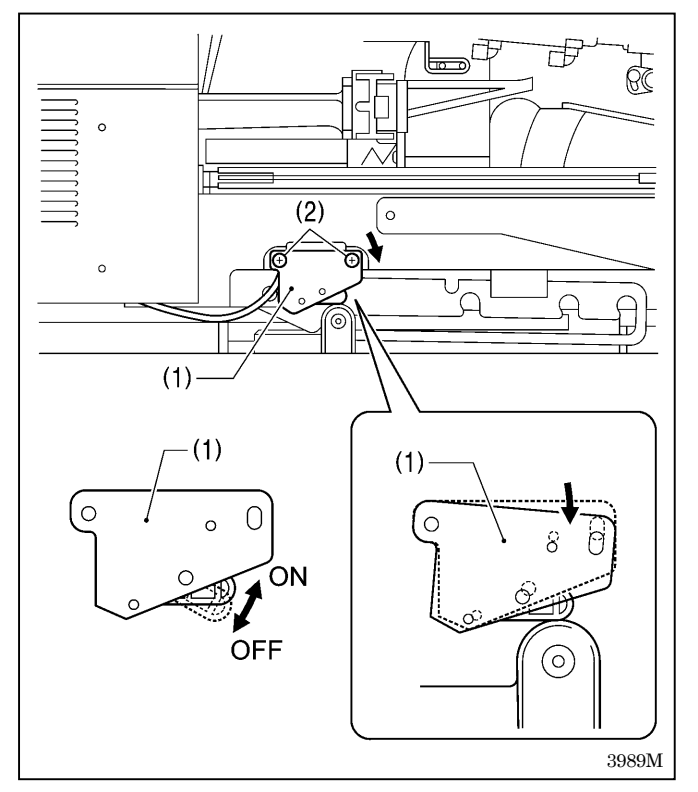

- 1. 将电源线(1)上加装适当的插头。(绿/黄色线是地线。)
- 2. 将电源插头插入有接地的 AC 插座。
- \* 控制箱内部使用的是单相。

#### [注意]

- ・ 接驳地线不牢固,是造成触电或误动作以及基板等 电装品故障的原因。
- ・ 请不要使用延长线,会成为缝纫机错误动作的原因。

- 1. 如果缝纫机头是倒着的,可慢慢地将缝纫机头竖起,复 位。(参考「4-5. 缝纫机头的倒下及竖起的方法」)
- 2. 接通电源。
- 3. 确认操作盘上没有表示错误 No.。

#### <如果表示了错误 No.[E050], [E051], [E055]时>

如果安全开关(1)没有 ON时会发生错误 No.[E050]、[E051], [E055]。

请调整安全开关(1)的安装位置。

- 1) 关闭电源。
- 2) 松开螺钉(2)[2 个]。
- 3) 在安全开关(1)的右侧完全被按下,安全开关(1)变成 ON 的位置后,拧紧螺钉(2)[2 个]。
- 4) 接通电源, 确认是否已没有错误 No. 的表示。

## 5. 缝纫前的准备

### 5-1. 机针的安装方法

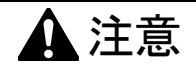

安装机针时,请切断电源。 当误踩下脚踏开关时,缝纫机动作会导致人员受伤。

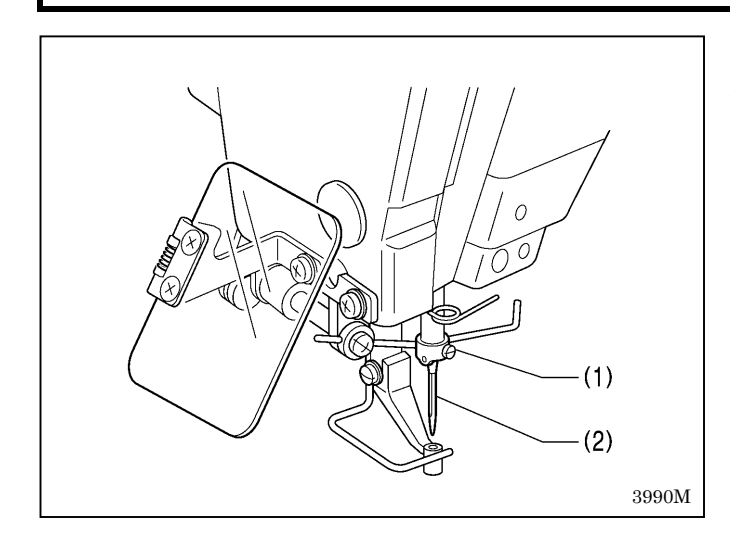

- 1. 松开螺钉(1)。
- 2. 机针(2)的长槽朝着正面,笔直插到底并用力拧紧螺 钉(1)。

## 5-2. 2 连脚踏开关的操作方法

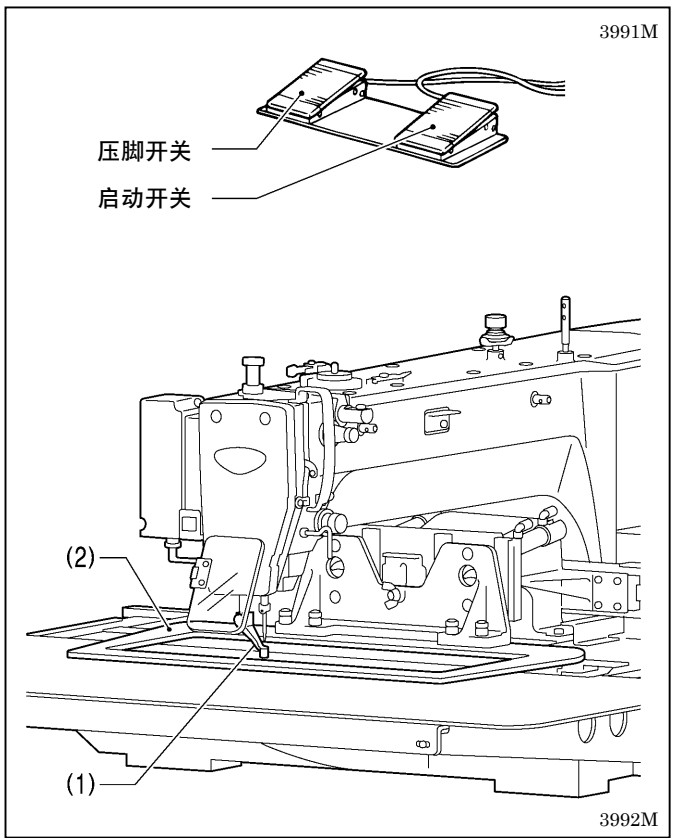

当踩下压脚开关(左侧)时间歇压脚(1)和压脚板(2)下 降,当踩下启动开关(右侧)时缝纫机启动。

\* 压脚板(2)的放下方法,使用存储器开关 No. 002 可 以改变。(参考「7-3. 存储器开关一览表」)

#### 5-3. 面线的穿法

请按下图所示序号正确地穿面线。

\*如果在穿线模式下进行穿线时,夹线盘(1)将变成打开状态,缝线就更加便于穿过。(参考下一页)

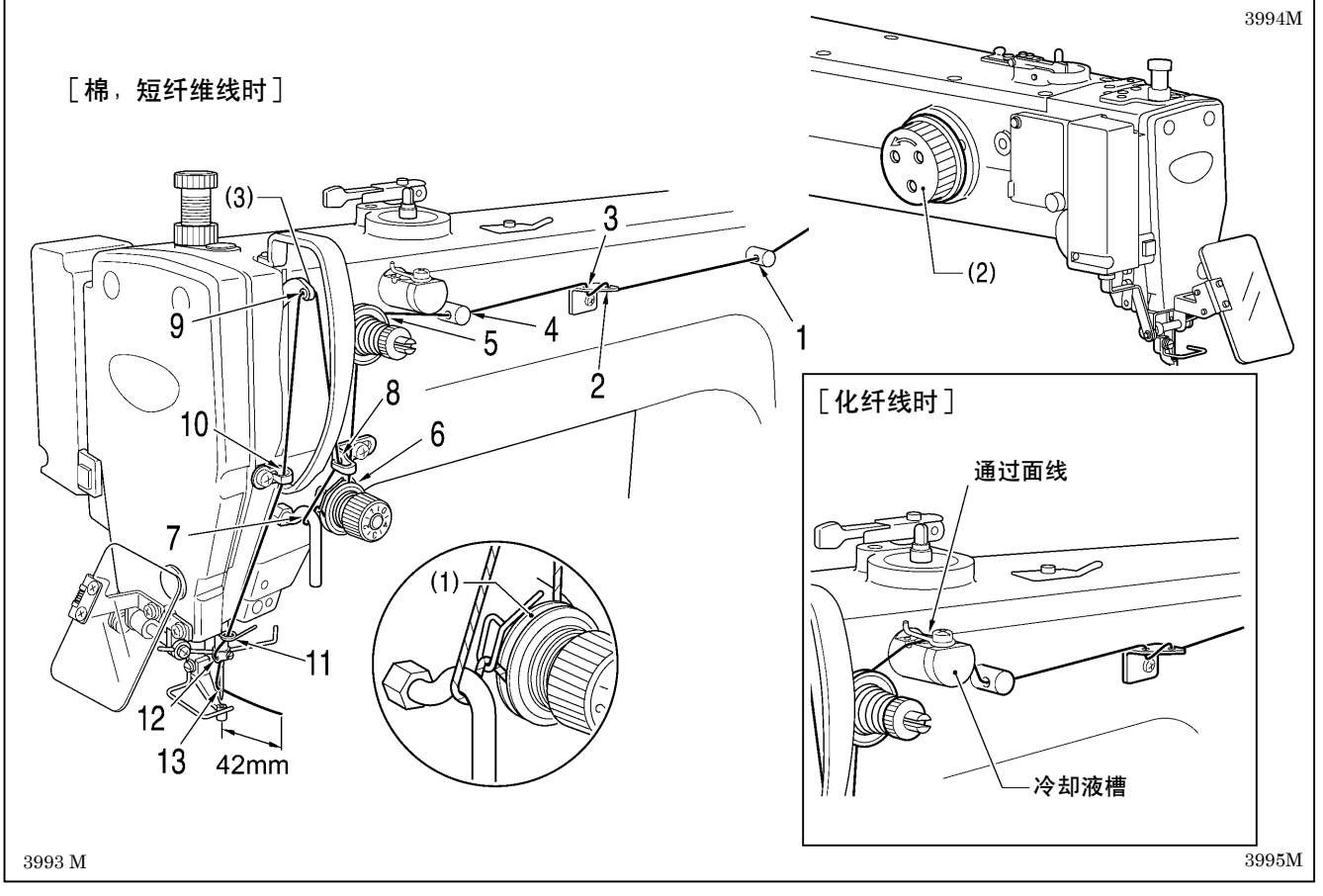

・ 回转缝纫机手轮(2),请将挑线杆(3)调到最高点后,进行穿线。 (容易穿线,且可防止开始缝纫时的脱线。)

・ 在线穿过机针后,从机针孔处留出线的长度为 42mm 左右。 如留出的线过长有可能会打结。

#### <穿线模式>

在穿线模式下,即使踩下脚踏开关,缝纫机也不会启动,所以非常安全。

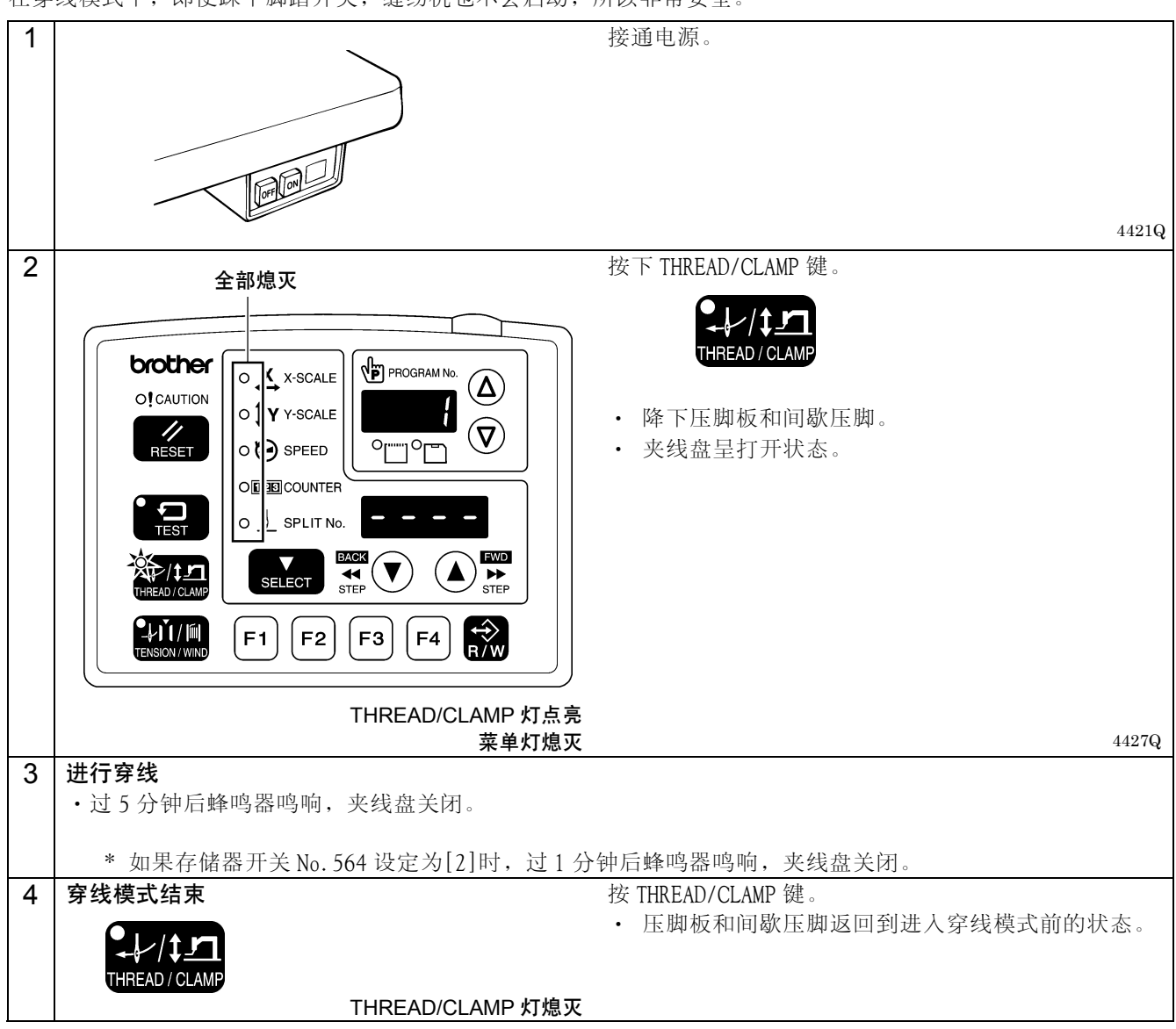

#### 5-4. 底线的绕线方法

公

## 注意

#### 在卷线过程中,不要触摸任何运动部件或将物件靠在运动部件上,因为这会导致人员受伤或缝纫机损坏。

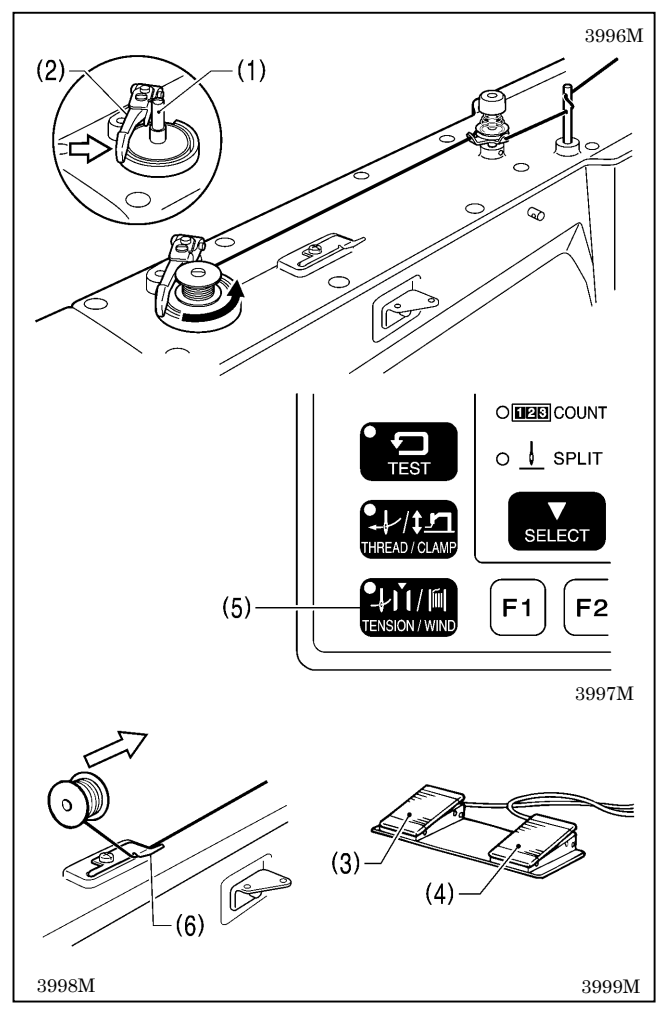

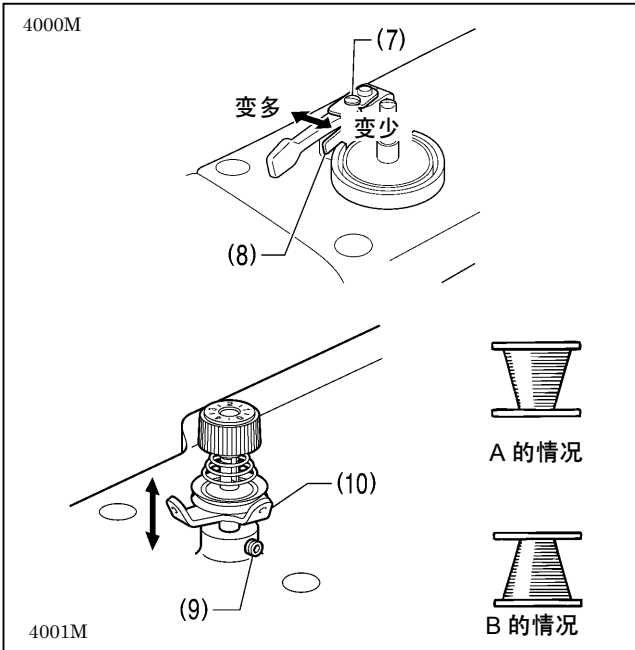

- 1. 将梭芯嵌入卷线轴(1)上。
- 2. 按图示进行穿线,将线在梭芯内绕几圈,然后压上梭 芯压臂柄(2)。
- 3. 接通电源。
- 4. 先踩下压脚开关(3),放下压脚板后,再踩下启动开关 (4)。

(进行原点检出。)

- 5. 确认机针不碰到压脚板。
- 6. 再一次踩下压脚开关(3),压脚板降下。
- 7. 然后一边按着 TENSION/WIND 键(5),一边踩下启动开 关(4)。
- 8. 缝纫机开始运转后放开 TENSION/WIND 键(5),并继续 踩着启动开关(4)直到绕线结束为止。 (如果在中途放开了启动开关(4)时,则请再次一边按 着 TENSION/WIND 键(5),一边踩下启动开关(4),可重 新开始绕线。)
- 9. 当绕线量达到一定的数量(梭芯外径的 80%~90%) 时应停止绕线,梭芯压臂柄(2)将自动返回。
- 10. 取下梭芯,将线钩在切刀(6)上,朝箭头方向拉梭芯, 将线割断。

梭芯绕线量的调节 拧松螺钉(7),移动梭芯压杆(8)进行调节。

绕线不均匀的调节

松开螺钉(9),上下移动卷线器夹线组件(10)进行调节。

\* A 的情况,将卷线器夹线组件(10)向下移动,B 的情况, 正好相反,向上移动。

#### 5-5. 梭芯套的装取方法

注意

在安装梭芯套时,请切断电源。 当误踩下脚踏开关时,缝纫机动作会导致人员受伤。

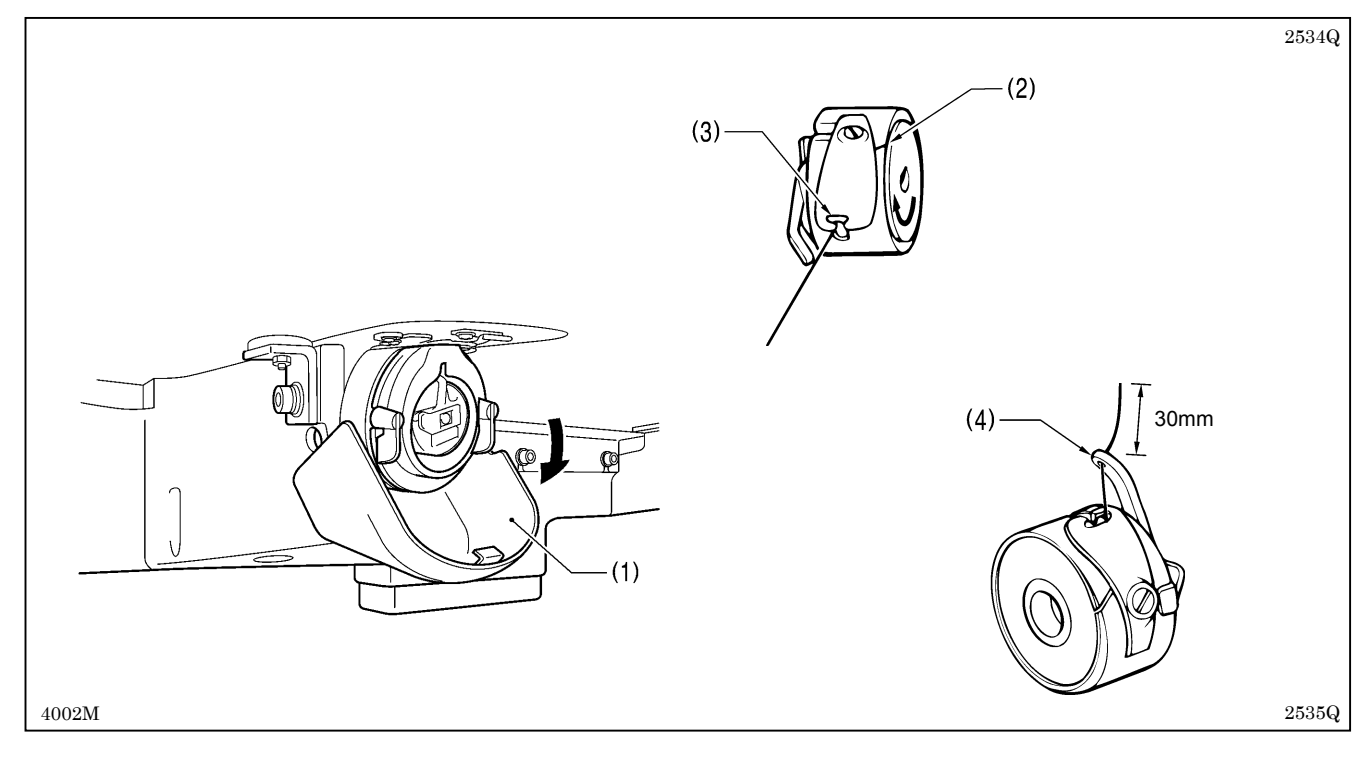

- 1. 向下拉大旋梭盖(1)将其打开。
- 2. 按底线向右卷绕的方向握住梭芯,然后将梭芯插入梭芯套。
- 3. 将底线穿过线槽(2),然后从导线部(3)中拉出。
- 4. 当拉出底线后,检查梭芯是否按箭头方向转动。
- 5. 将线穿过套柄上的线孔(4),使线端长出 30 mm 左右。
- 6. 拿住梭芯套上的捏手,将梭芯套插入旋梭。

### 5-6. 缝纫张力

#### 参考线张力

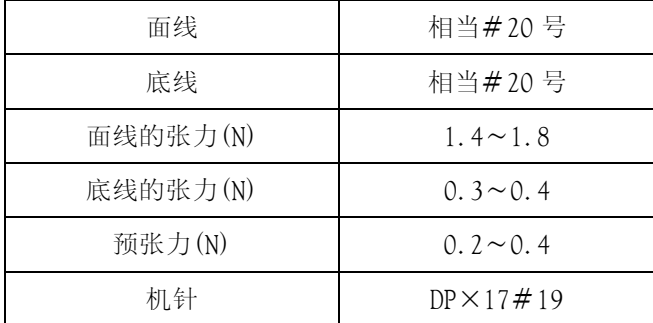

#### 5-6-1. 底线的张力

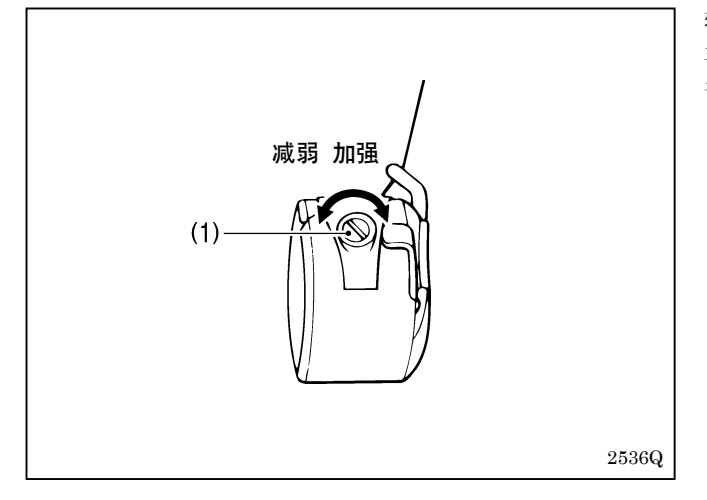

5-6-2. 面线的张力

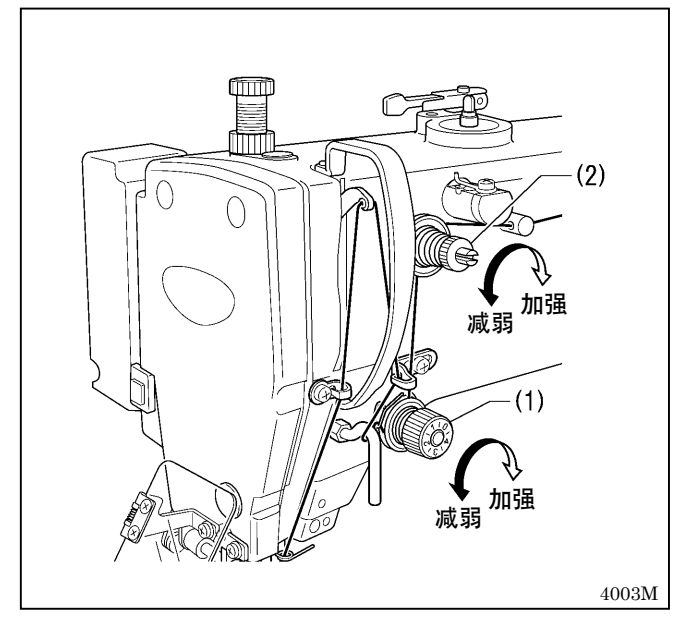

转动调节螺钉(1)来调节底线的张力,将张力调节到当用 手握住线端时梭芯套靠它的自重不会滑落的程度,尽可能 调弱张力。

- 1. 转动夹线螺母(1)(主夹线器),根据缝制品进行张力的 调节。
- 2. 用夹线螺母(2)(副夹线器)进行调节,使面线残留量在 42mm 左右的范围内。

#### 5-7. 原点检测

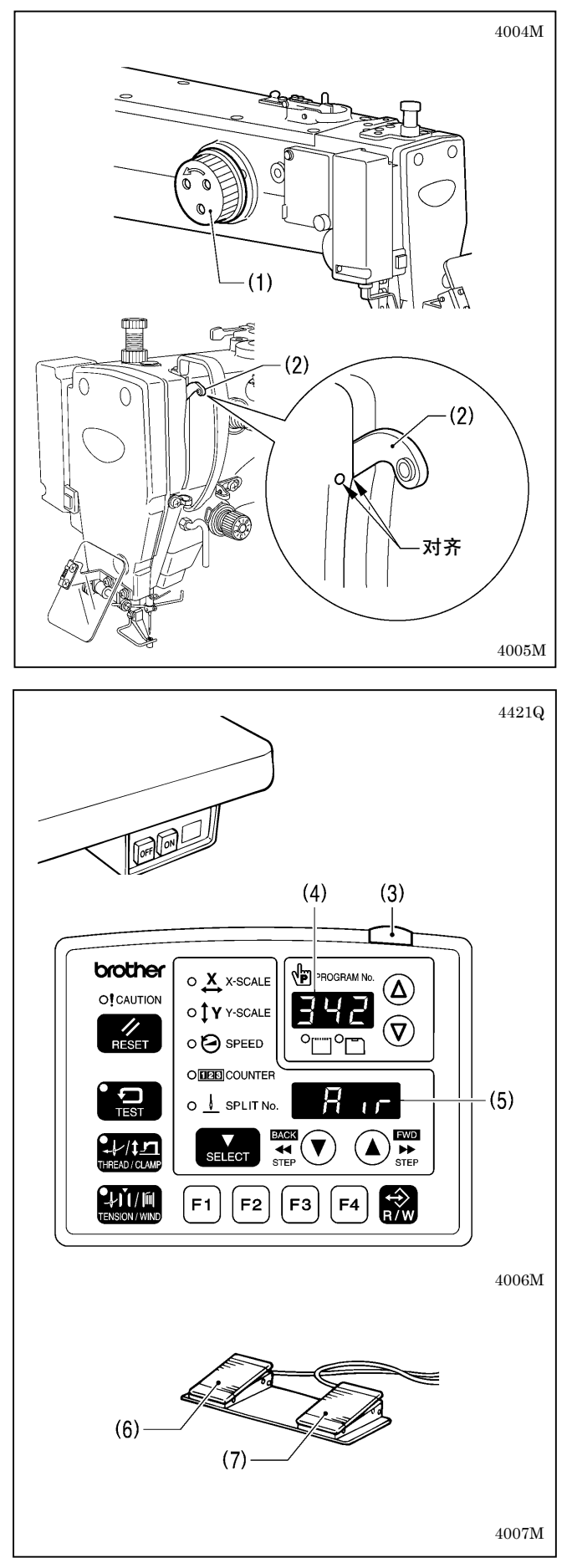

#### 在开始原点设定前,请先确认机针是否处于针上停止位 置。

回转手轮(1),使挑线杆(2)的下侧的棱线和缝纫机壳上 的加工记号(O)一致。

1. 接通电源。

电源指示灯(3)点亮,程序号(No.)表示(4)将显示出机 型名[342],菜单表示(5)将显示出[Air]。

₹

然后,程序号(No.)表示(4)所显示的程序号变成闪烁。

- 2. 踩下压脚开关(6),压脚板降下后,再踩下启动开关 (7)。
	- (进行原点检出后,压脚板向缝纫开始点移动并上升。) \* 如果是针数很多的程序时,原点检出后,在蜂鸣器 鸣响之后,压脚板向缝纫开始点移动。

#### [注意]

如果踩下启动开关(7)时出现了错误[E110]时,请 向回转方向回转手轮(1),可解除错误表示。

#### 5-8. 二档压脚的设定方法

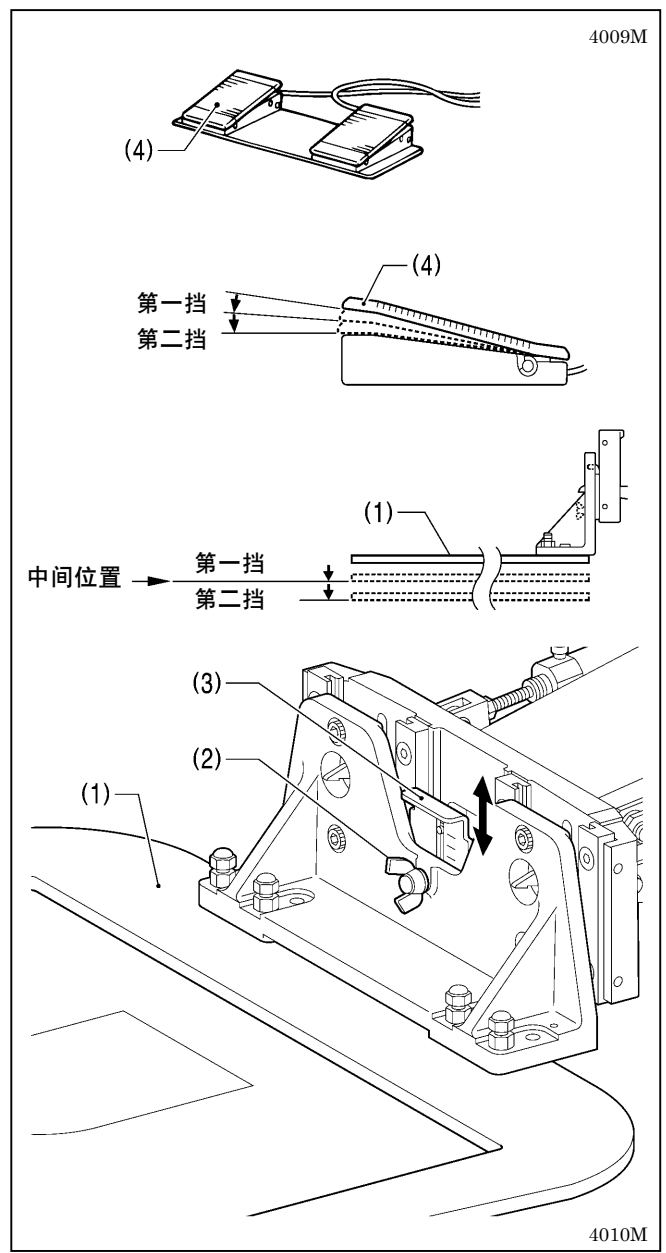

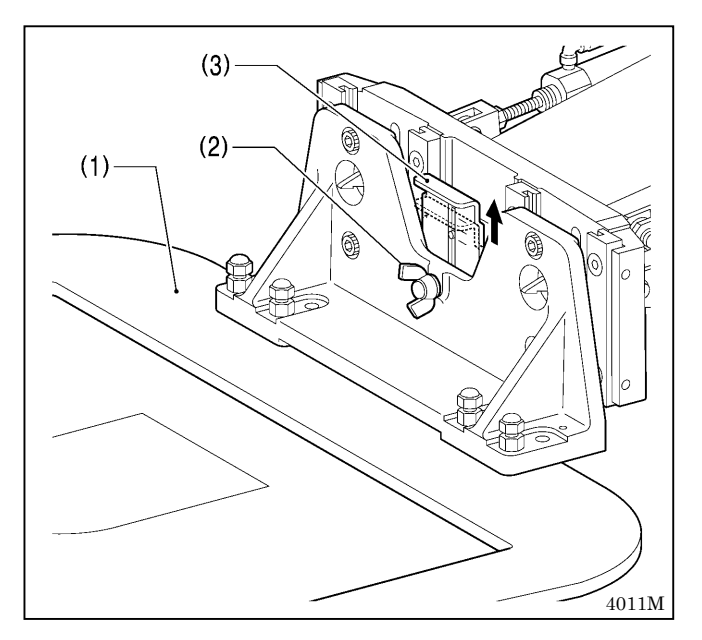

在进行该设定时,可以将压脚板(1)分为二挡来下降。

- 1. 将存储器开关 No.002 设定为[1]。 (参考「7-2. 存储器开关的设定方法」)
- 2. 在压脚板(1)升起的状态下,松开碟式螺钉(2)。
- 3. 试将压脚定位板(3)上下移动后定在中间位置后,拧紧 碟式螺钉(2)。
- 4. 踩下压脚开关(4)的第一挡,确认是否在中间位置。
- 5. 踩到压脚开关(4)的第二挡时,压脚板完全降下。
- \* 二挡压脚必须在存储器开关 No.002 设定为[1]时才有 效。
- \* 不可将存储器开关 No.002 设定为[2]。

#### <一挡压脚复位时>

- 1. 将存储器开关 No.002 设定为[0]。 (参考「7-2. 存储器开关的设定方法」)
- 2. 在压脚板(1)升起的状态下,松开碟式螺钉(2)。
- 3. 试将压脚定位板(3)升到最高位置时,拧紧碟式螺钉
- (2)。

## 6. 操作盘的使用方法(基本操作)

### 6-1. 操作盘上每个部件的名称和功能

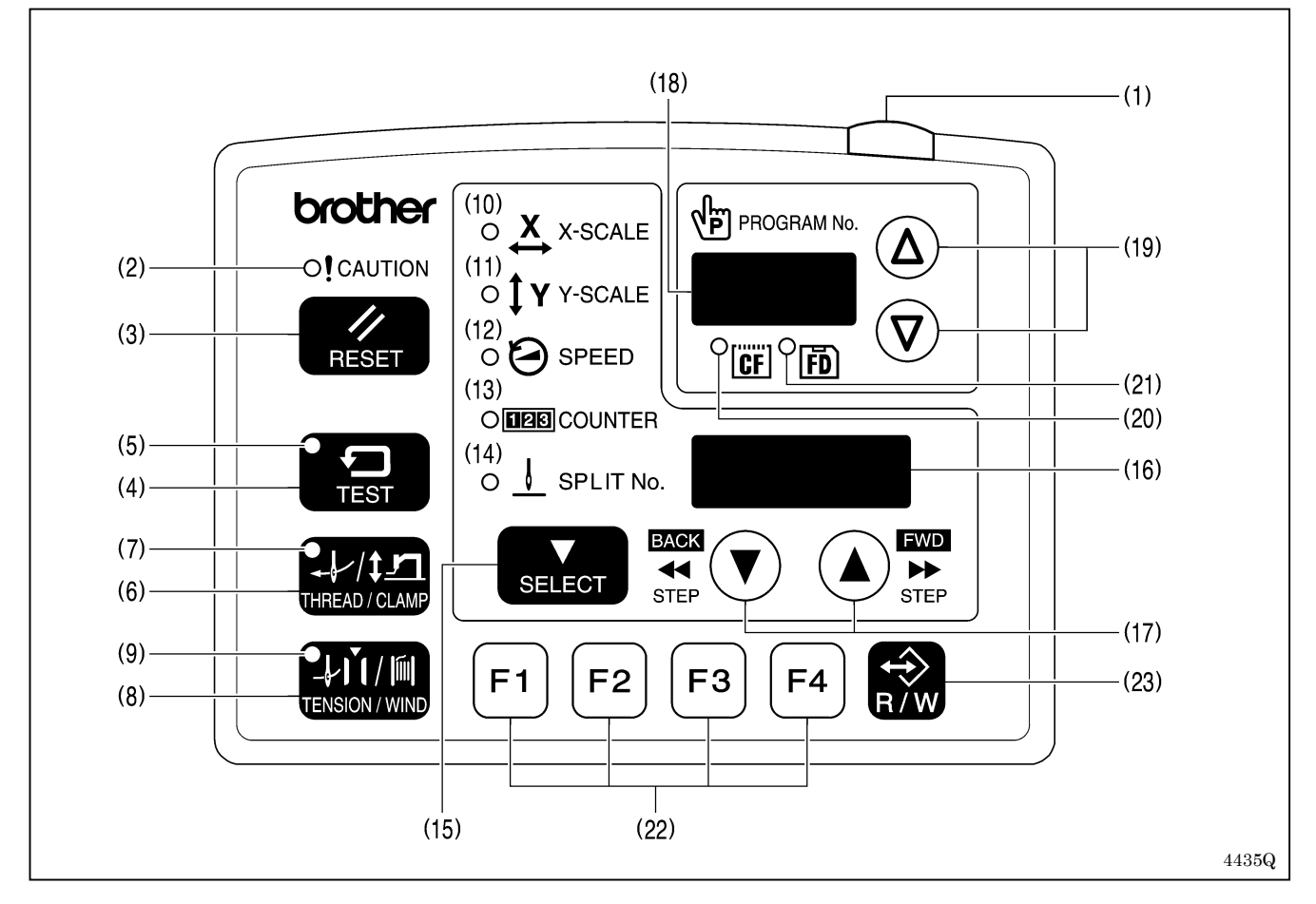

#### (1) 电源指示灯

当接通电源开关时此灯点亮。

- (2) CAUTION (警告)灯 当发生错误时,此灯点亮。
- (3) RESET(再设定)键 用于解除错误。
- (4) TEST(试验)键 要进入试验模式时,使用此键。
- (5) TEST 灯 如果按 TEST 键(4)则此灯点亮。
- (6) THREAD/CLAMP(穿线和压脚高度)键 要进入穿线模式或压脚高度设置模式时,使用此键。
- (7) THREAD/CLAMP 灯 如果按 THREAD/CLAMP 键(6)则此灯点亮。
- (8) TENSION/WIND(张力和卷底线)键 要卷绕底线时,使用此键。
- (9) TENSION/WIND 灯 在装有数码式张力器(选购装置)时使用。
- (10) X-SCALE(X-尺度)灯 当用 SELECT 键(15)切换到横向倍率时, 此灯点亮。
- (11) Y-SCALE(Y-尺度)灯 当用 SELECT 键(15)切换到纵向倍率时, 此灯点亮。
- (12) SPEED(速度)灯 当用 SELECT 键(15)切换到缝纫速度时, 此灯点亮。
- (13) COUNTER(计数器)灯

当用 SELECT 键(15)切换到底线计数器/生产量计数器时, 此灯点亮。

(14) SPLIT No.(分割 No.)灯

当存在分割数据(用于在程序执行中途指令暂停执行的数据)时,如果用 SELECT 键(15)切换到分割状态, 则此 灯点亮。

(15) SELECT(选择)键

用于切换菜单(横向,纵向倍率,缝纫速度,计数器)。

(16) 菜单表示

用于显示菜单的设定值,存储器开关的内容和错误代码等。

(17) 设置键 ▼ ▲

要变更菜单表示(16)所显示的数值时,使用此键。 或者,要使中途停止的机针位置的前进/后退时,使用此键。

(18) 程序号表示

显示程序号等。

- (19) 设置键 ▽△ 要变更程序号 No.表示(18)所显示的数值时,使用此键。
- (20) CF 显示灯 在接通电源,如果插入了 CF 卡(外部媒体)时,此灯点亮。
- (21) FD 显示灯 在接上外部媒体装置 FDD(选购件)时,此灯点亮。
- (22) 功能键[F1,F2,F3,F4] 用于用户程序的选择、循环程序的设置和选择。
- (23) R/W(读写)键

要读写外部媒体时使用此键。

CF™是 SanDisk Corporation 的商标。

# 6-2. 缝纫数据的读取方法

关于 CF 卡, 请阅读 [8-1. CF 卡(市场上销售产品)使用上的注意事项 ]。

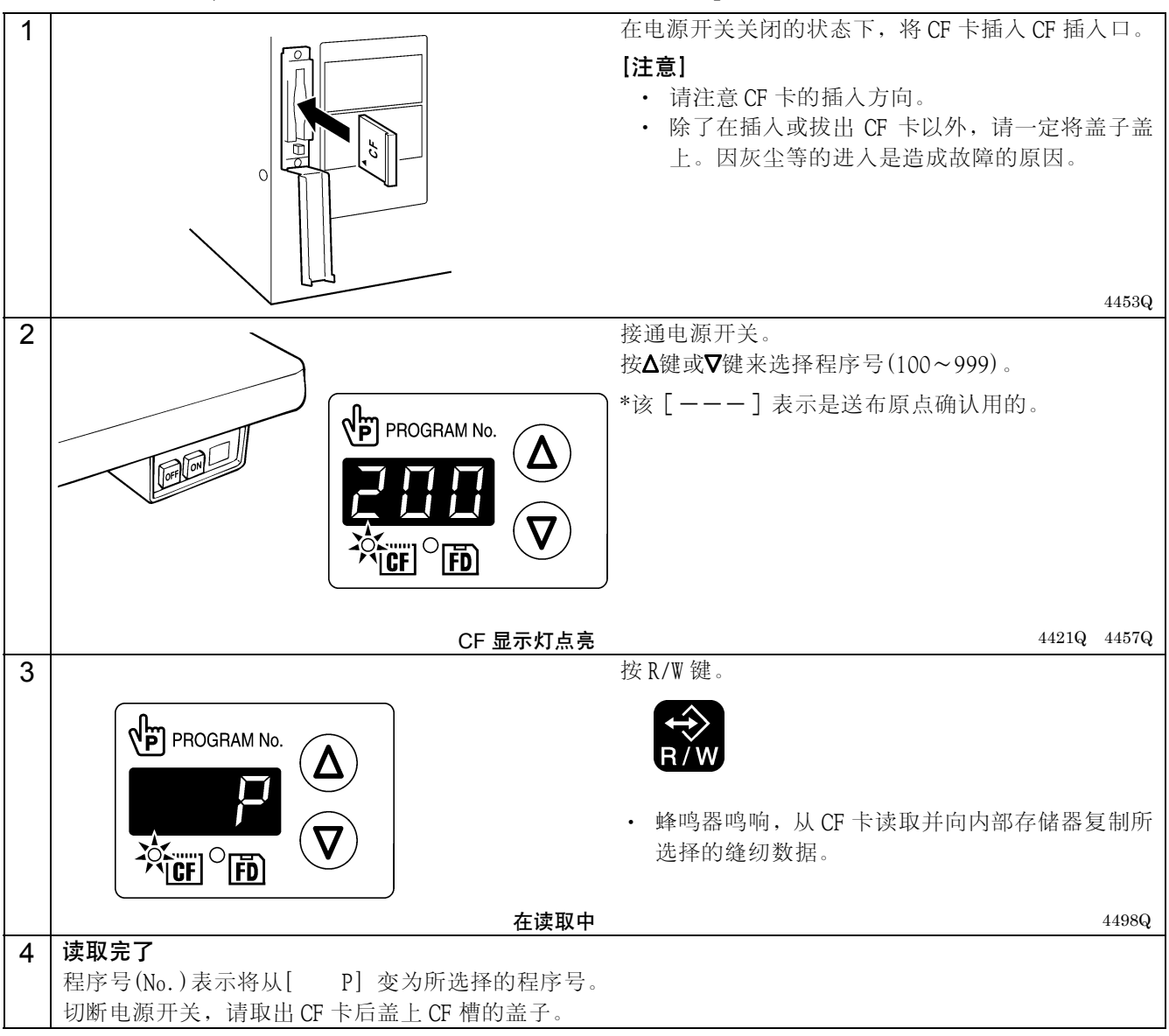

# 6-3. 程序号的设置方法

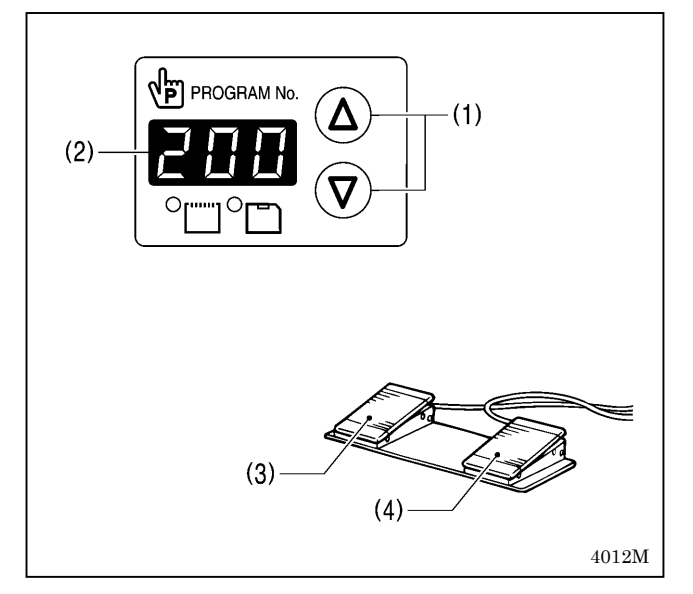

- $1.$  按 $\Delta$ 键或 $\nabla$ 键 $(1)$ 来选择读取内存的程序 No.。
	- ・ 程序 No.表示(2)所显示的程序 No.将闪烁。
	- ・ 出厂时的表示是[---]。(送布原点确认用)
- 2. 踩下压脚开关(3),压脚板降下后,踩下启动开关(4)。
	- ・ 压脚板向缝纫开始点移动,确定程序 No.。
	- ・ 程序 No.从闪烁变成点亮。

## [注意]

设置完了后,请务必进行「6-6. 缝纫图案的确认」,并确 认落针位置是否正确。

# 6-4. 横向倍率/纵向倍率的设置方法

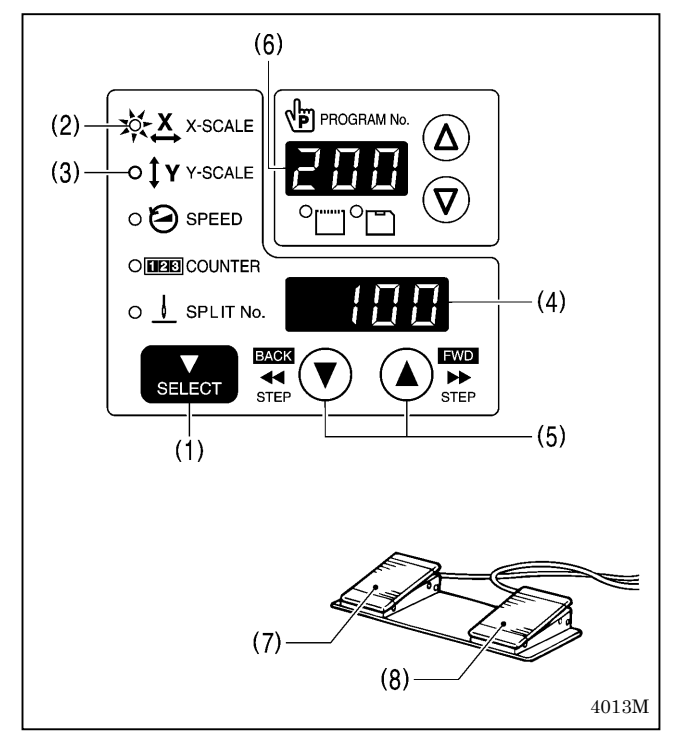

# 6-5. 缝纫速度的设置方法

#### NEI PROGRAM No. O X X-SCALE Δ  $\circ$   $\uparrow$  Y Y-SCALE **XXX** SPEED  $(2)$  – O**DEE** COUNTER  $(3)$ O **L** SPLIT No. **FWD BACK**  $\blacktriangleright$  $\blacktriangleleft$ SELECT **STEP STEP**  $(4)$  $(1)$ 4956Q

出厂时倍率被设置在 100(%)。

- 1. 按下 SELECT键(1),使横向倍率的 X-SCALE指示灯(2), 纵向倍率的 Y-SCALE 指示灯(3)点亮。
	- ・ 菜单表示(4)将显示设置值(%)。
	- \* 当存储器开关 No.402 位于 ON 时,数值以 mm 表示。
- 2. 按下▲键或是 ▼ 键(5), 来设置倍率(0~400)。
	- ・ 程序 No.表示(6)所显示的程序 No.将闪烁。
- 3. 踩下压脚开关(7)压脚板降下后,再踩下启动开关(8)。
	- ・ 压脚板向缝纫开始点移动,确定倍率。
	- ・ 程序 No.从闪烁变成点亮。

### [注意]

设置完了后,请务必进行「6-6. 缝纫图案的确认」, 并确认落针位置是否正确。

出厂时缝纫速度被设置在 2000(rpm)。

- 1. 按下 SELECT 键(1),使 SPEED 指示灯(2)点亮。 ・ 菜单表示(3)将显示设置值(rpm)。
- 2. 按▲键或是▼键(4), 来设置缝纫速度。 (缝纫速度设定值:400~2700)

## 6-6. 缝纫图案的确认

利用试送布模式,仅使压脚板移动来确认运针情况。 请确认针板的针孔应不超出压脚板框的范围。

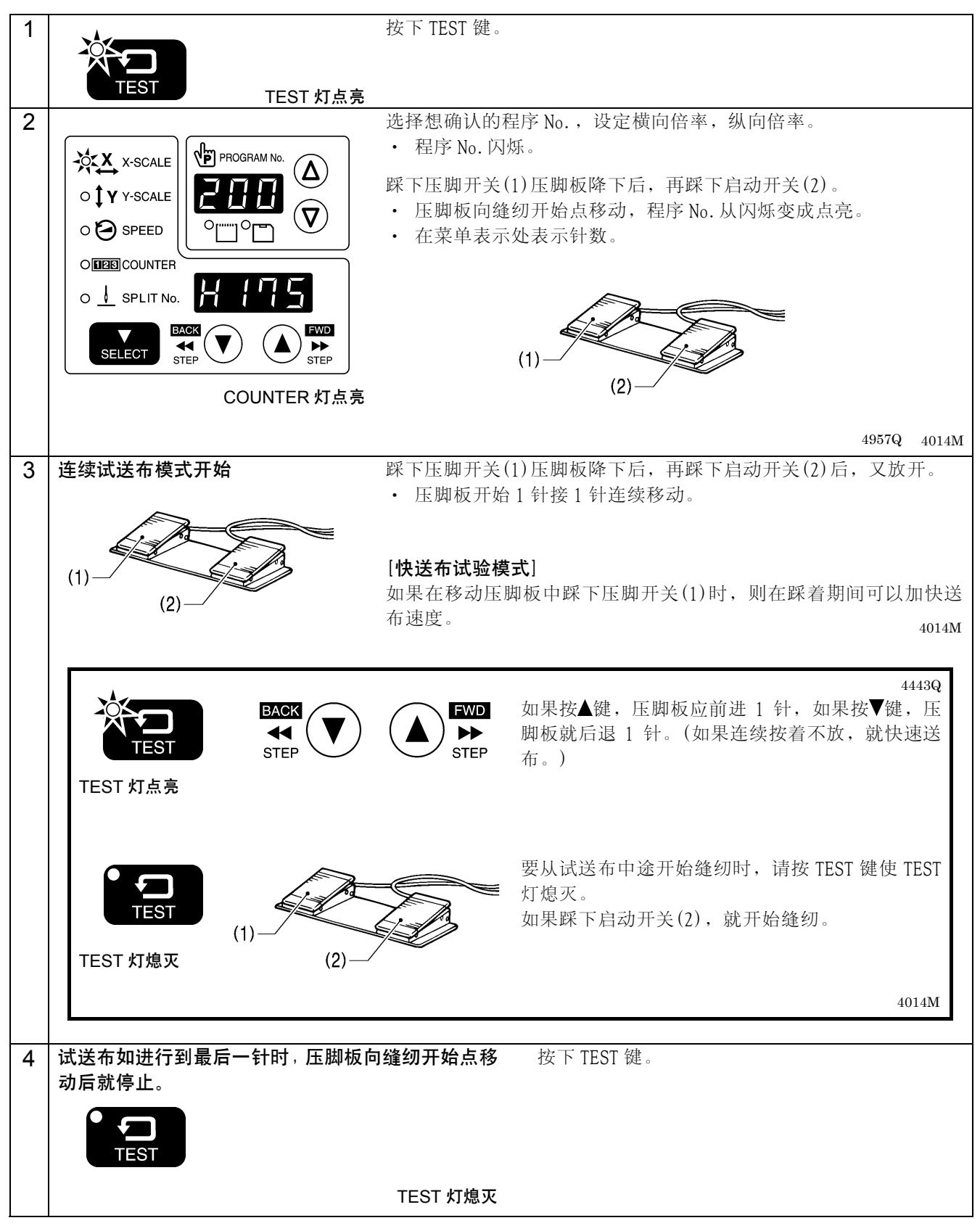

# 6-7. 间歇压脚高度的设定

可以用操作盘更改间歇压脚高度的设定值。

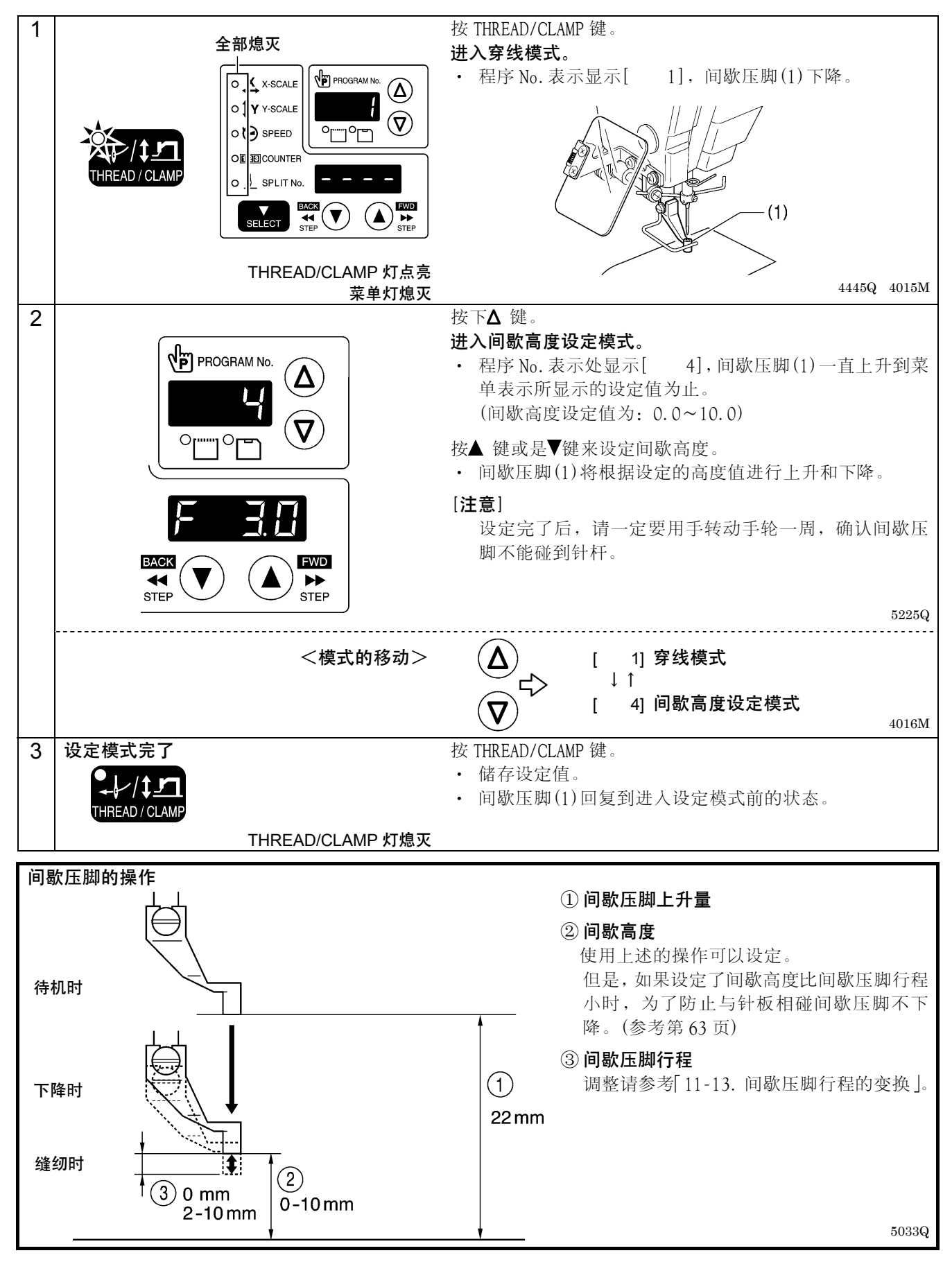

# 7. 操作盘的使用方法(上级操作)

# 7-1. 实用功能一览

在按着 TEST 键的同时,再按各相关的键。

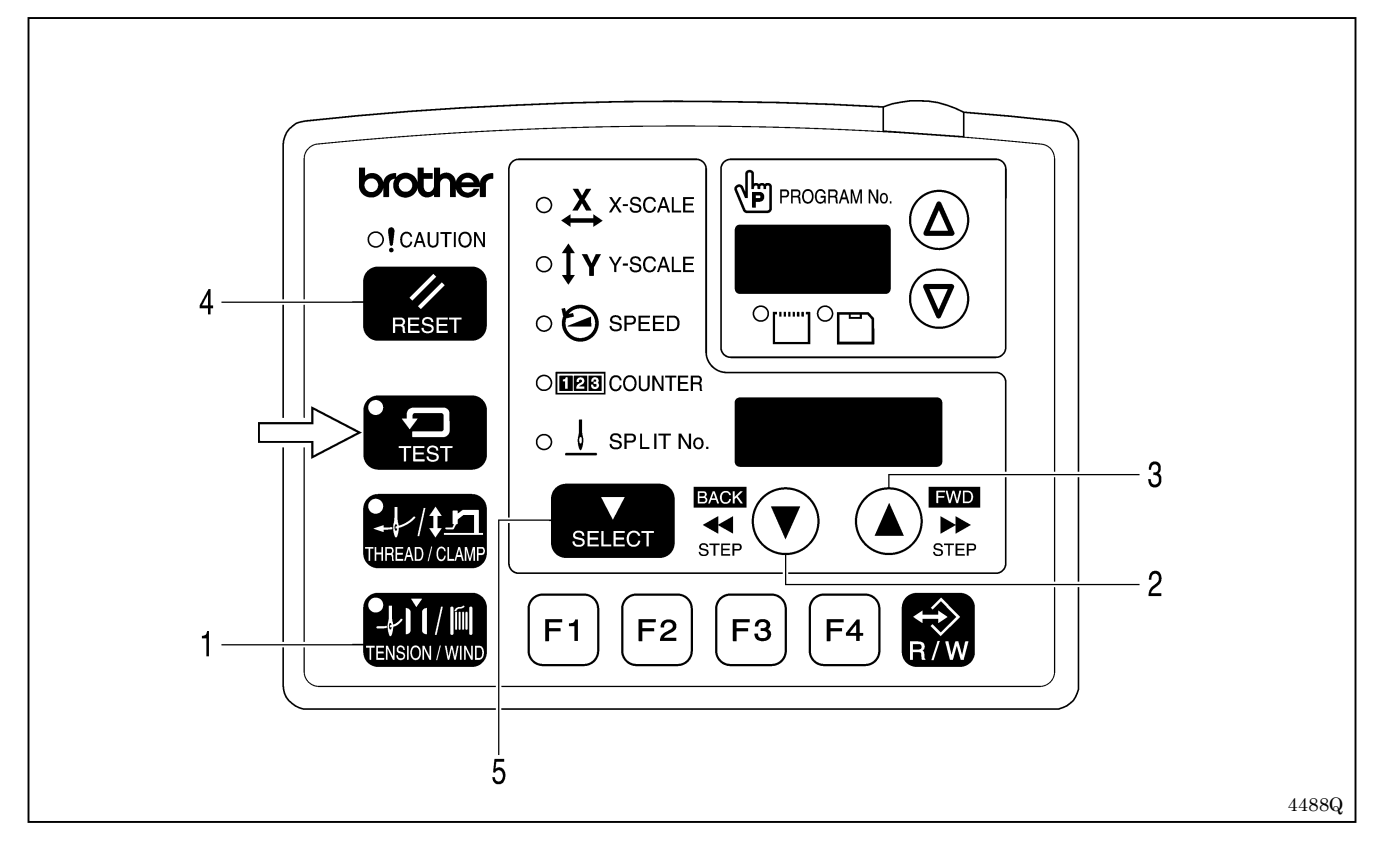

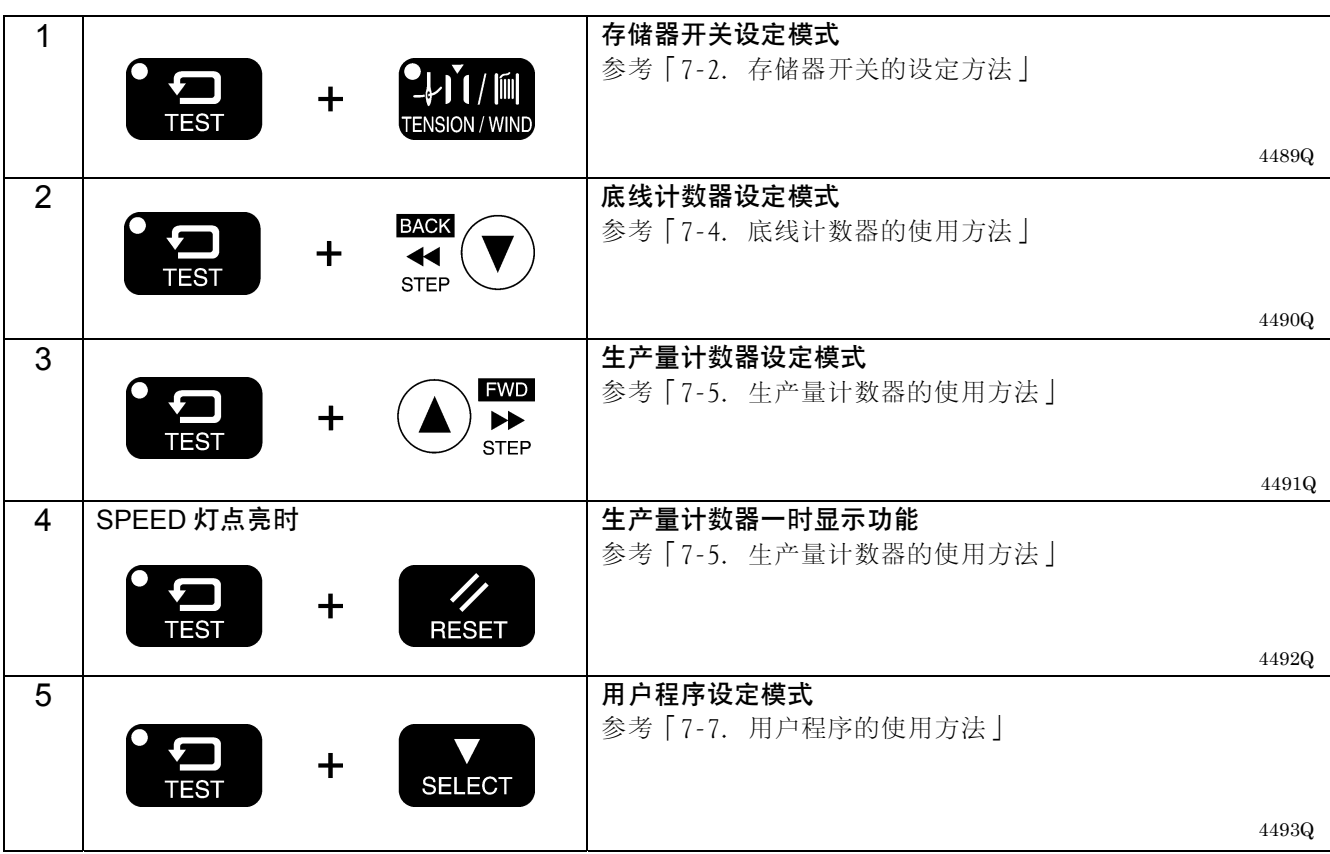

# 7-2. 存储器开关的设定方法

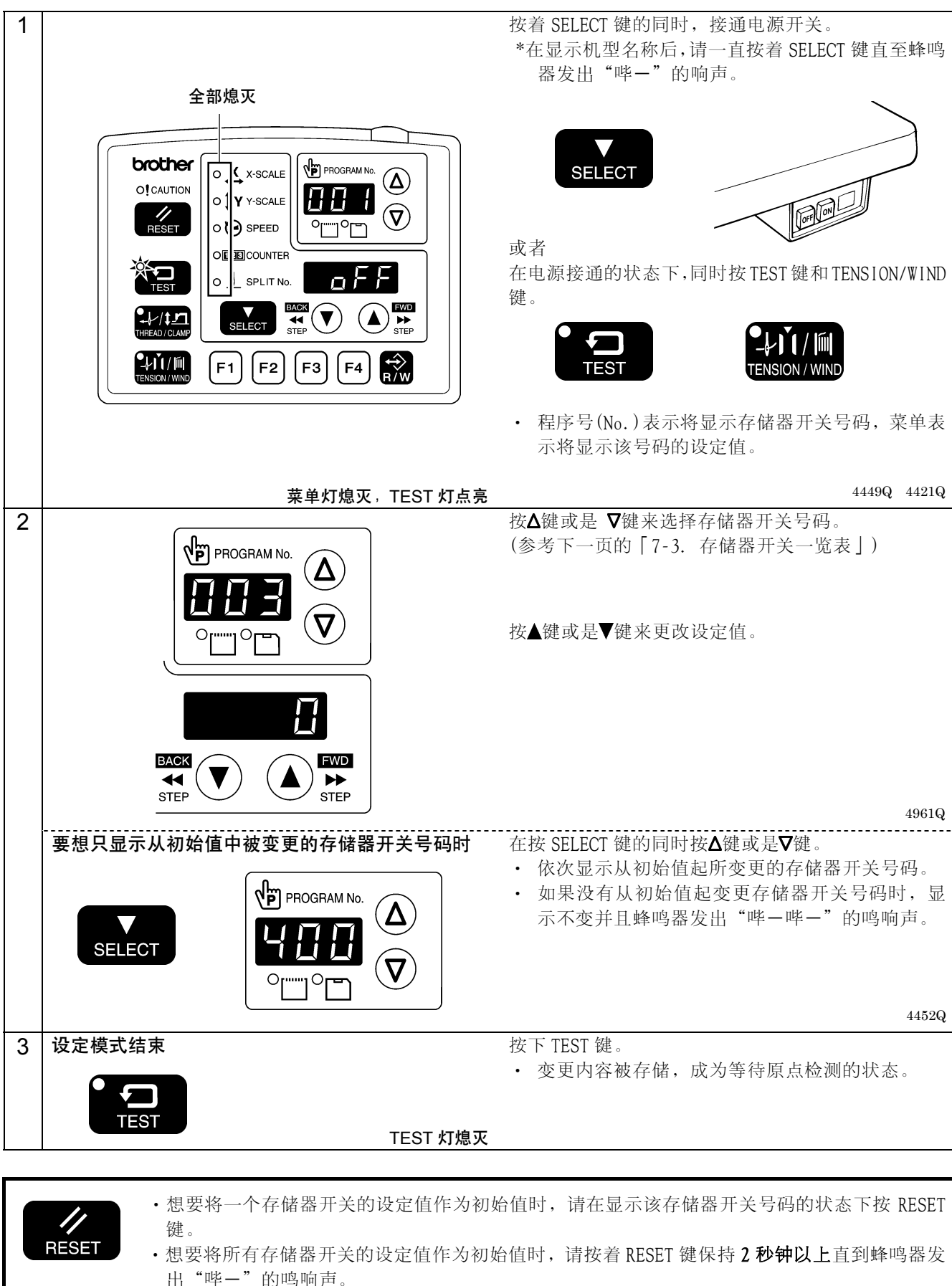

# 7-3. 存储器开关一览表

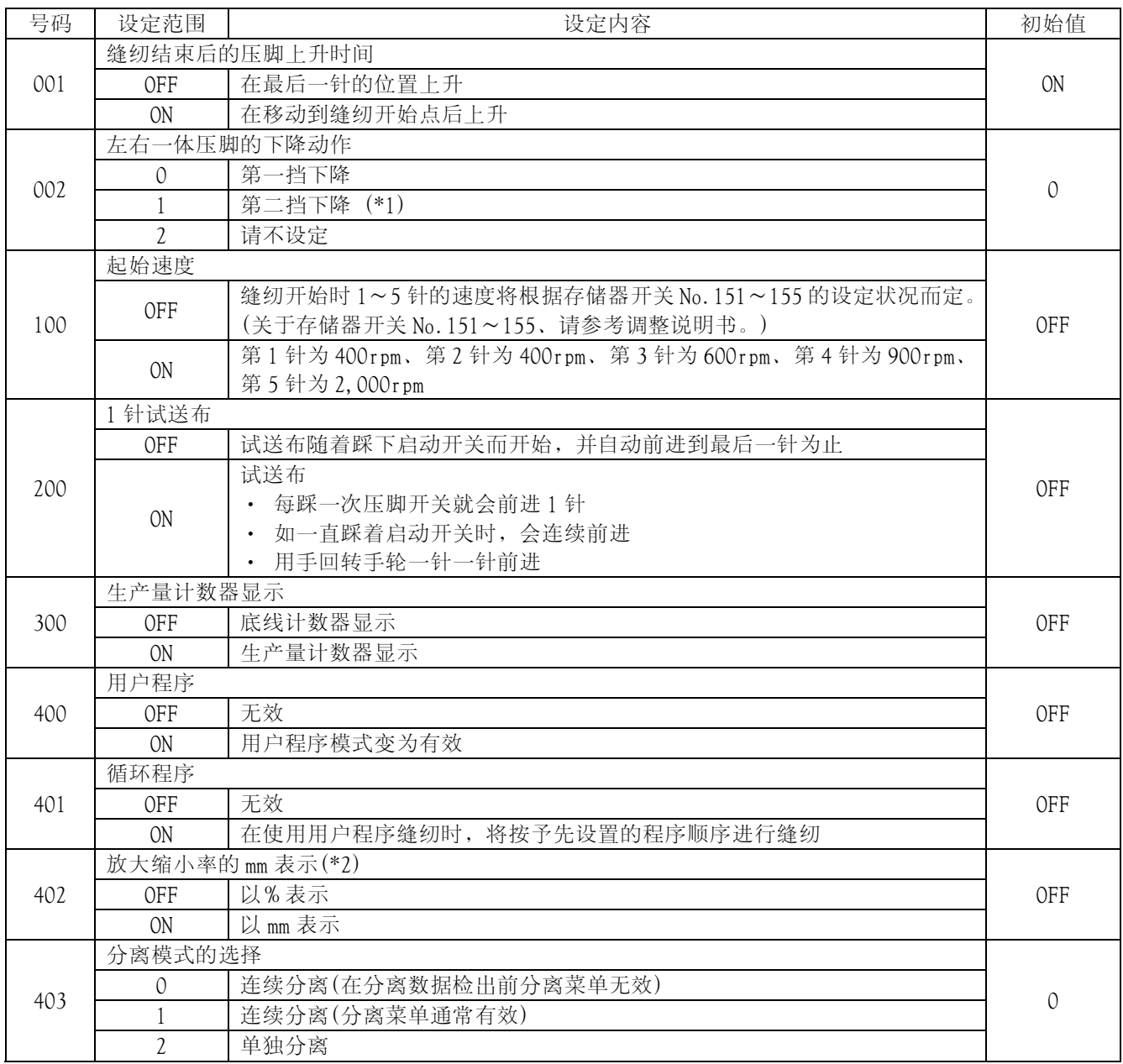

(\*1) 必须决定压脚定位板的位置。(参考「5-8. 二档压脚的设定方法」)

(\*2) 显示尺寸(mm)可能与实际的缝纫尺寸有所差异。

# 7-4. 底线计数器的使用方法

如果根据梭芯内的缝线量预先将能够缝制的片数设定于底线计数器,这样就能防止在缝制中途底线用完的情况。

#### <初始值的设定>

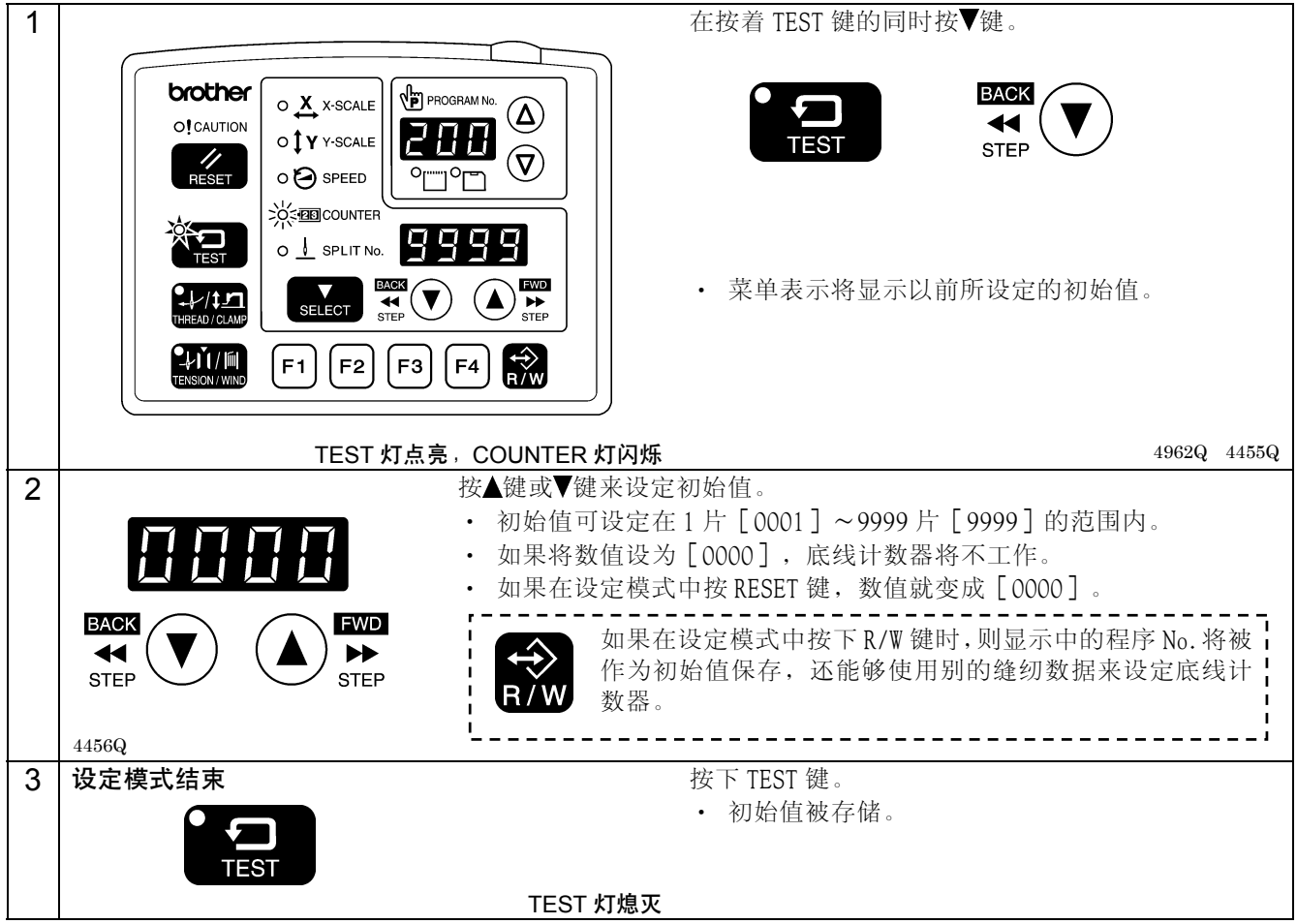

## <底线计数器的操作>

当存储器开关 No.300 被 OFF 时,如果按 SELECT 键(1)以选择计数器显示菜单,COUNTER 灯就点亮,菜单表示(2)将 显示底线计数器。

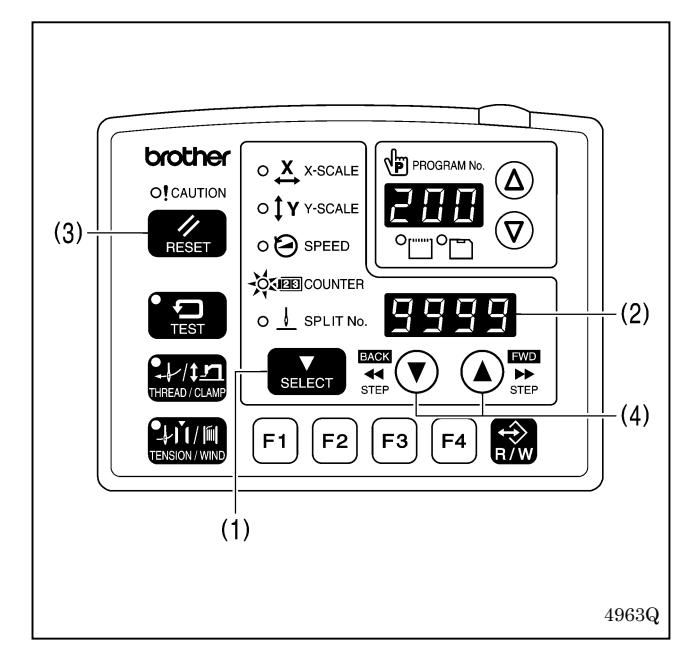

- 1. 每结束一次缝纫,菜单表示(2)所显示的数值就减小 1。
- 2. 当底线计数器变成[0000]时,电子蜂鸣器就连续鸣 响。这时,即使踩下脚踏开关缝纫机也不工作。
- 3. 如果按 RESET 键(3),电子蜂鸣器就停止鸣响,菜单表 示(7)将显示底线计数器的初始值,变成可缝纫的状 态。

・当没有设置初始值时,则显示[0000]。

- \* 按▲键或是▼键(4)时,可任意设置底线计数器值。但 是,这个数值不能作为初始值被存储。
- \* 如果设定了底线计数器,即使不在底线计数器显示状 态,计数器也照常进行计数动作。

## 7-5. 生产量计数器的使用方法

<计数值的设定>

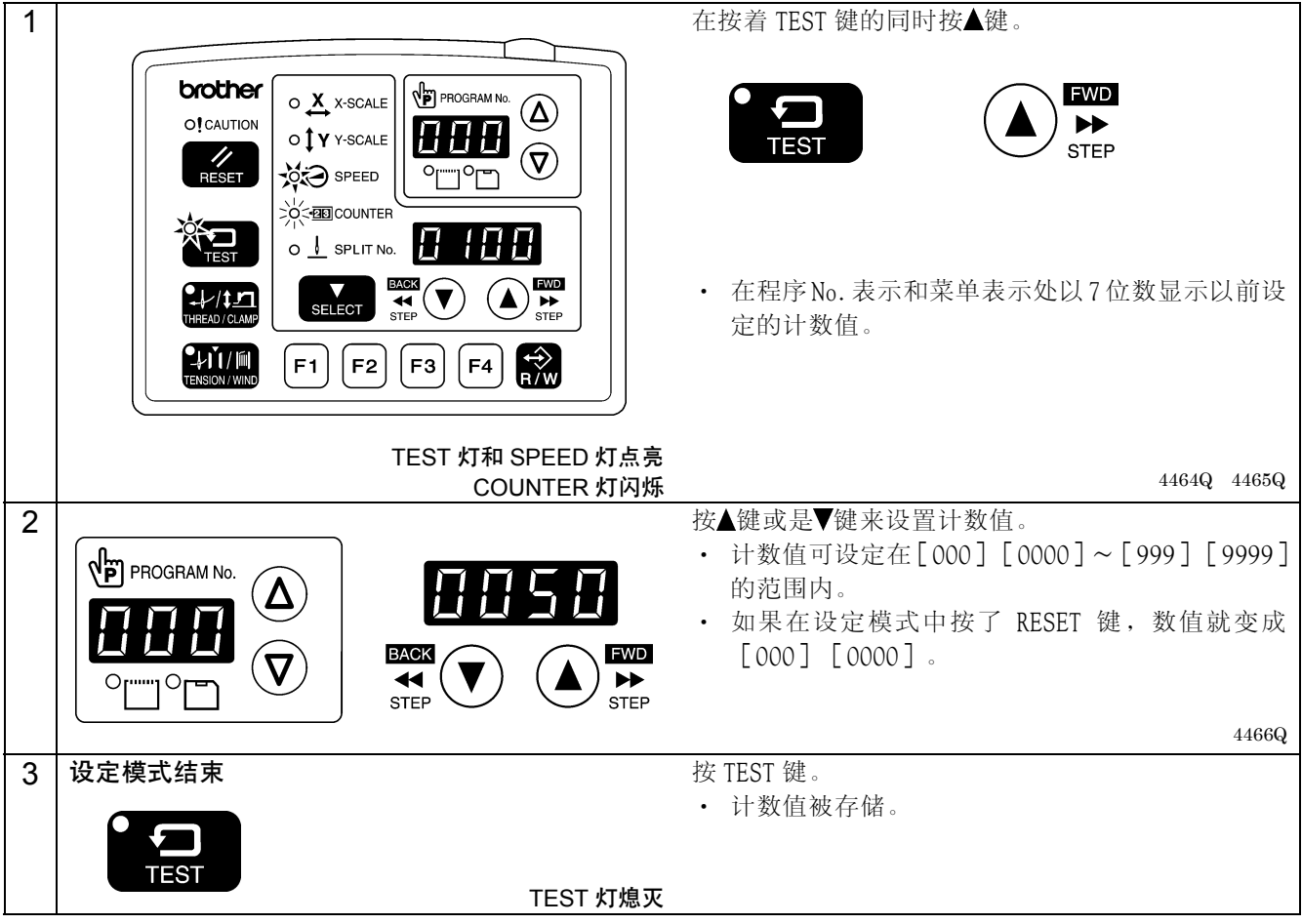

## <生产量计数器操作>

存储器开关 No. 300 为 ON 时, 如果按 SELECT 键(1)以选择计数器显示菜单, 则 SPEED 和 COUNTER 灯点亮, 菜单表示 (2)将显示生产量计数器。

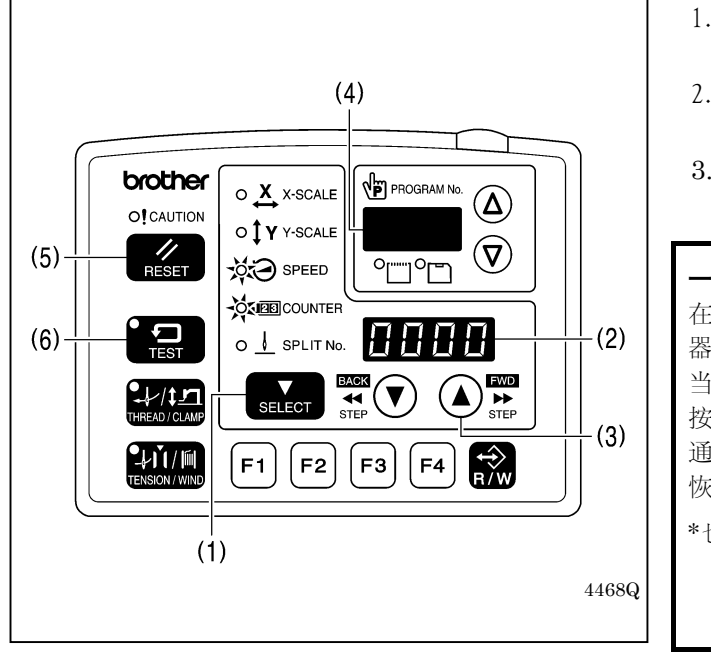

- 1. 每结束一次缝纫,菜单表示(2)所显示的数值就增大 1。
- 2. 在按着▲键(3)的期间中,程序 No. 表示(4)将显示 3 位的数值,显示位合计为 7 位数。
- 3. 如果按着 RESET 键(5)保持 2 秒钟以上,计数器的值就 复位到[0000]。

#### 一时显示功能

在底线计数器显示中,可以显示一时性的生产量计数 器。

当 SPEED 指示灯点亮时,如果在按下 TEST 键(6)的同时 按 RESET 键(5),则菜单表示(2)将显示生产量计数器。 通过按 TEST 键(6)或使用 SELECT 键(1)切换菜单,可以 恢复原来的菜单表示。

\*也可以在一时显示的状态下,进入缝纫操作。

# 7-6. 分离号码(No.)的设定方法

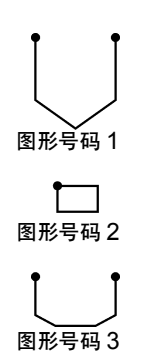

如果在 1 个程序中有分离数据(中途停止数据)的存在时,根据分离数据表 示被断开的图形号码称为分离号码(No.)。

图形号码 1:分离号码 No.1 图形号码 2: 分离号码 No. 2 图形号码 3: 分离号码 No. 3

4964Q

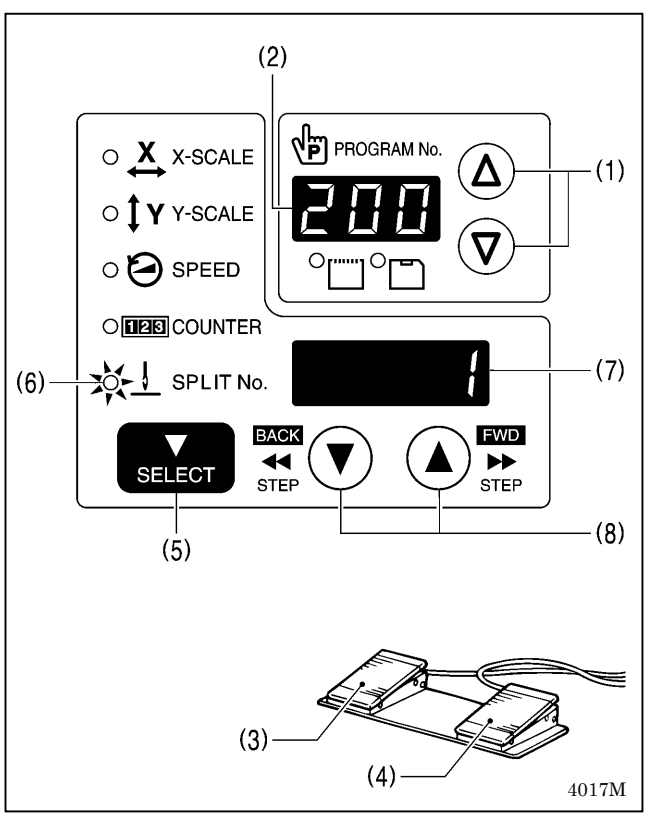

- $1.$  按下  $\Delta$  键或是  $\nabla$  键 $(1)$ , 选择包含分离数据在内的 程序 No.。
	- ・ 程序号(No.)表示(2)所显示的程序 No.将闪烁。
- 2. 踩入压脚开关(3),压脚板下降后,再踩下启动开关 (4)。
	- ・ 压脚板向缝纫开始点移动,程序 No.被确定。
	- ・ 程序 No.从闪烁变成点亮。
- 3. 按下 SELECT 键(5), SPLIT No. 指示灯(6)点亮。
	- ・ 在菜单表示(7)处分离号码(No.)被表示。
- 4. 按下▲键或是 ▼键(8)分离号码 No. 被设定。

根据存储器开关 No.403 的设定,可以切换分离模式。

## [连续分离]

存储器开关 No.403=0(在分离数据检出后分离菜单才有效) 存储器开关 No.403=1(分离菜单通常有效) ・每个缝制的分离号码(No.)按此 1→2→3→1(例如:分离数据有 2 个时)的顺序前进。

## [单独分离]

存储器开关 No.403=2

・只单独缝制被表示的分离号码(No.)的图形。

# 7-7. 用户程序的使用方法

能够登录程序号(No.)、横向倍率、纵向倍率、缝纫速度、间歇高度等最多 50 种(U1~U50)参数。 要切换所决定的缝纫图案加以使用时,如果预先登录到用户程序则使用时会更为方便。 用户程序在存储器开关 No.400 为 ON 时有效。

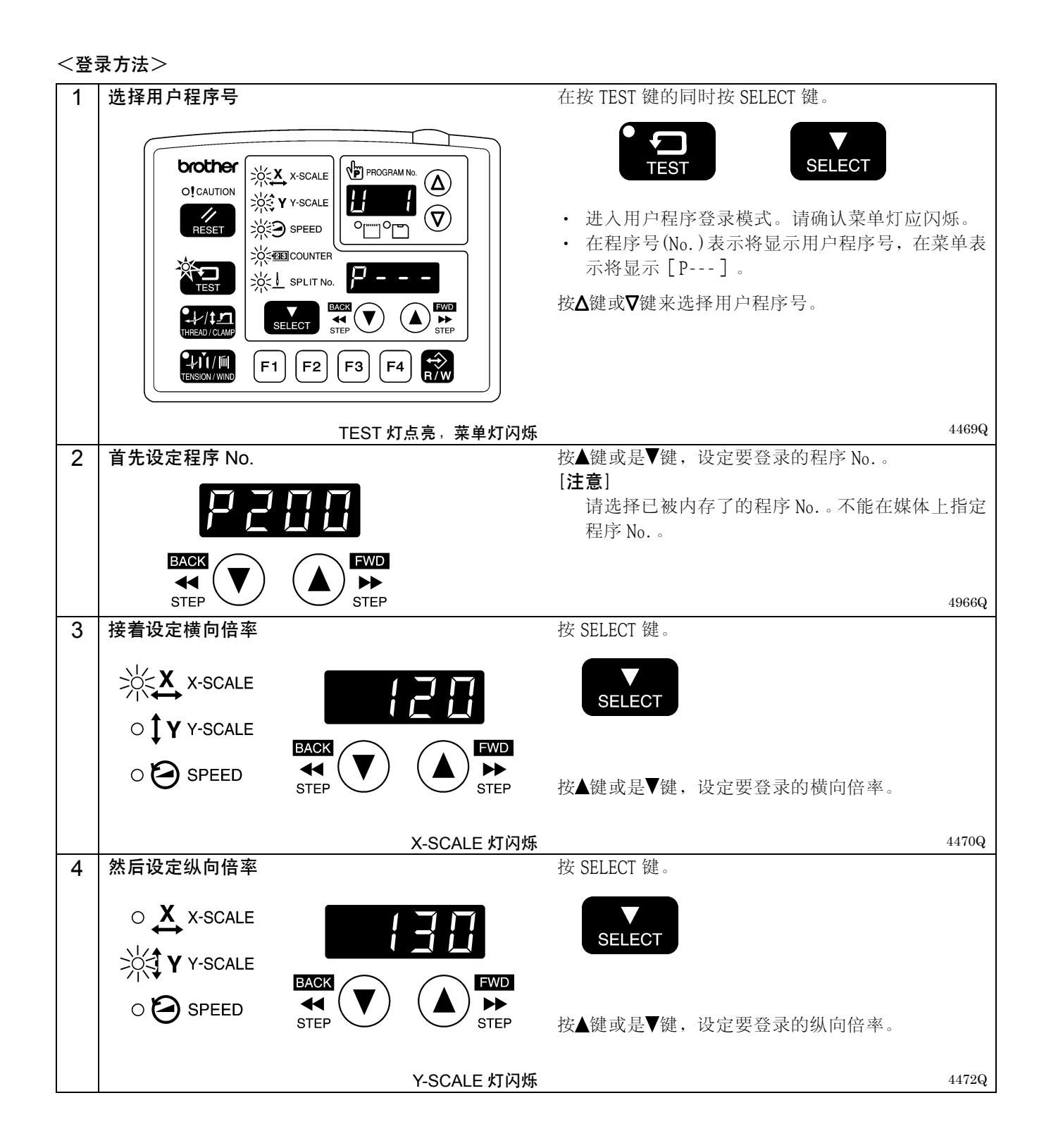

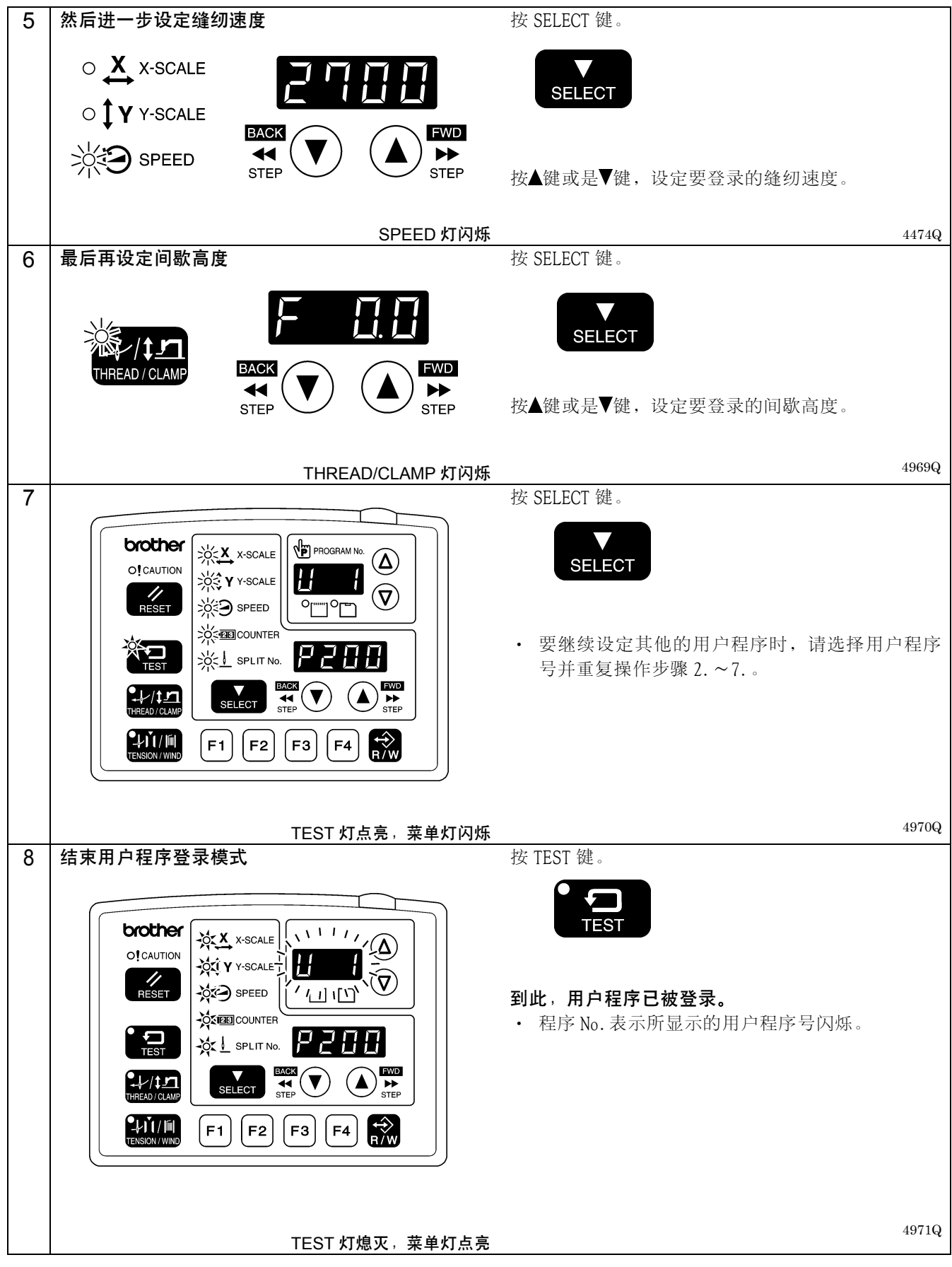

(下一页继续)

## 7. 操作盘的使用方法(上级操作)

### <使用方法>

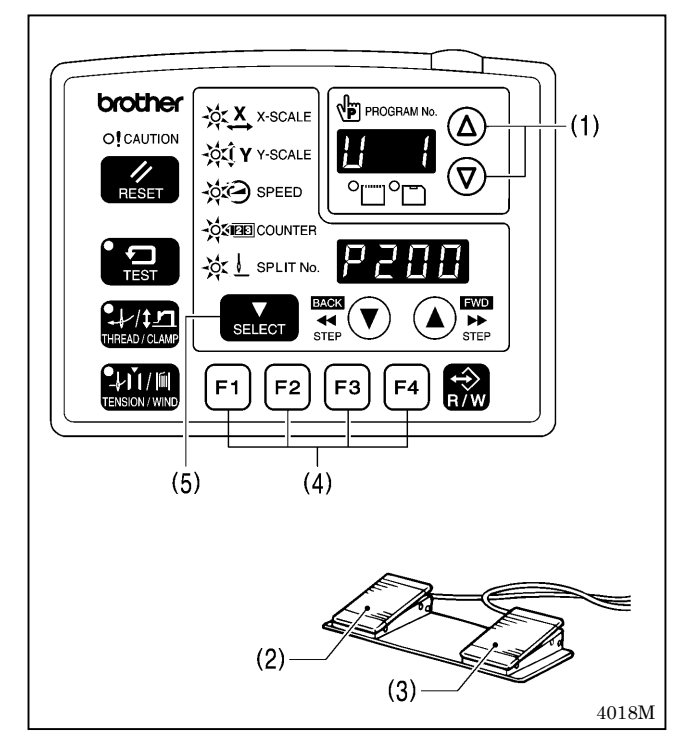

## 1. 按△键或是V键(1),选择要缝纫的用户程序 No.。

- ・ 当用户程序号闪烁时,如果踩下压脚开关(2)压脚 板下降后再踩启动开关(3)。(压脚板向缝纫开始点 移动。)
- ・ 可以用功能键 F1~F4(4)直接选择用户程序 U1~ U10。(参考「7-9. 直接选择的方法」)
- 2. 确认落针位置是否正确,然后进行缝纫。(参考「6-6. 缝纫图案的确认」)
- ・ 如果按 SELECT 键(5),就可以确认所显示的用户程序 的内容(横向倍率、纵向倍率、缝纫速度等)。

#### <删除方法>

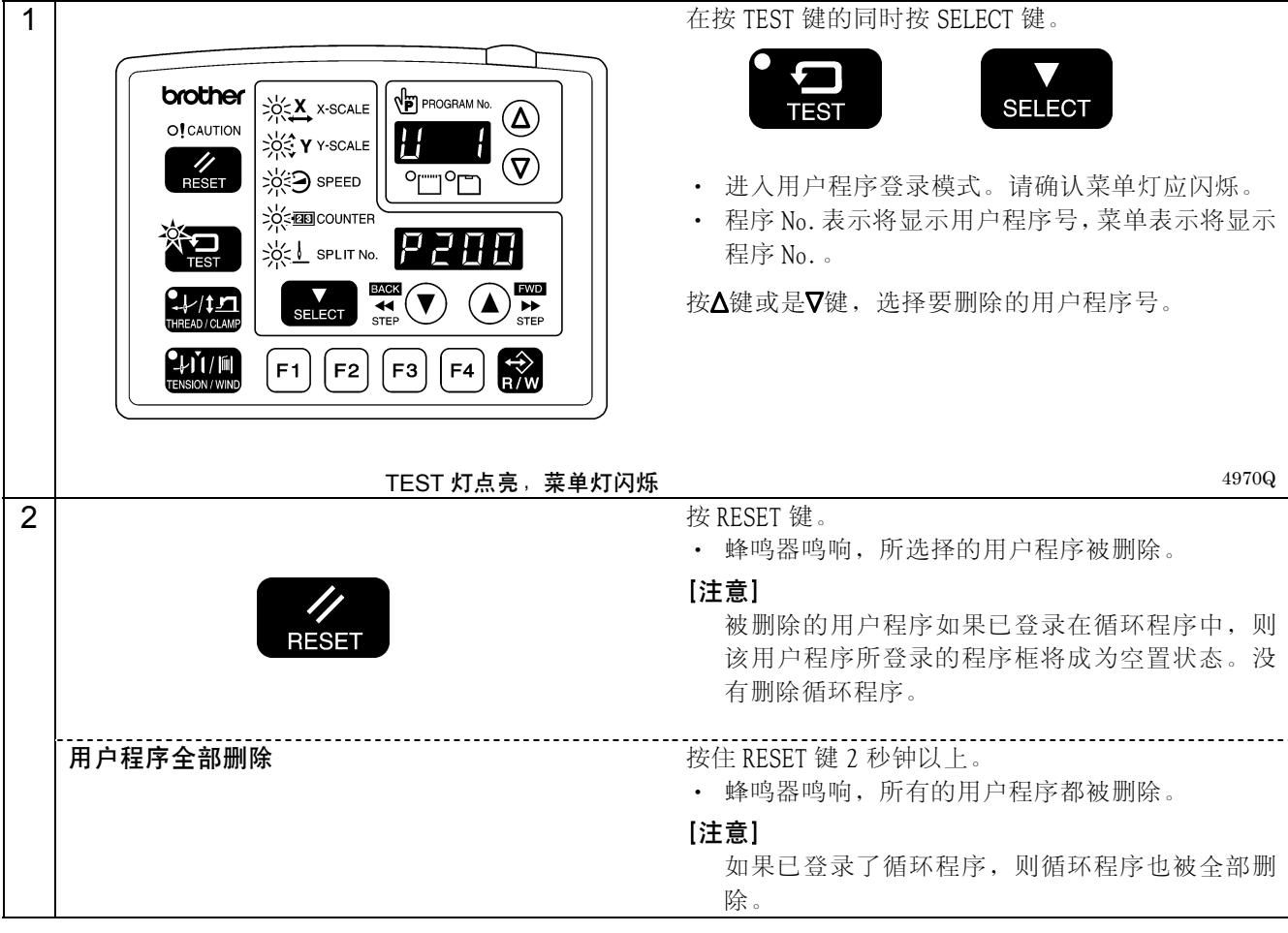

# 7-8. 循环程序的使用方法

可以将已登录在用户程序中的缝纫图案登录到最多可登录 9 种(C-1~C-9)的循环程序中。 1 个循环程序最多可以设置 15 个程序步。

要依次缝纫已决定的缝纫图案时,如果预先登录在循环程序中则更为方便。

循环程序只有在存储器开关 No.400 和 No.401 为 ON 时才有效。

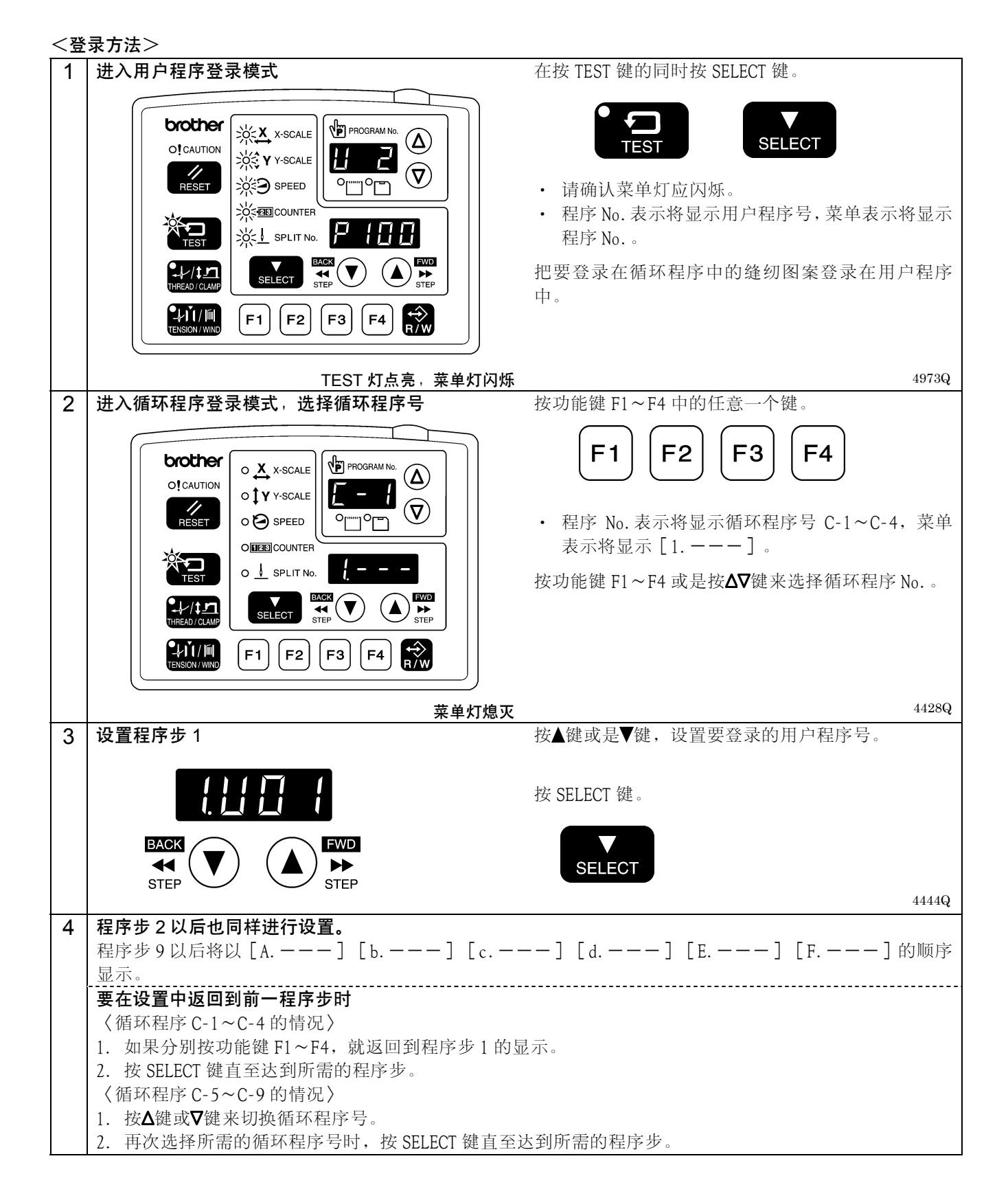

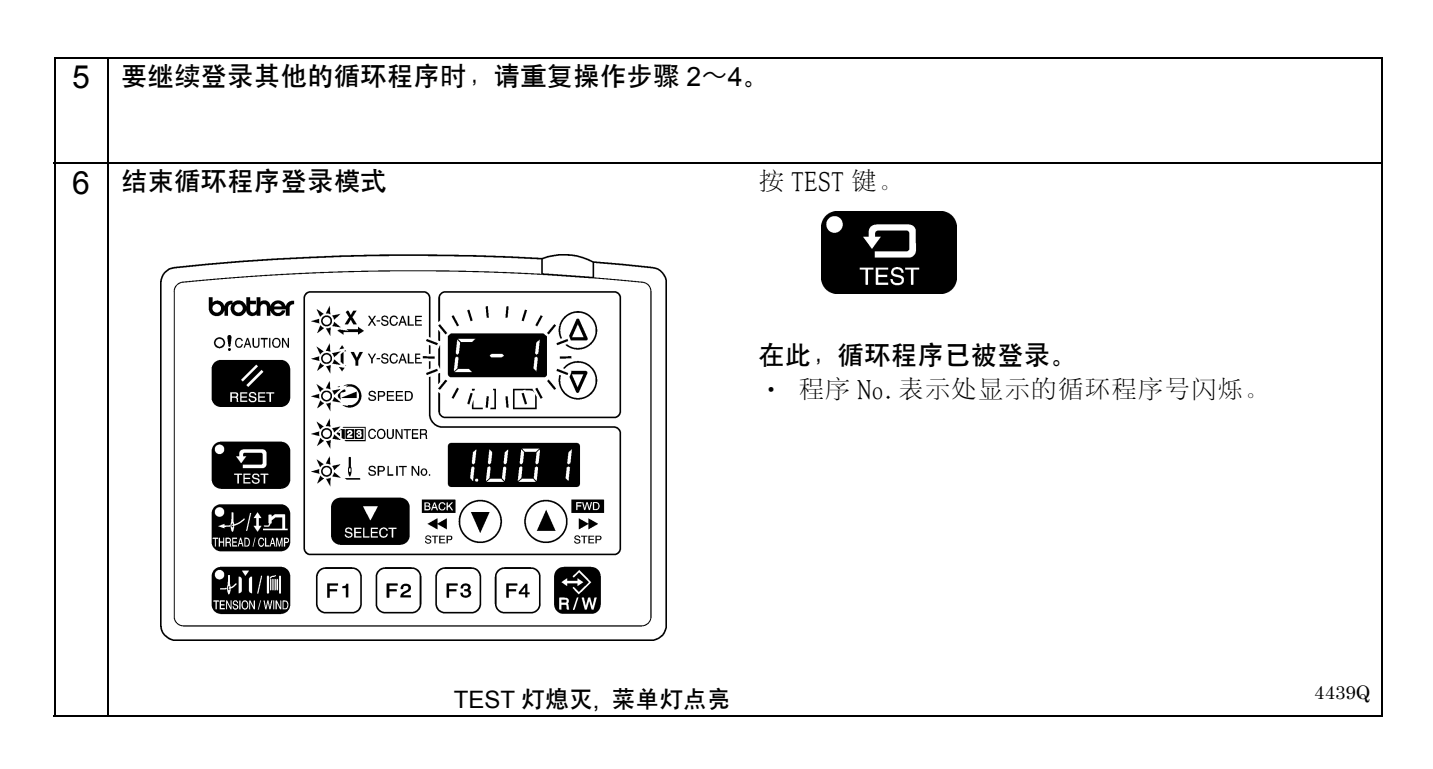

<使用方法>

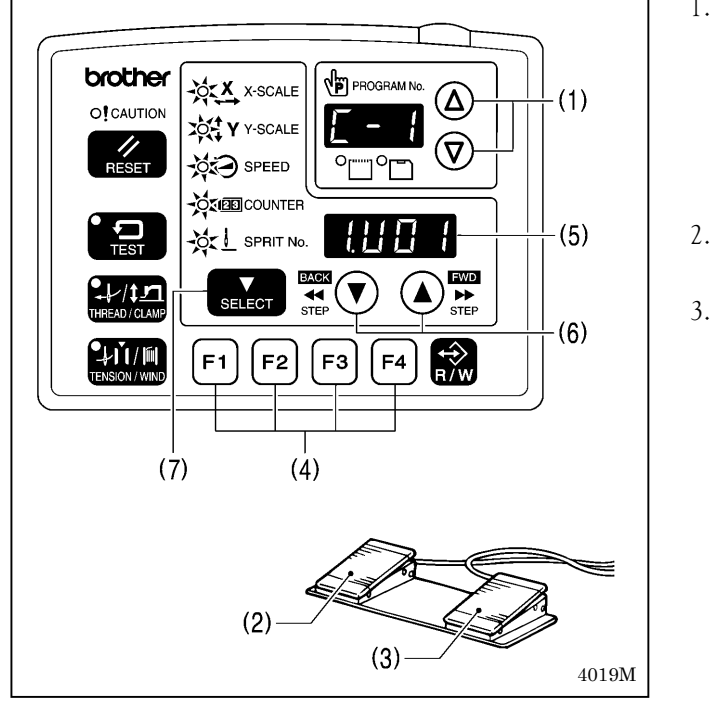

- 1. 按△键或是Ⅴ键(1), 选择要使用的循环程序号。
	- ・ 当循环程序号闪烁时,如果踩下压脚开关(2)压脚 板下降后再踩启动开关(3)。(压脚板向缝纫开始点 移动。)
	- ・ 可以用功能键 F1~F4(4)直接选择循环程序号。 (参考「7-9. 直接选择的方法」)
- 2. 确认落针位置是否正确,然后进行缝纫。(参考「6-6. 缝纫图案的确认」)
- 3. 所登录的用户程序将按照程序步依次执行,当最后的 程序步结束时,菜单表示(5)就返回到程序步 1 的显 示。

- 如果按▲键或是▼键(6)时, 就可以返回到前一个程序步或跳到下一个程序步。
- · 如果按 SELECT 键(7), 就可以确认所显示程序步的用户程序内容(横向倍率, 纵向倍率, 缝纫速度等)。但是, 不 能进行更改。

[注意]

在循环程序缝纫模式(存储器开关 No.401 为 ON)时,如果没有被登录的循环程序,就以用户程序的号码依次 进行缝纫。

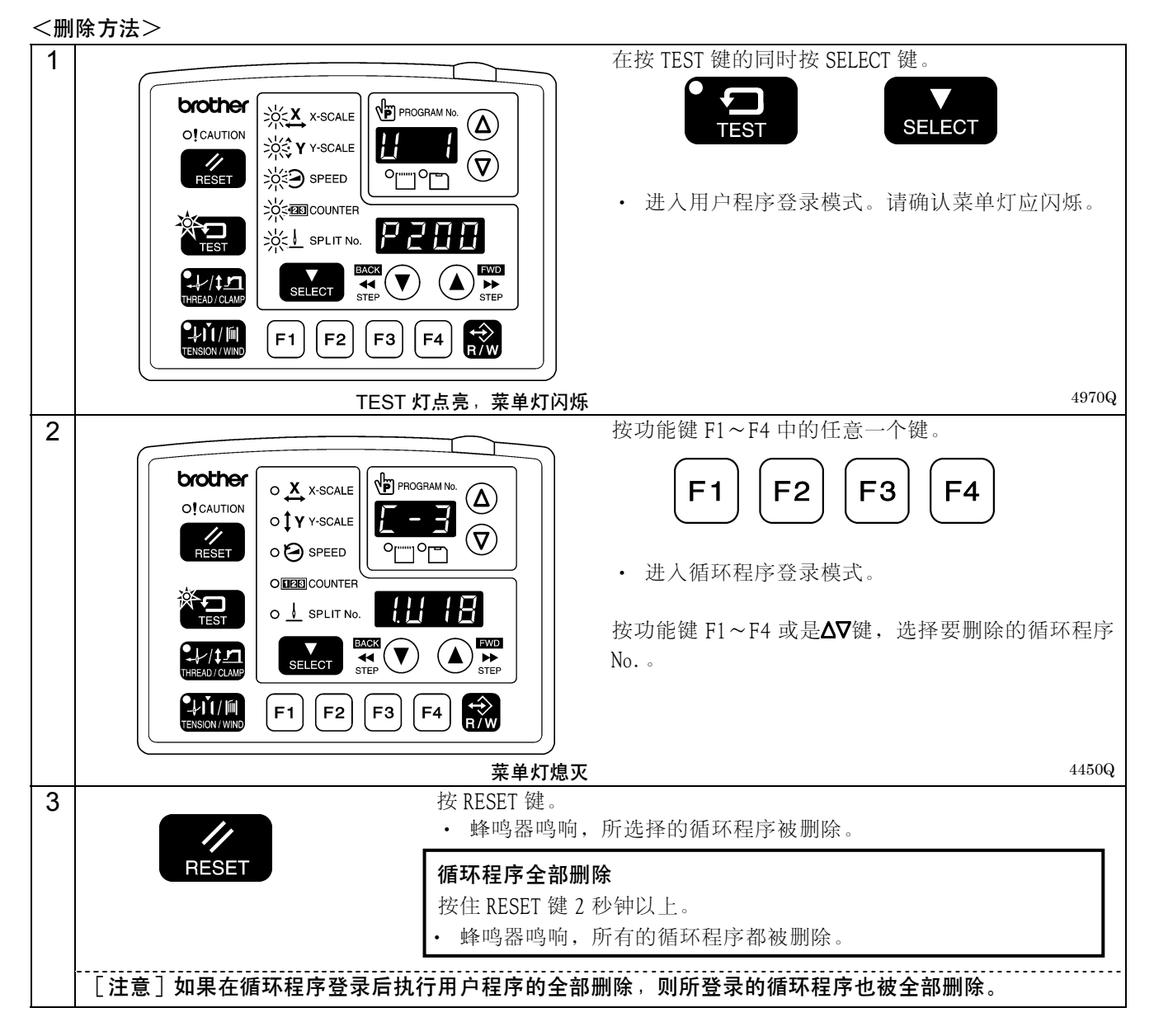

# 7-9. 直接选择的方法(组合表)

使用功能键可以直接选择用户程序号或循环程序号。 使用功能键 F1~F4 可以选择 U1~U4、C-1~C-4。 同时按几个组合的功能键 F1~F4(加法组合)可以选择 U5~U10、C-5~C-9。

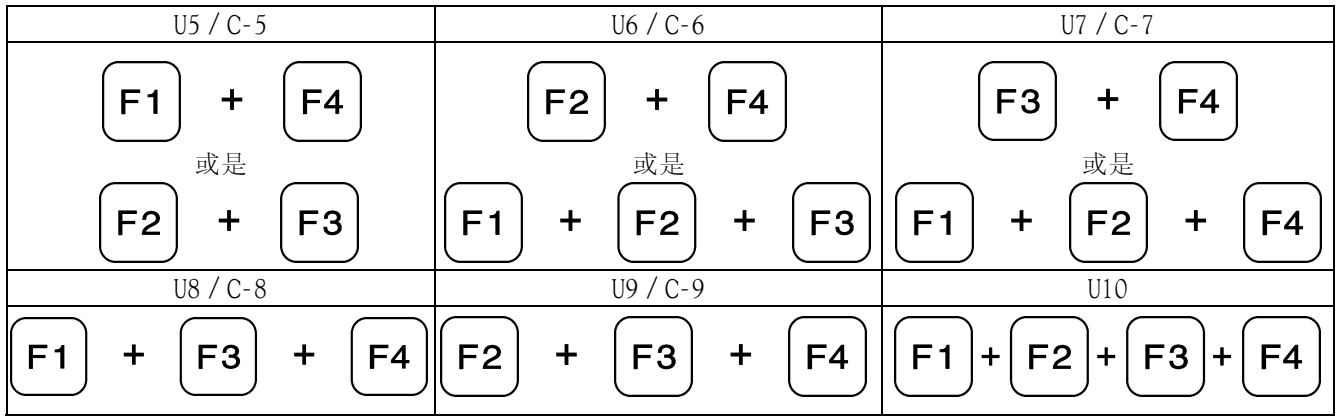

# 7-10. 缝纫图案的 X·Y 平行移动

送布装置向任意位置移动,已程序化的缝纫图案可上下左右平行移动。

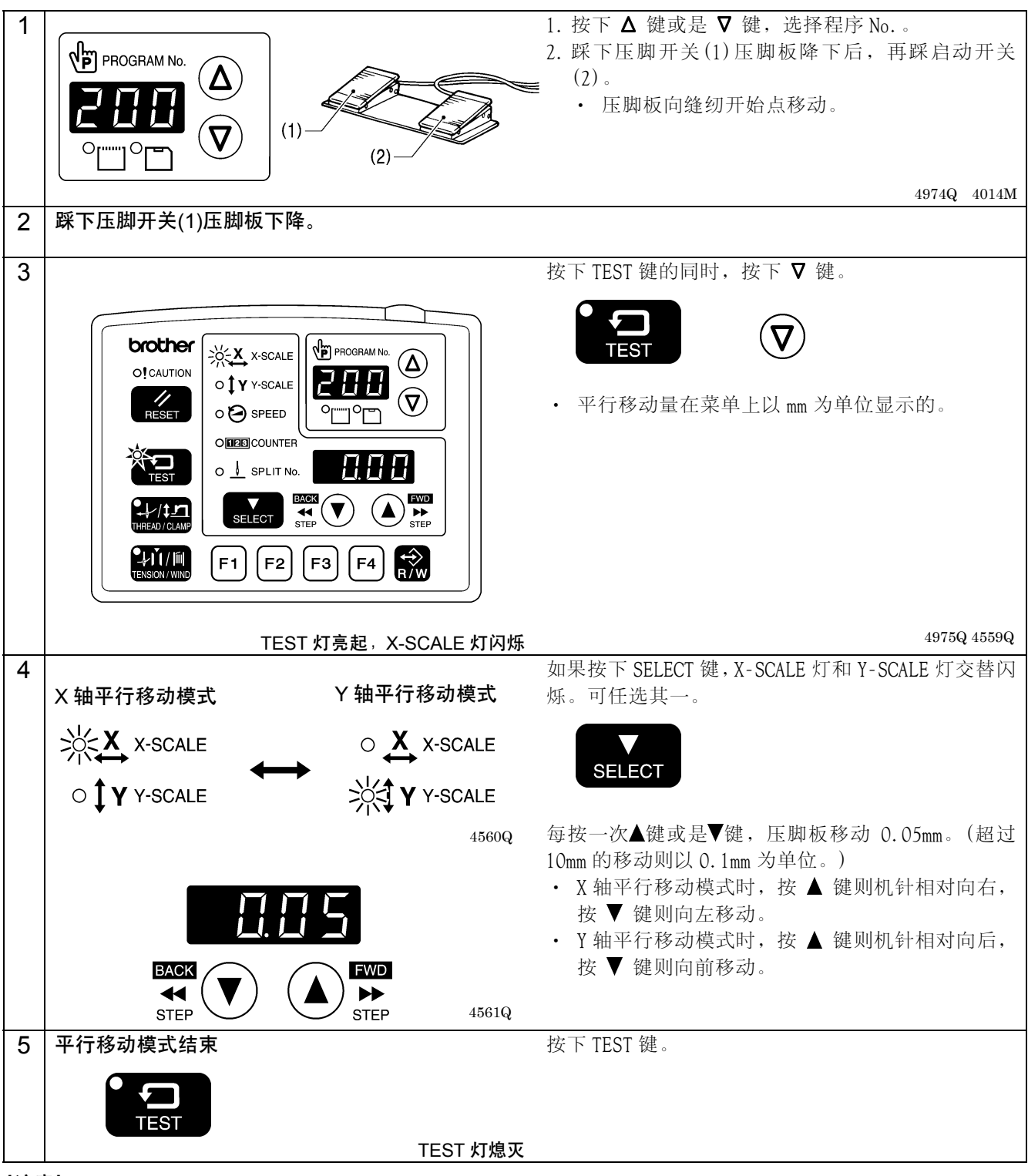

## [注意]

- ・ 缝纫图案超过缝制区域则不能移动。
- ・ 如果程序 No.和横向倍率及纵向倍率被变更时,移动量的记忆将被清除。
- · 还有, 如果切断过电源的话, 移动量的记忆也将被清除。但是, 如果存储器开关 No. 465 为 ON 时, 移动量被记 忆、即没被清除。(关于存储器开关 No.465 请参考调整说明书。)

# 7-11. 存储数据的清除(初始化)

正常情况下缝纫机不能工作的原因有可能是存储器开关等的存储数据设定不正确。此时按照下表进行操作,将存储 数据进行初始化就能恢复至正常工作状态。

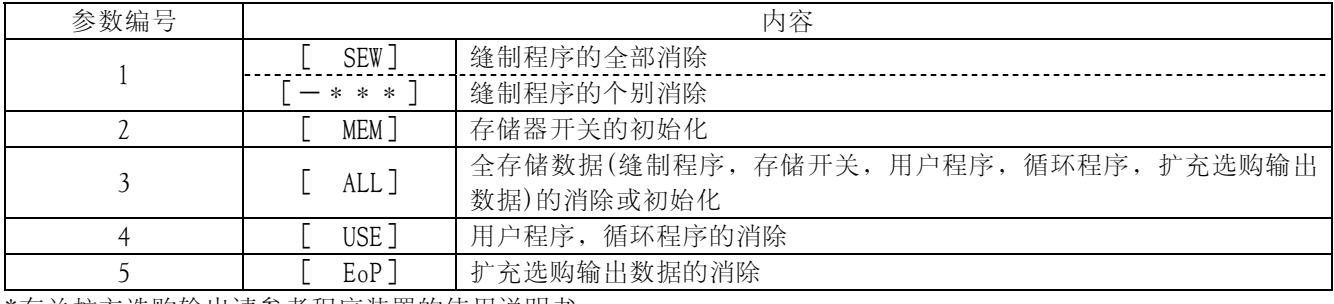

\*有关扩充选购输出请参考程序装置的使用说明书。

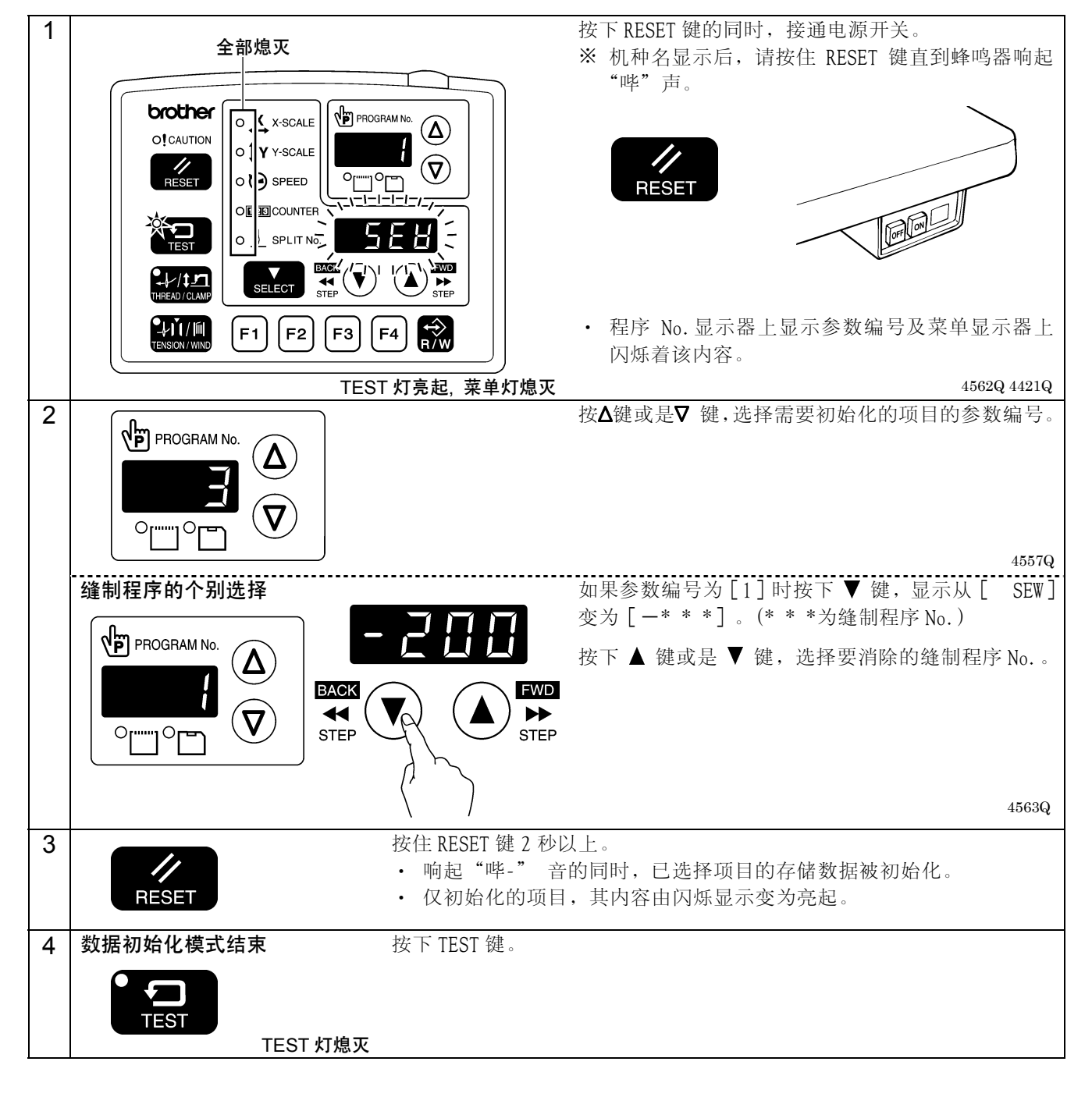

# 8. CF 卡的使用方法

## 8-1. CF 卡(市场上销售产品)使用上的注意事项

- ・ 请使用 32、64、128、256、512MB、1GB 及 2GB 的 CF 卡。 (超过 2GB 以上容量的 CF 卡本产品不能使用。)
- ・ 请勿拆卸或改装。
- ・ 请勿强行弯曲,摔跌,损伤,以及在卡上压重物。
- ・ 请勿让卡沾上水,油,溶剂及饮料等液体。
- ・ 请在无强静电,电器噪音的环境下使用和保管。
- 请勿在有振动及冲击,阳光直射,布满线屑等灰尘,高温多湿,温差较大,以及靠近扬声器等强磁体的地方使 用和保管 CF 卡。
- ・ 在进行数据读取和写入时,如有振动及冲击,请勿将 CF 卡从缝纫机中取出。
- ・ CF 卡中的数据会因错误操作及事故等消失和破损。因此建议请将重要的数据备份。
- ・ 请务必在缝纫机电源切断的状态下插入或拔出 CF 卡。
- 由于购入时 CF 卡就已经格式化,因此请勿再次格式化。
- ・ 推荐的 CF 卡为 San Disk, Hagiwara SYS-COM 的市场上销售产品。其它厂商的产品也可使用,但有可能会因格 式不同而发生无法读写的情况。

其它请参阅所购 CF 卡附带的使用说明书。

- \* 本产品对应于 CF 卡的 FAT16 格式,不对应 FAT32 格式。
- \* CFTM为 San Disk 公司的商标。
- \* 本说明书记载的公司名及产品名为各公司的商标或登记商标。但是正文中没有明确标明 TM 等标记。

## 8-2. CF 卡文件夹的构成

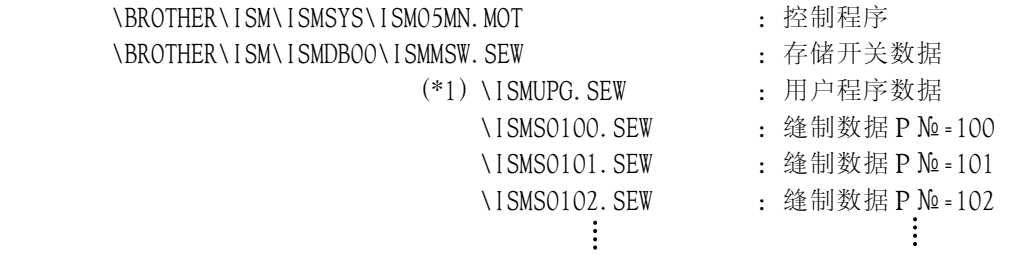

(\*1) 缝制数据的文件夹\BROTHER\ISM\ISMDB00 因是根据存储开关 No.752 的数值的变更而改变有下线的号码,文件 夹名也可由此改变。想把不同缝纫机的缝制数据保管在同一张 CF 卡中时,请改变文件夹名称。(关于存储器 开关 No. 752, 请参照调整说明书。)

# 8-3. 数据的读写模式

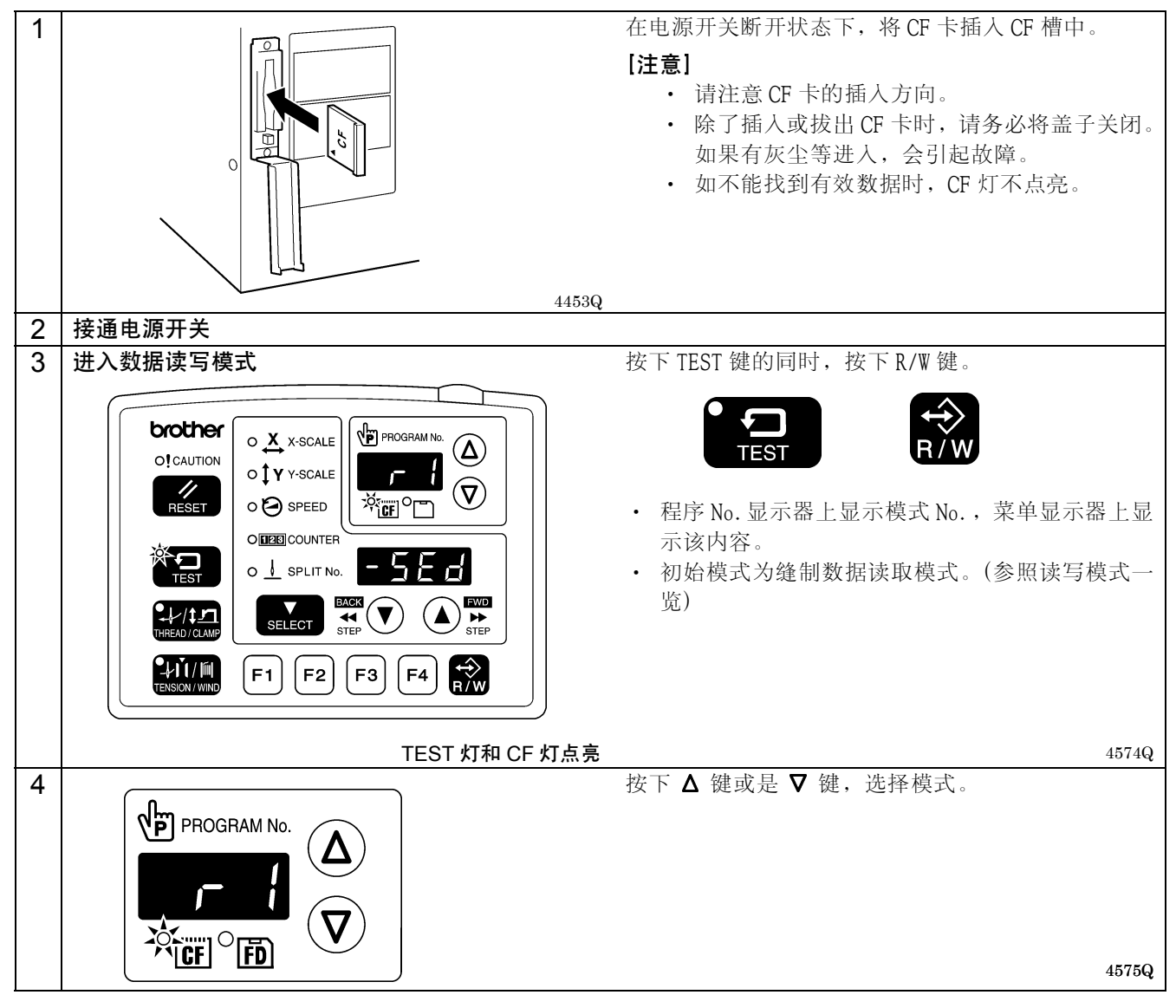

#### [读写模式一览]

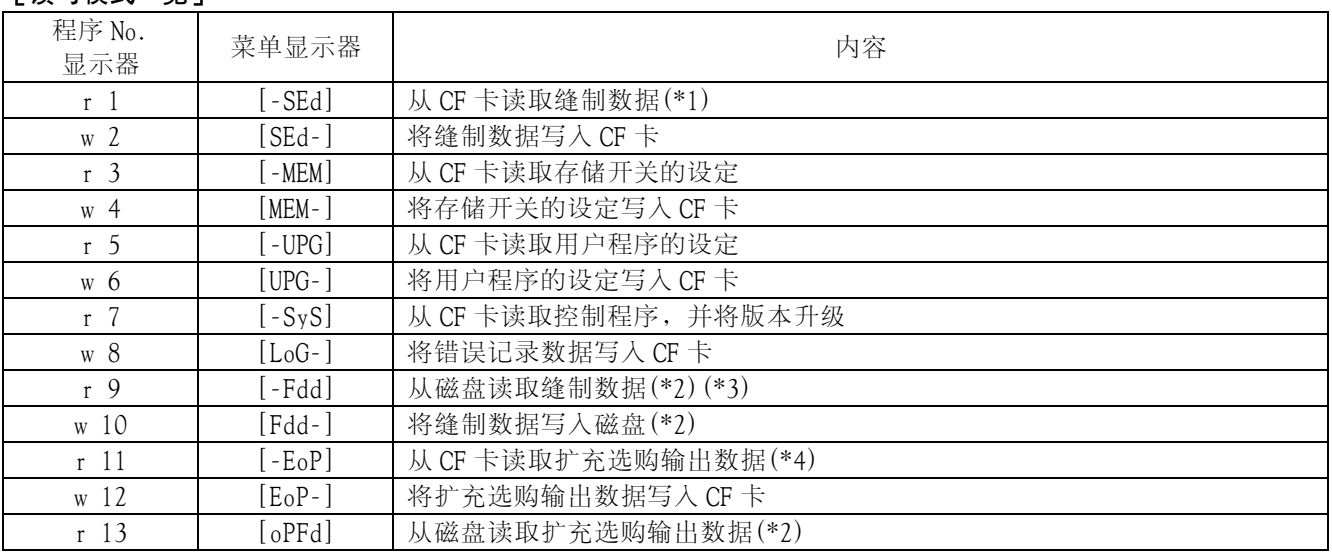

(\*1) 本产品上可使用的缝制数据是专为用于 BAS-300G 系列而制作的数据。

(\*2) 只有在使用选购的磁盘装置时才有效。

(\*3) 能够读取 BAS-300 系列,BAS-300A 系列,BAS-300E/F 系列的缝制数据。

(\*4) 有关扩充选购输出请参考程序装置的使用说明书。

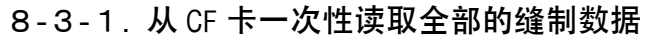

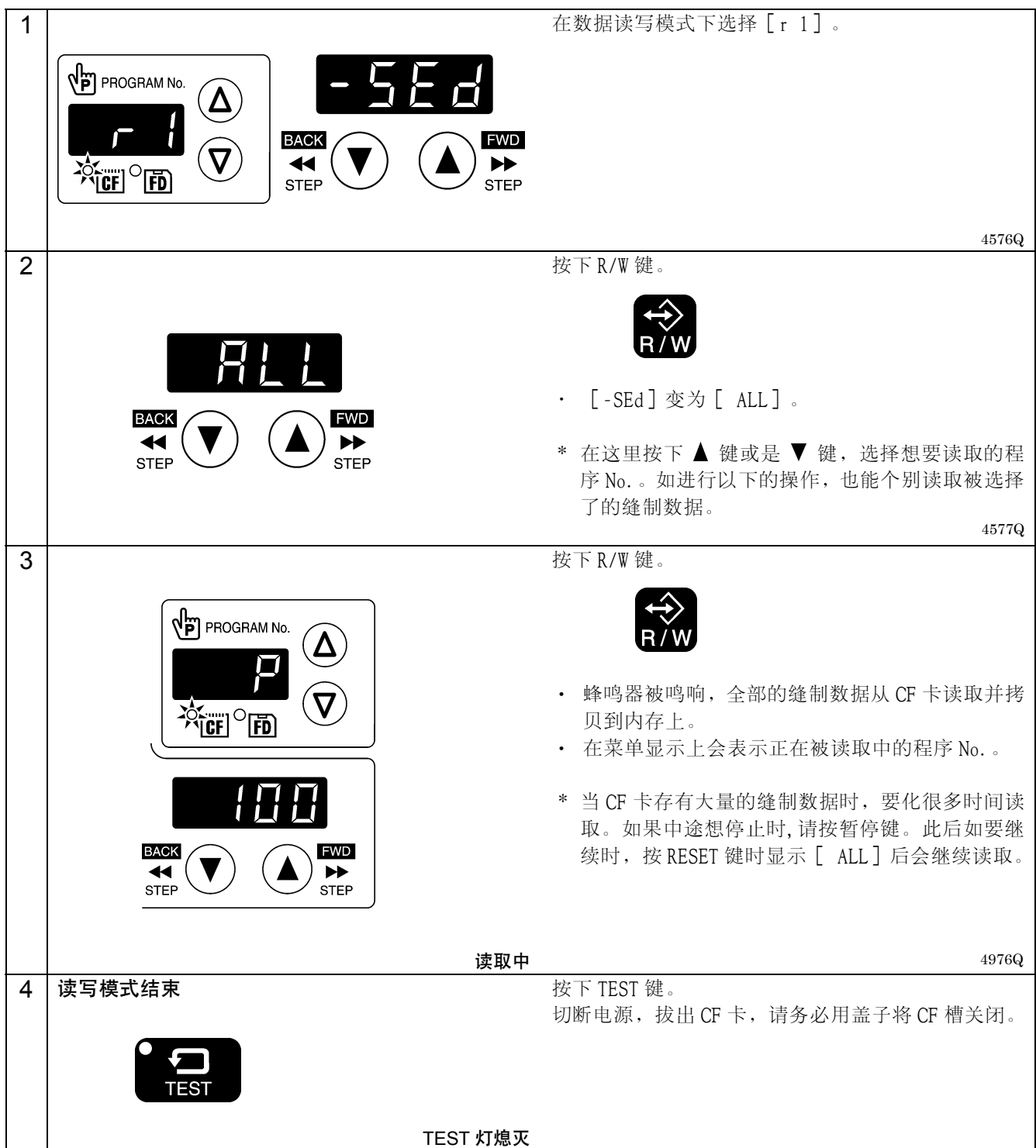

8-3-2. 将全部的缝制数据一次性写入 CF 卡

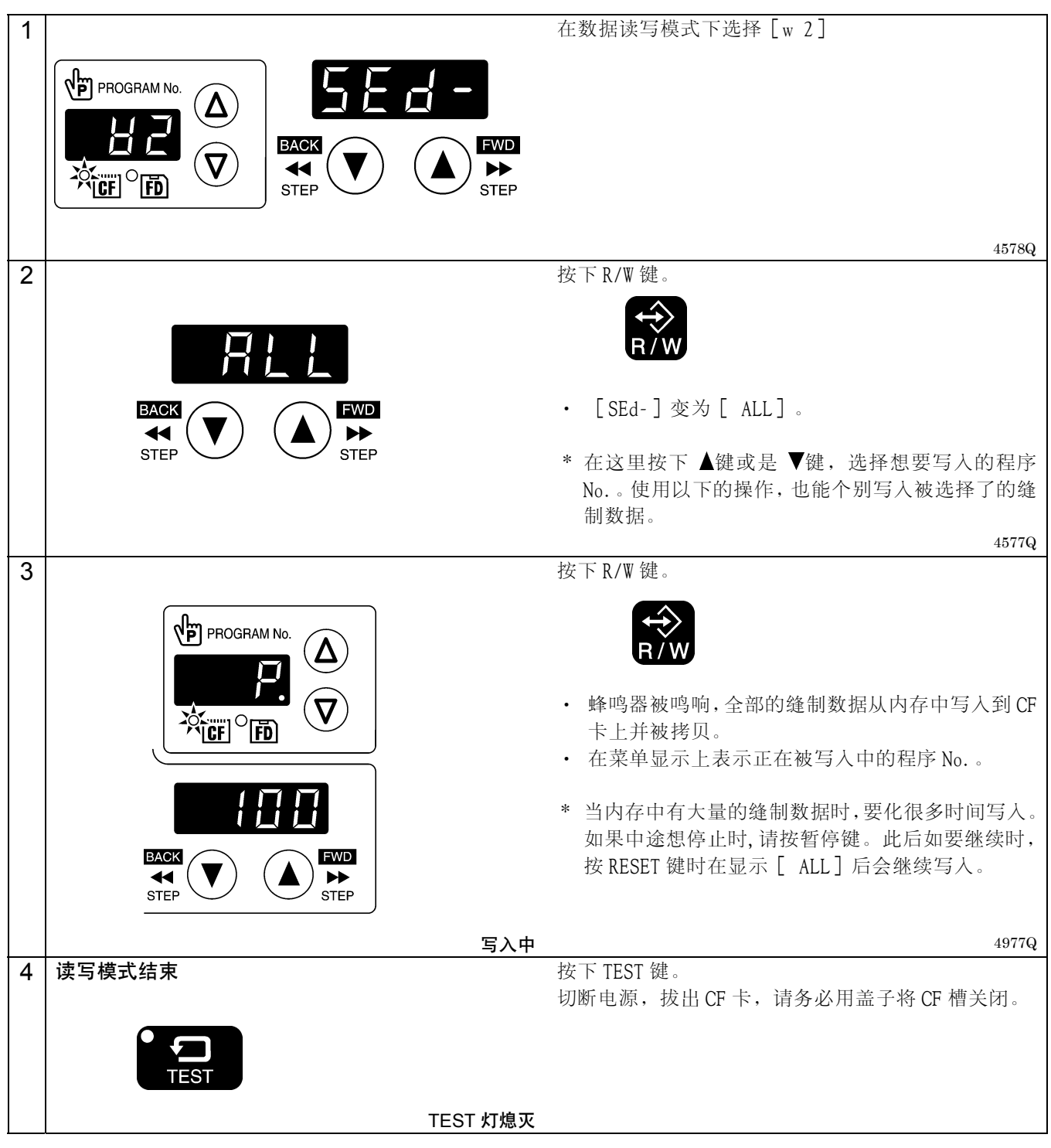

有关其他的读写模式请参考调整说明书。

# 9. 缝纫 注意 发生下列情况时,请切断电源。 当误踩脚开关时,缝纫机动作会导致受伤。 ・ 机针穿线时 ・ 更换机针或梭芯时 •缝纫机不使用, 或人离开缝纫机时 缝纫过程中不要触摸任何活动部件或将物件靠在运动部件上,因为这会导致受伤或缝纫机损坏。

## 9-1. 缝纫的方法

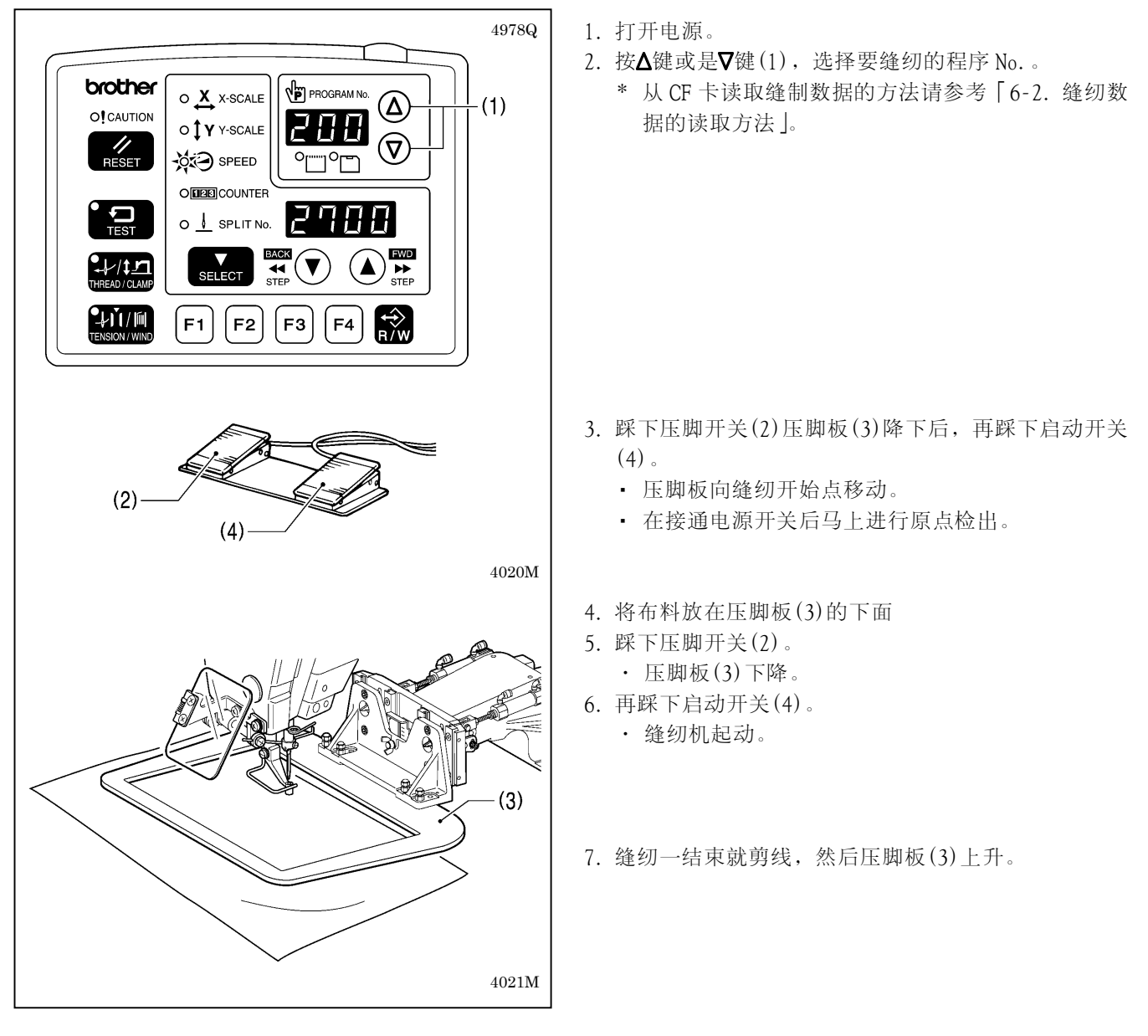

请使用能确保缝制布料不偏移的压脚板和送布板。 如使用标准的压脚板和送料板而缝制布料偏移时,请使用压脚板和送料板不能滑动的措施。

# 9-2. 暂停开关的使用方法

在缝制中或是试送布中,如果按了暂停开关(1),CAUTION 指示灯(2)会点亮,缝纫机立即会停止。

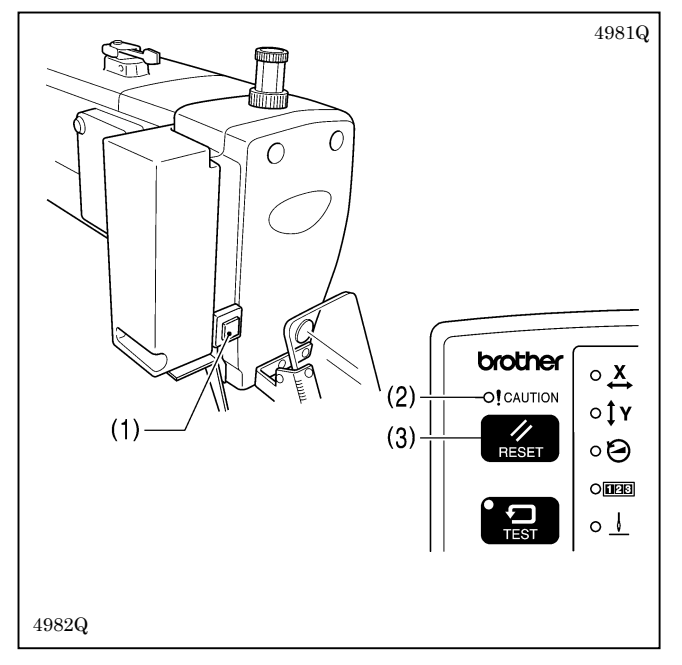

## <解除方法>

- 1. 按 RESET 键(3)。
	- ・切线动作完了后,CAUTION 指示灯(2)熄灯,电子蜂 鸣器鸣响后停止。
- 2. 当不能接着进行缝制时,请再按一次 RESET 键(3)。
	- ・程序 No.将闪烁。请进入下面的缝纫准备。

## <接着缝制的方法>

在缝纫中,当出现断线或是底线用完等情况时,按下了暂停开关(1)后,还是可以在出现断线的位置处继续接着缝制 工作的。

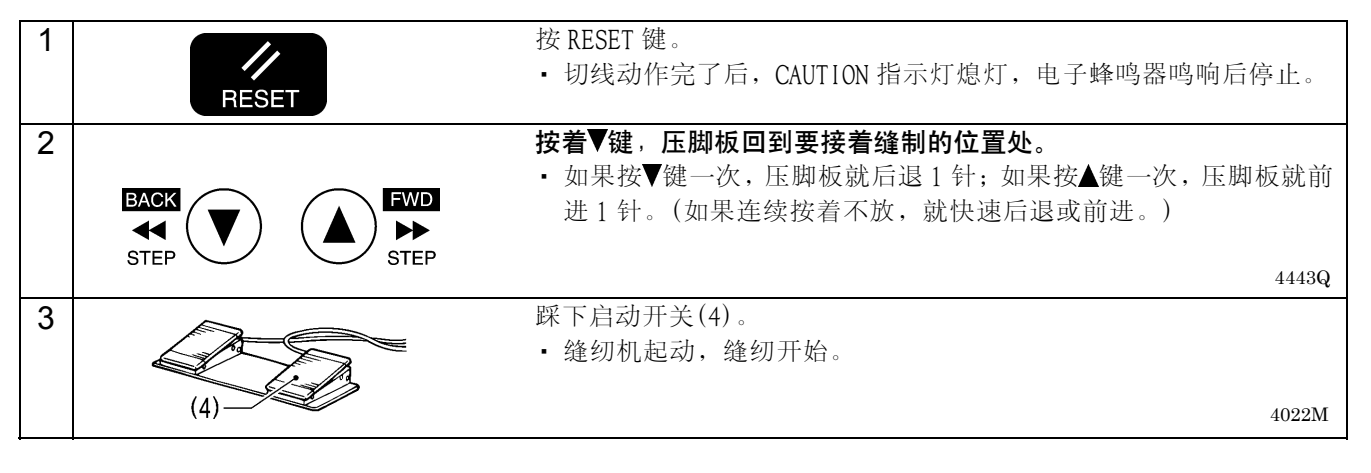

## 9-3. 扫线用开关的使用方法

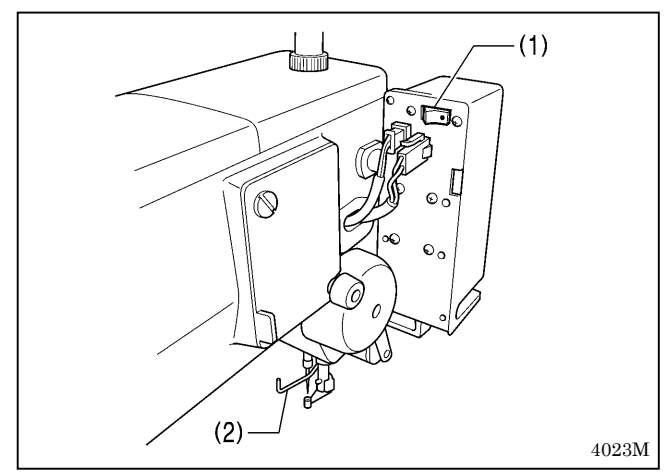

使用扫线用开关(1),可以切换扫线杆(2)的开和关(ON, OFF)。

# 10. 保养

# 注意

在开始清洁作业前,请切断电源。 如果误踩了脚开关,缝纫机动作会导致人员受伤。 使用润滑油和黄油时,务必戴好保护眼镜和保护手套等,以防润滑油落入眼中或沾在皮肤上,这是引起发 炎的原因。 另外,润滑油或黄油不能饮用,否则会引起呕吐和腹泻。 将油放在儿童拿不到的地方。

10-1. 旋梭的清扫

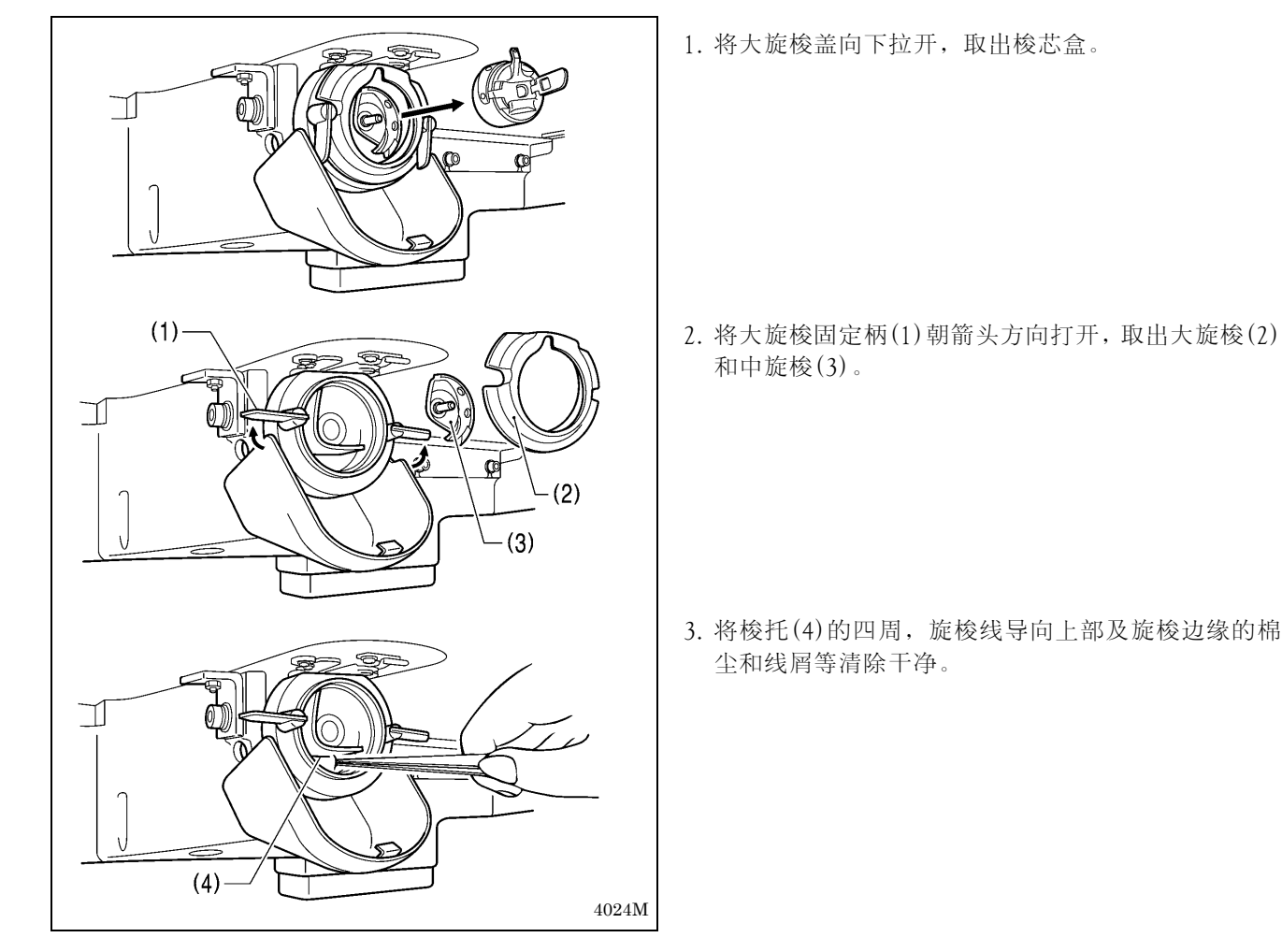

10-2. 废油

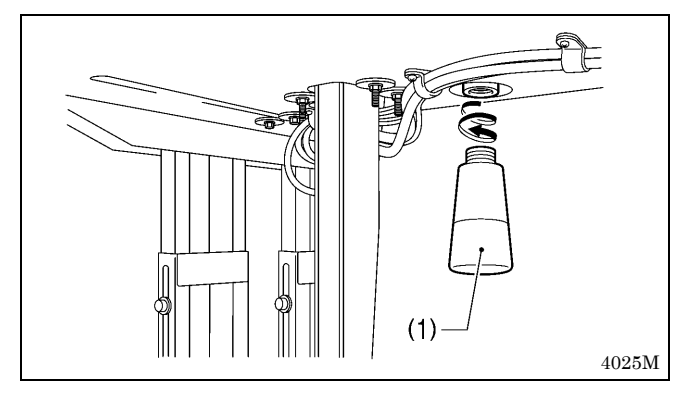

- 1. 当油壶(1)内积满了废油时,请拆下油壶(1),并清除 里面的废油。
- 2. 清除完后,将油壶(1)拧回到原来位置。 \*请遵守废油处理法规,正确处理废油。

# 10-3. 调节器的点检

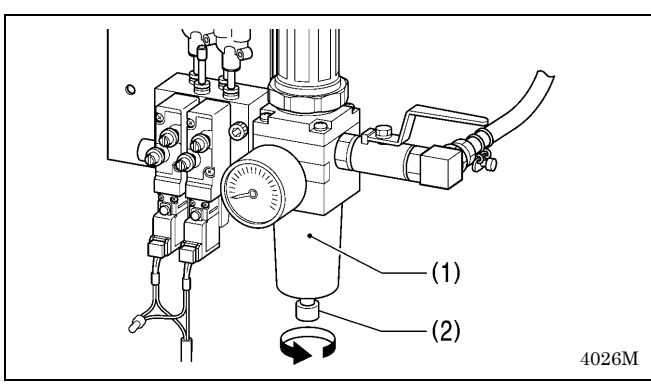

# 10-4. 控制箱进气口的清扫

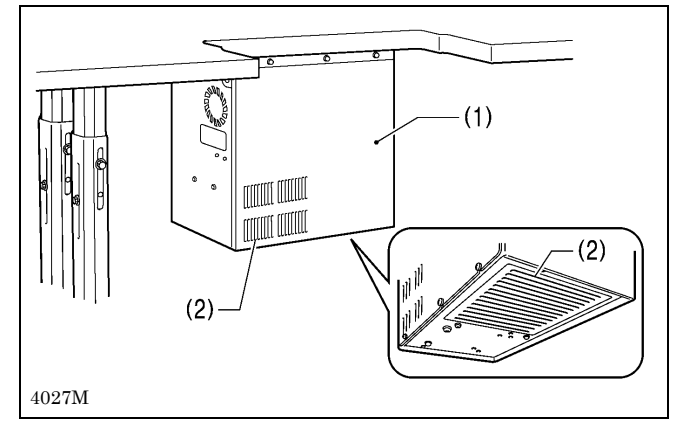

10-5. 护眼板的清洁

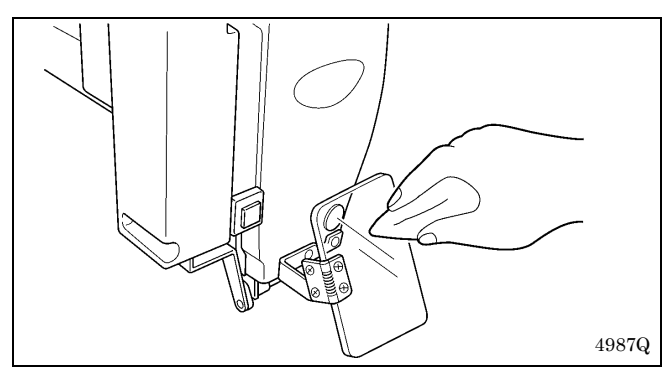

10-6. 机针的检查

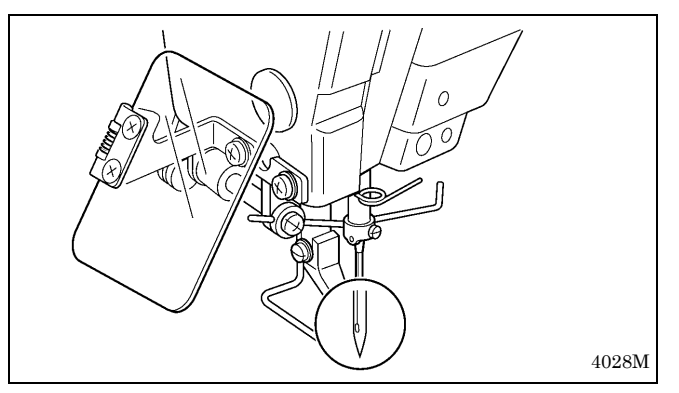

10-7. 加油

参考「4-18. 加油」所述,添加机油。

- 1. 在调节器(1)内的瓶中如有积水时,排泄阀(2)按箭头 方向回转来排泄积水。
- 2. 排泄完了后拧紧排泄阀(2)。

请每月一次左右用吸尘器清洁控制箱(1)的进气口(2)处 的滤网。

护眼板污秽时,请用软布将其擦拭干净。

[注意]

请勿使用有机溶液如汽油或稀释剂清洁护眼板。

缝纫开始前先确认针头有否断裂,机针有否弯曲。

# 11. 标准调整

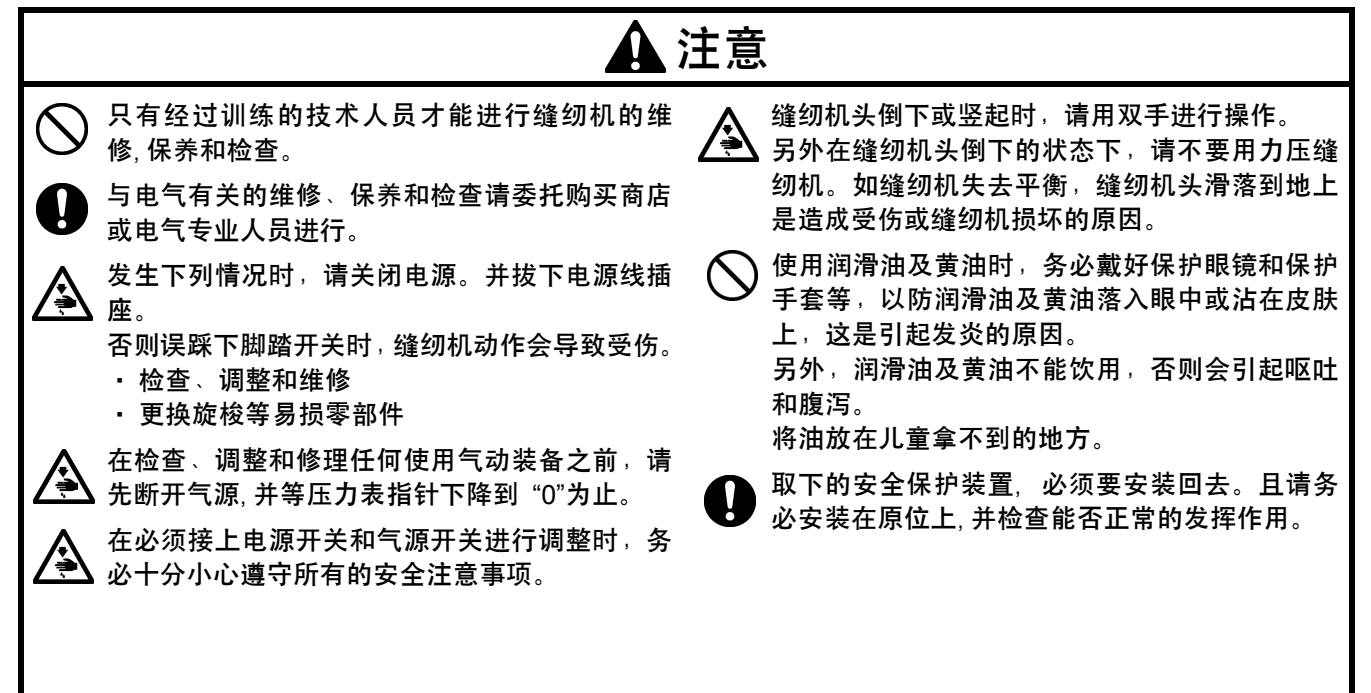

## 11-1. 挑线簧的调整

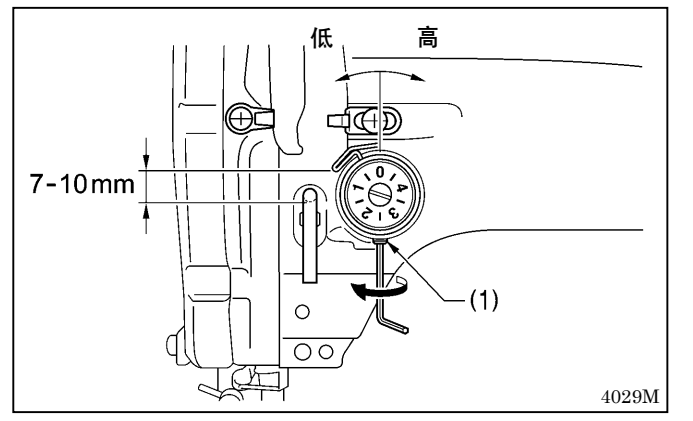

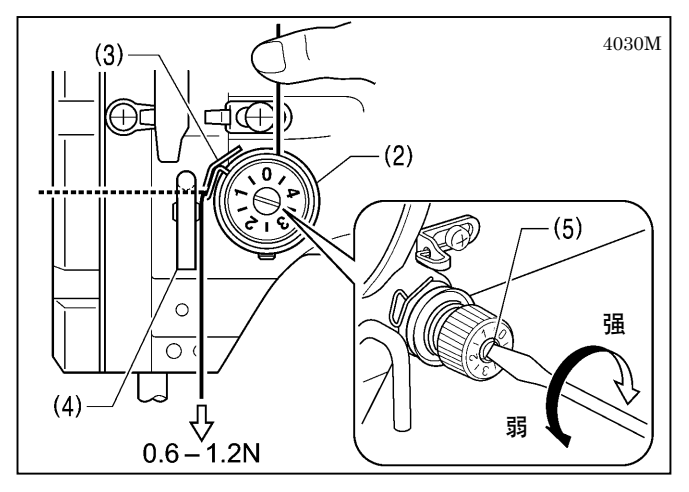

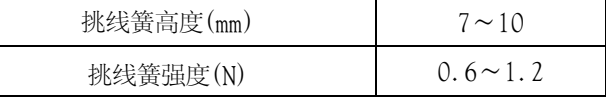

#### <挑线簧高度>

松开固定螺钉(1),转动调节器全体进行调节。

#### <挑线簧强度>

- 1. 在张力器基座(2)的稍稍上方,用手指压着面线使面线 不能放出。
- 2. 将面线向下拉,使挑线簧(3)和机壳线钩(4)的底面呈 一样高度的状态下,测试挑线簧(3)的强度。
- 3. 用螺丝刀转动夹线杆(5)进行挑线簧强度的调节。

[注意]

如果对挑线簧(3)不能正确地进行调整,那么每次剪线后,面线的残留量有可能会长短不一致。

# 11-2. 机壳线导向R的调整

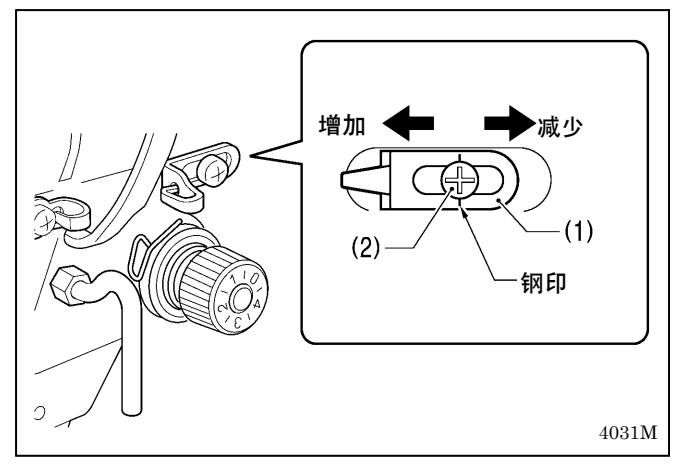

机壳线导向 R(1)的位置,当螺钉(2)被固定在钢印的位置 时为标准位置。

松开螺钉(2),移动机壳线导向R(1)进行位置的调节。

- ・ 当缝纫厚料时,向左移动机壳线导向R(1)。(挑线量 增加。)
- ・ 当缝纫簿料时,向右移动机壳线导向R(1)。(挑线量 减少。)

## 11-3. 针杆高度的调整

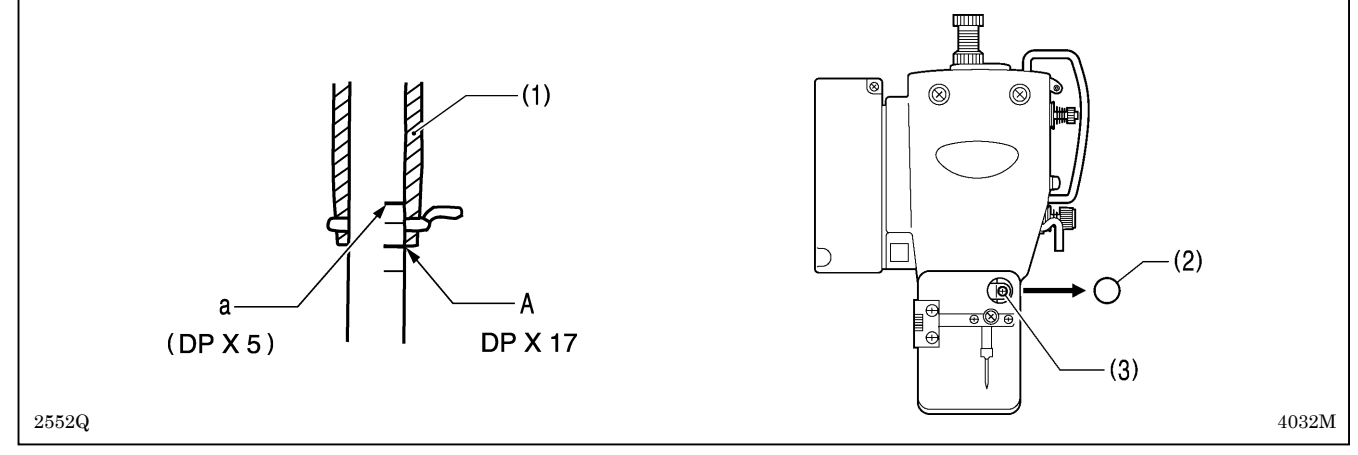

转动手轮使针杆降至最低点时,将针杆下方的第二根基线 A 与针杆轴套(1)下端对齐,卸下橡皮栓(2)并松开螺钉(3), 上下移动针杆进行调整。

\*使用 DP× 5 的机针时,应与最上方的基线 a 对齐。

## 11-4. 针杆上升量的调整

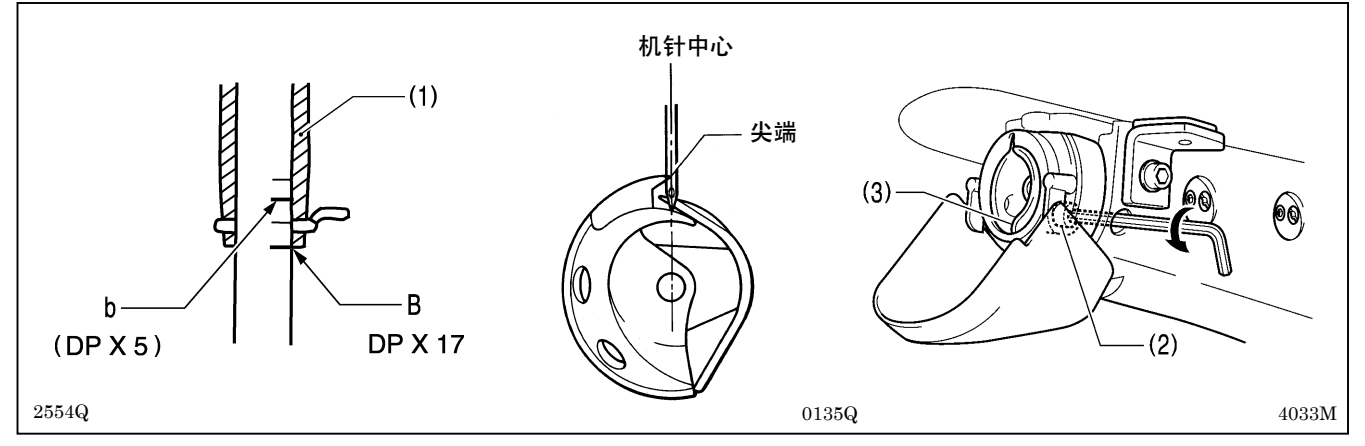

转动手轮使针杆从最低点开始上升,当针杆最下方的基线 B 与针杆轴套(1)下端对齐时,旋梭尖端应与机针中心对齐 一致,松开螺栓(2),移动梭托(3)进行调整。

\*使用 DP × 5 的机针时,应与从上方开始的第二根基线 b 对齐。

## 11-5. 梭托导针部的调整

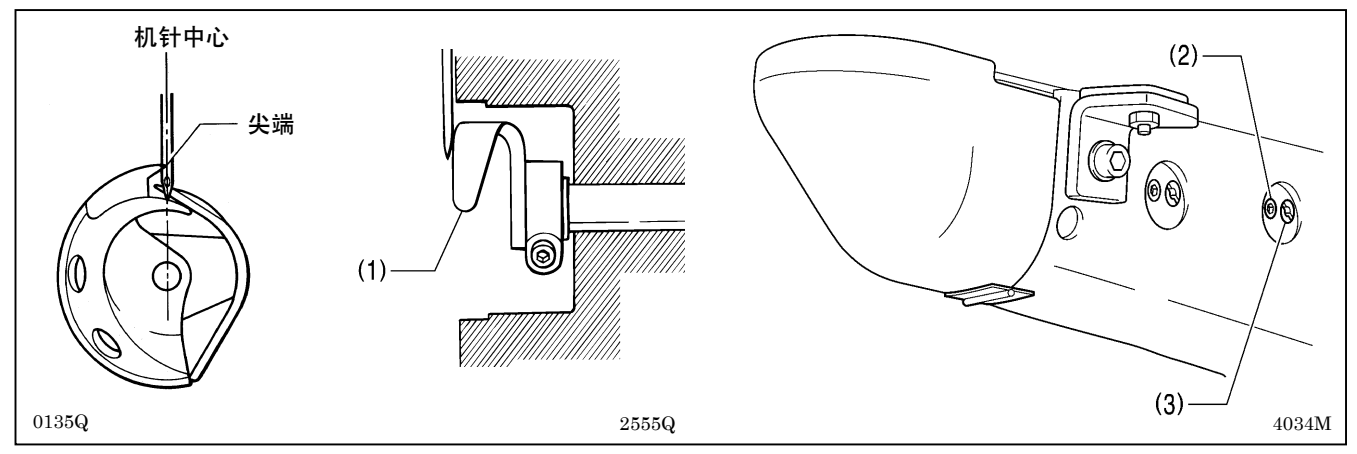

转动手轮使旋梭尖端与机针中心对齐时,梭托导针部(1)好象要与机针接触似的,松开螺钉(2),转动旋梭调节轴(3) 进行调整。

#### [注意]

如果导针部的过度导入会使机针的负担加重,还会引起夹线不良。此外,如果导针部不导入,则中旋梭的梭尖 端会和机针相接触,会产生跳针的原因。

## 11-6. 针隙的调整

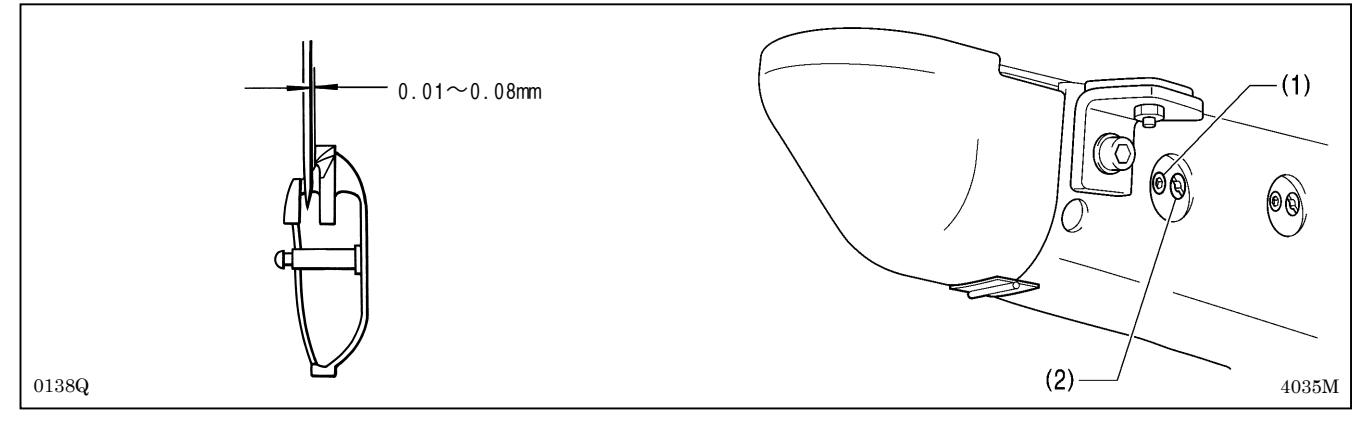

转动手轮使旋梭尖端与机针中心对齐时,机针和旋梭尖端之间的间距为 0.01~0.08mm,并松开螺钉(1),转动旋梭调 节轴(2)进行调整。

# 11-7. 旋梭导线器的调整

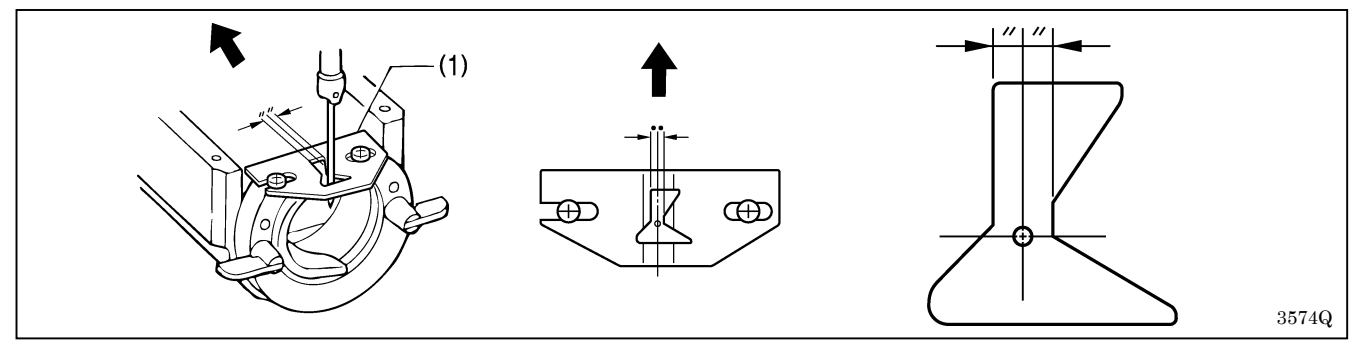

左右位置是将旋梭导线器(1)的针槽作为机针中心的分配位置,前后位置是将旋梭导线器(1)按箭头方向压上并安装 的位置。

### [注意]

如果旋梭导线器(1)的位置不佳,则会导致断线,缝线受污或是线被缠绕。 旋梭导线器的位置(1)在出厂时已作调整完。请尽可能不作改动。

# 11-8. 旋梭供油量的调整

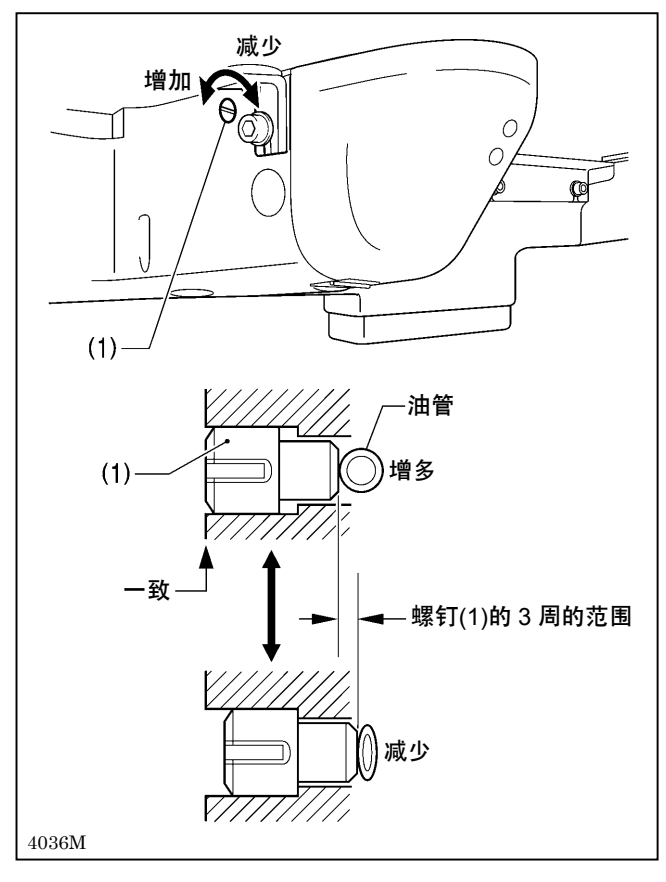

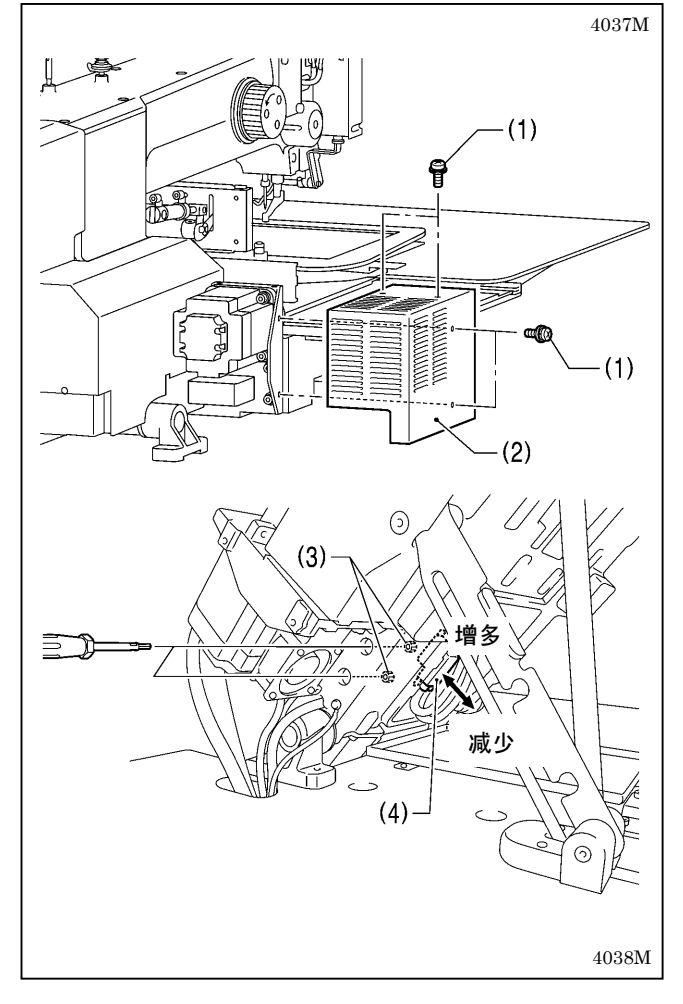

### <根据油管的压入量进行调整>

螺钉(1)的头部和底板的端面呈一致状态时为适量的位 置。供油量的调节,可从该位置起向右旋转 3 周的范围 内进行调节。

- ・螺钉(1)向右旋转时供油量减少。
- ・螺钉(1)向左旋转时供油量增加。
- \* 如果想要比螺钉(1)的头部和底板的端面呈一致状态 时更多的供油时,请使用下述方法进行调整。

#### <调整副油罐的供油量>

1. 旋下螺钉(1)[4 个],取出 X 马达罩(2)。

- 2. 将缝纫机头倒下。
- 3. 从缝纫机机壳的左侧面的孔中用起子将螺栓(3)[2 个] 松开。
- 4. 上下移动副油罐(4)进行位置调整后,拧紧螺栓(3)[2 个]。
	- ・ 副油罐(4)的位置向上移动,供油量增加。
	- ・ 副油罐(4)的位置向下移动,供油量减少。
- 5. 将缝纫机头竖起。
- 6. 使用螺钉(1)[4 个],将 X 马达罩(2)安装上。

# 11-9. 动刀的位置调整

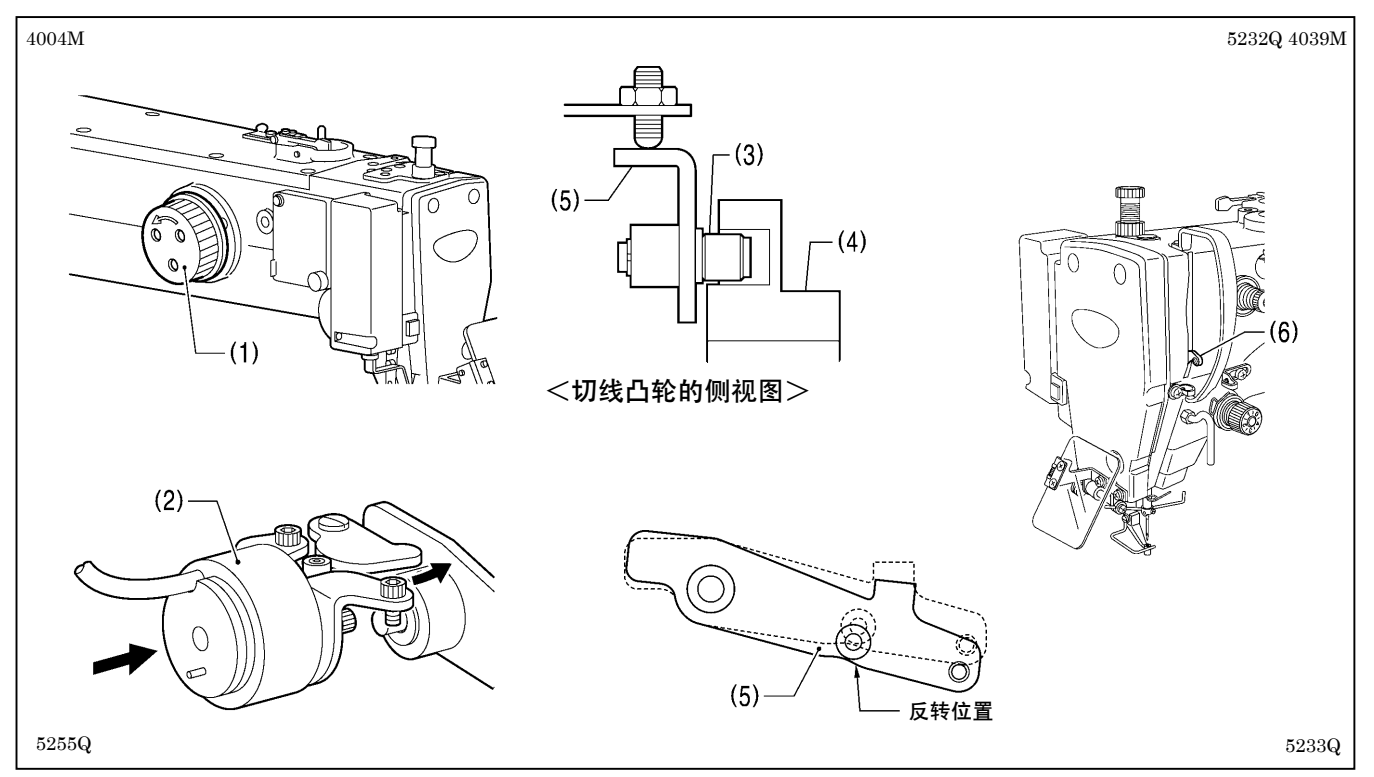

- 1. 取下上盖,将机头放倒。
- 2. 用手转动手轮(1)使针杆在最低位置后,将切线电磁铁(2)完全压到底。
- 3. 在切线滚轮(3)嵌入切线凸轮(4)的槽中的状态下,用手回转手轮(1),使切线驱动杆(5)在反转位置(挑线杆(6)处 于最低位置附近)。

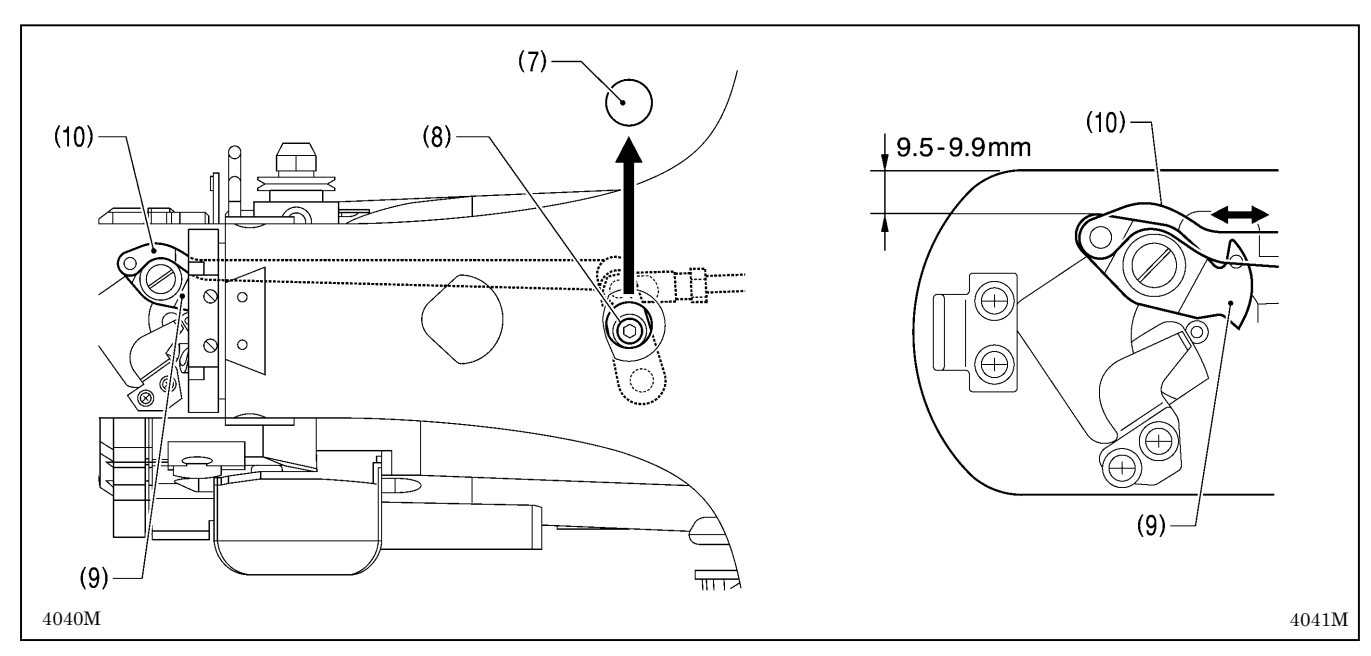

- 4. 取下橡皮塞(7)。
- 5. 松开螺栓(8)。
- 6. 将针板右侧的棱线到动刀(9)的棱线之间的距离保持在 9.5~9.9 mm,前后移动动刀连杆(10)来进行调整。
- 7. 拧紧螺栓(8)后,再次确认上述的位置。

4004M

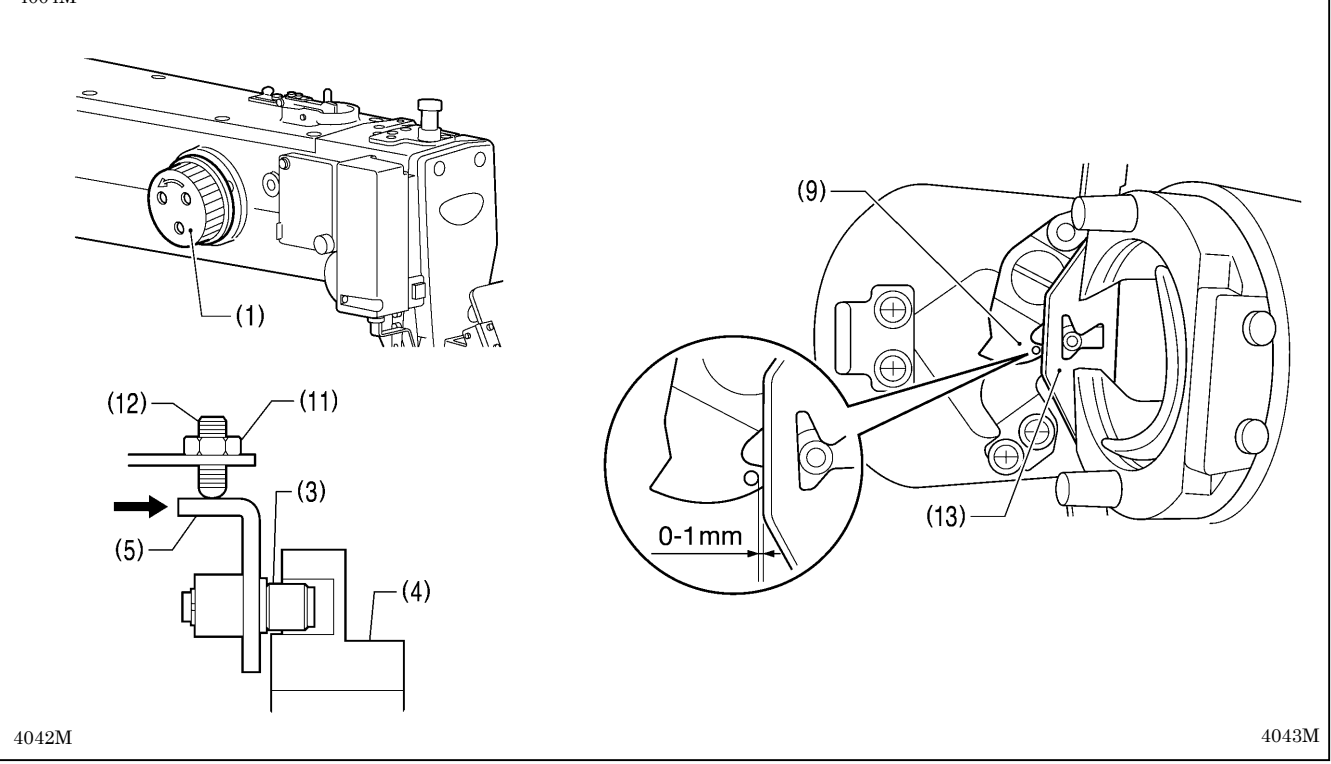

- 8. 用手转动手轮(1)使针杆置于最低位置。
- 9. 松开螺母(11), 将嵌入切线凸轮(4)槽中的切线滚轮(3)在碰到其内侧为止后旋紧螺钉(12), 再从此开始将其按 逆时针方向回转约 1/4 转。
- 10. 旋紧螺母(11),确认切线滚轮(3)不能接触到切线凸轮(4)的内侧。还有,用手将切线驱动杆(5)推向切线凸轮侧, 切线滚轮(3)嵌入到切线凸轮(4)的槽中后,当松开手后确认切线驱动杆(5)应能顺畅地复位。
- 11. 动刀(9)的孔的外周和旋梭线导向(13)的棱线,在没有空隙的状态下确认其范围在 0~1mm 之间。

## 11-10. 动刀和定刀的更换方法

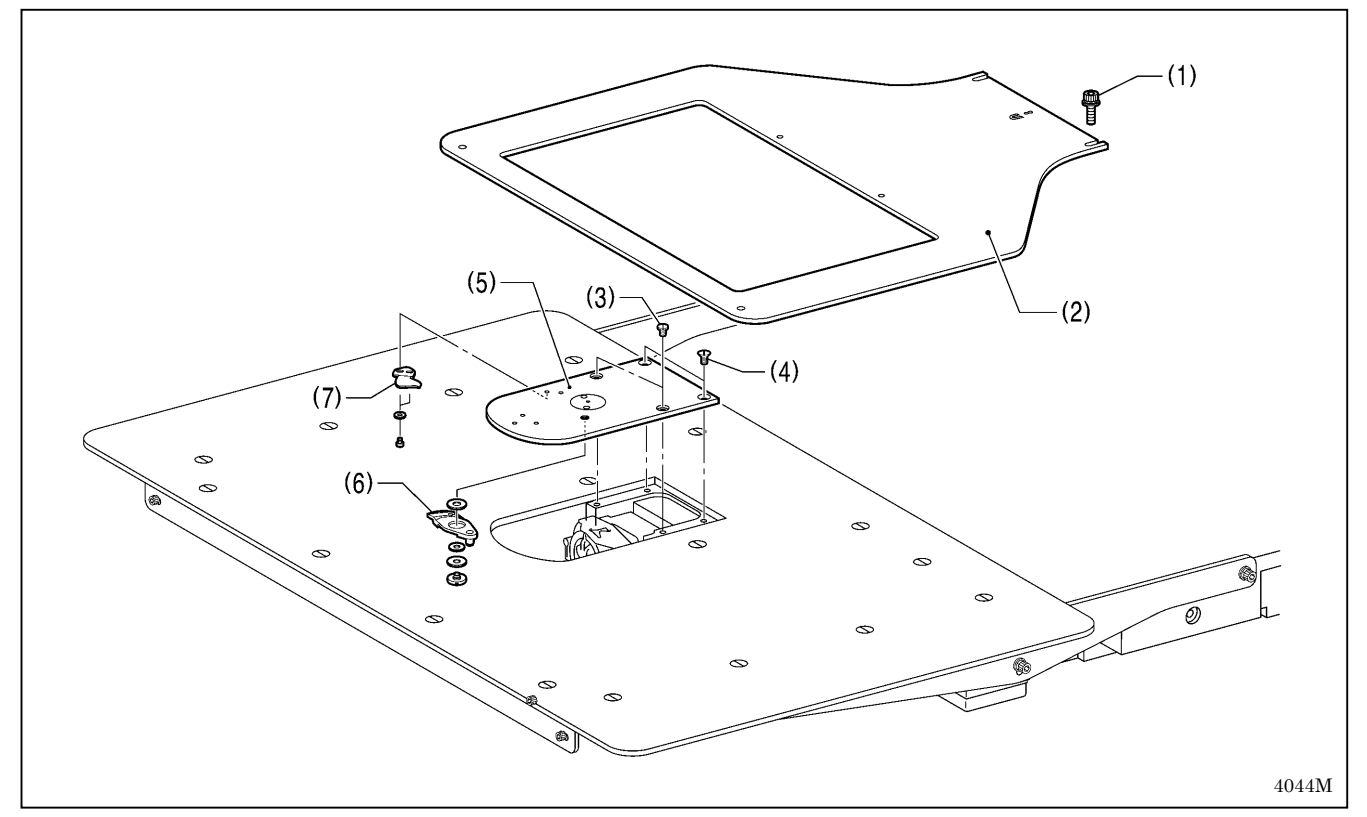

- 1. 松开螺栓(1)[2 个],拆下送料板(2)。
- 2. 打开大旋梭盖,旋下螺钉(3)[2 个]和螺钉(4)[2 个],拆下针板(5)。
- 3. 拆下动刀(6)和定刀(7)。

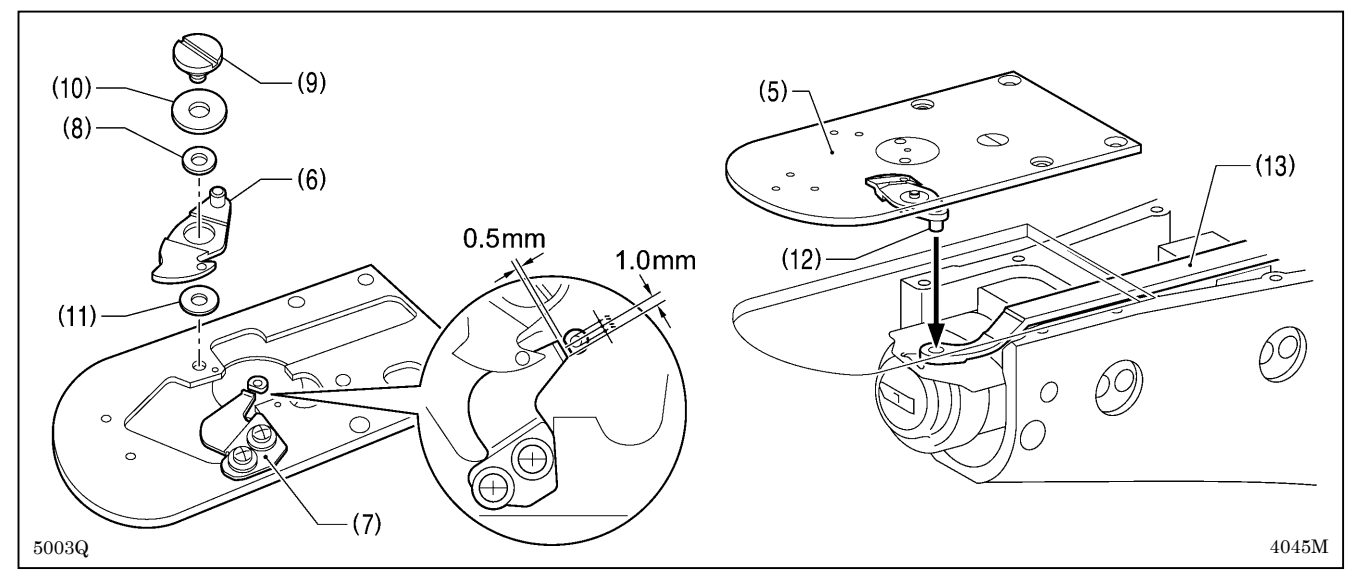

- 4. 在如图所示位置安装新的定刀(7)。
- 5. 在动刀圈套(8)的外周部和段螺钉(9)处涂上润滑脂,和轴向垫圈(10)及动刀之间的垫片(11),再加上新的动刀(6) 一起安装。
- 6. 确认动刀(6)和定刀(7)在切线时的锋利度。为了能很好的切线使用附属的动刀之间的垫片(厚度 t=0.2、0.3、0.4) 来进行调整。

\*当刃压很低,不能完全切断缝线时,请使用薄的动刀之间的垫片。

\*当刃压很高,动刀(1)的回转很重时,请使用厚的动刀之间的垫片。

- 7. 在动刀的销(12)处涂上润滑脂嵌入动刀连杆(13)的孔中,然后安装针板(5)。
- 8. 确认针孔中心和机针对齐。
- 9. 安装上送料板(2)。(参考下一页)

## 11-10-1. 送料板的安装方法

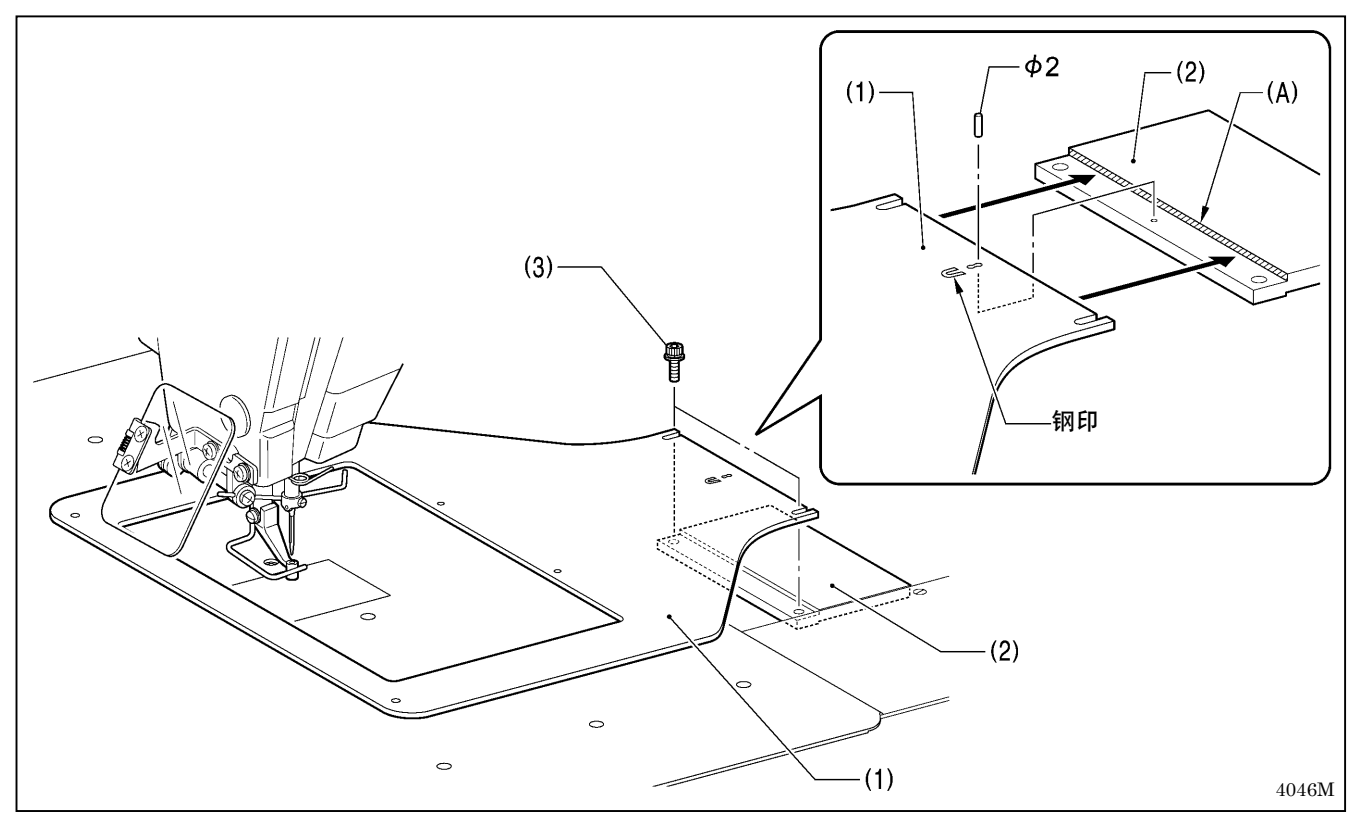

#### [注意]

安装送料板(1)时,请将有钢印的面向上。

送料板(1)的后端刚好碰到 Y 基板(2)的段差部(剖面线(A)面),送料板(1)的孔和 Y 基板(2)上的孔插入直径φ2 的孔 用销(或机针的针柄)使其一致状态后,再使用螺栓(3)[2个]将其拧紧。

# 11-11. 扫线器的调整

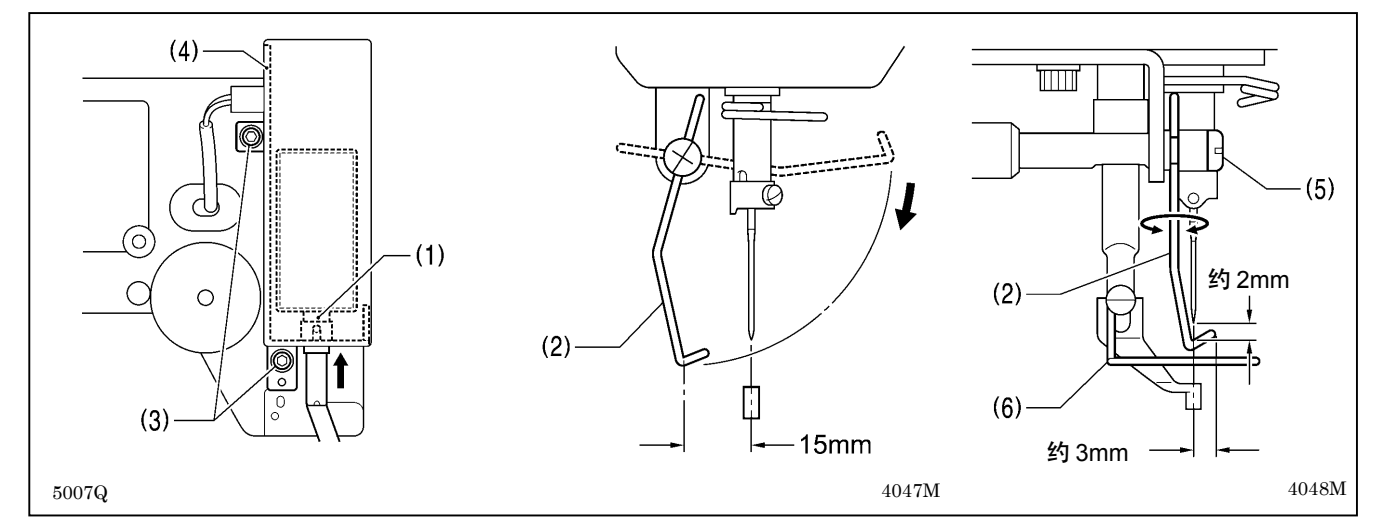

1. 扫线器的电磁铁插棒(1)被拉到最大时,为使扫线杆(2)能扫过机针中心向前 15mm 处, 将螺钉(3) [2个] 松开, 电磁铁安装板(4)整体上下移动来进行调整。

2. 操作扫线杆(2)为了使其在通过机针的下面时,扫线杆(2)和机针的尖端之间的间隙约为 2mm 左右,扫线杆(2)的 尖端到机针中心约为 3mm 左右,松开螺钉(5)调整扫线杆(2)的位置。

#### [注意]

请确认扫线杆(2)不可碰到护指器(6)。

11-12. 间歇压脚的安装位置

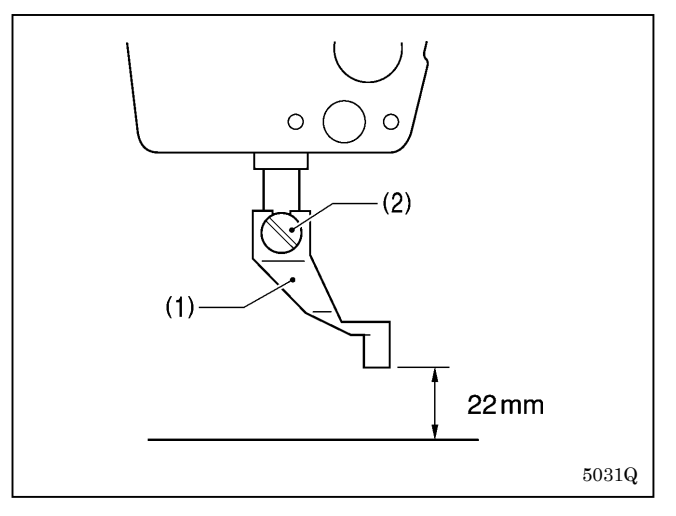

缝纫机在停止位置处间歇压脚(1)呈上升状态时,从间歇 压脚(1)的底部到针板表面的距离为 22mm 时将螺钉(2)装 上拧紧。

# 11-13. 间歇压脚行程的变换

根据间歇压脚连杆的位置调整、及间歇连杆 A 的安装位置的更改,可以在 2~10mm 之间更改间歇压脚的行程。

## <间歇连杆 A 的安装位置的更改>

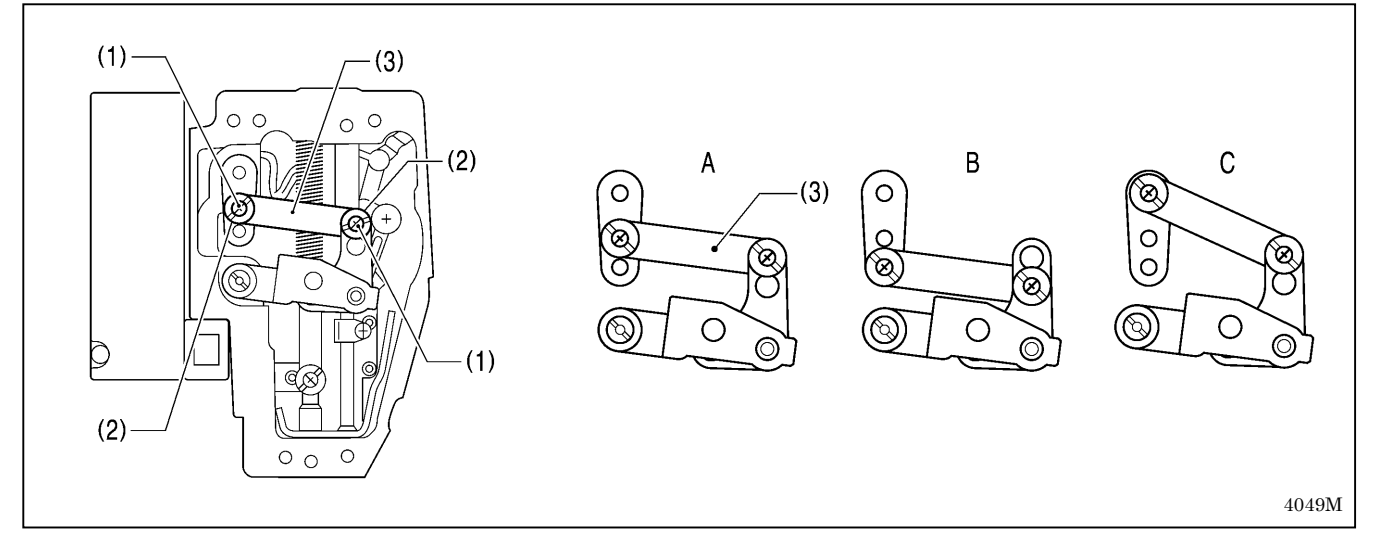

1. 拆下面板。

- 2. 取出螺钉(1) [2个]和段螺钉(2) [2个], 拆下间歇连杆 A(3)。
- 3. 间歇连杆 A(3)的安装位置可更改成在上述的 A~C 中的任何位置。

在各个不同的安装位置处,如下表所示,当对间歇连杆的位置进行调整时,间歇压脚的行程在下表所示的范围内 可进行调整。(参考下一页)

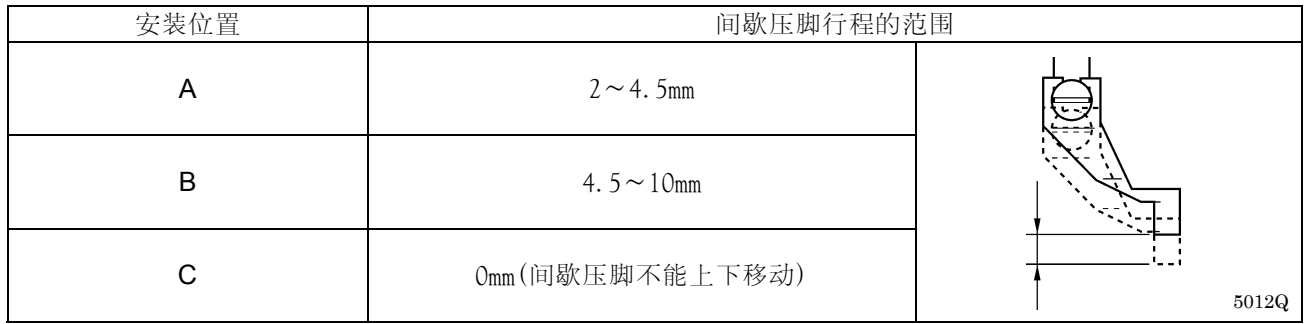
#### <间歇压脚连杆的位置调整>

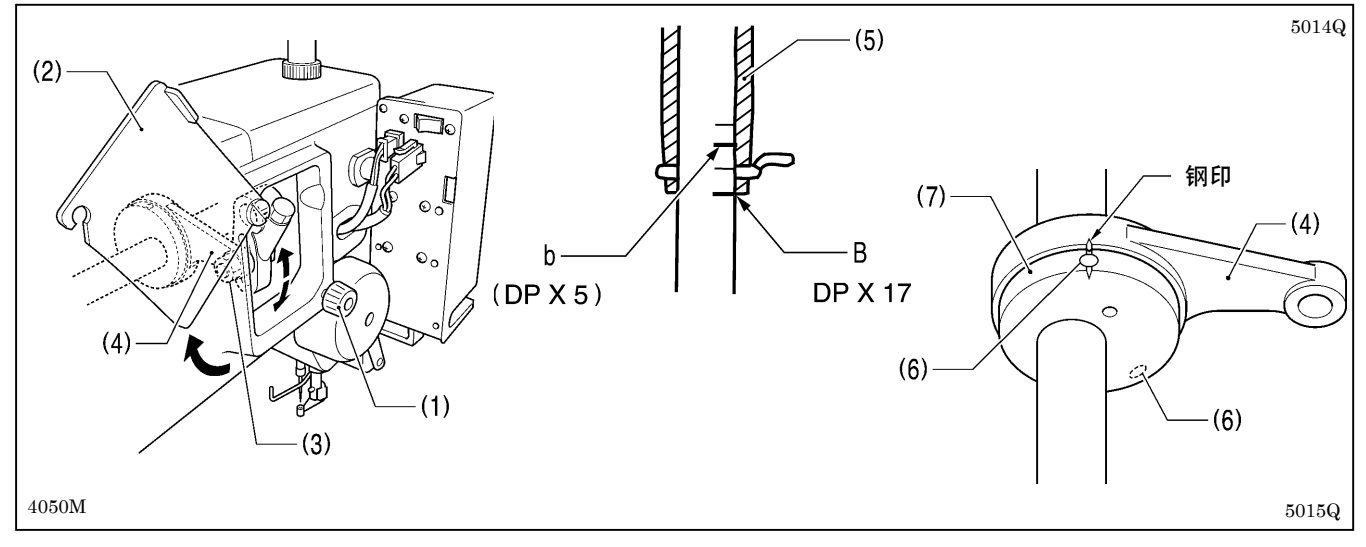

- 1. 松开螺钉(1),打开间歇盖板(2)。
- 2. 旋松螺母(3),调整间歇压脚连杆(4)的位置。
	- ·如将间歇压脚连杆(4)向上去的位置时,间歇压脚行程变大。
	- ·如将间歇压脚连杆(4)向下去的位置时,间歇压脚行程变小。

下面是针杆和间歇压脚操作时应同步。

- 3. 回转手轮让针杆从最下点向上升,使针杆的最下面的基线和针杆轴套(5)的下端面一致对齐。(如果是使用 DP × 5 的机针时,请与从上往下数第二条的基线 b 一致对齐。)
- 4. 拆下上盖,旋松螺钉(6)[2 个]。
- 5. 使间歇压脚凸轮(7)和间歇压脚连杆(4)的钢印一致后,拧紧螺钉(6)。

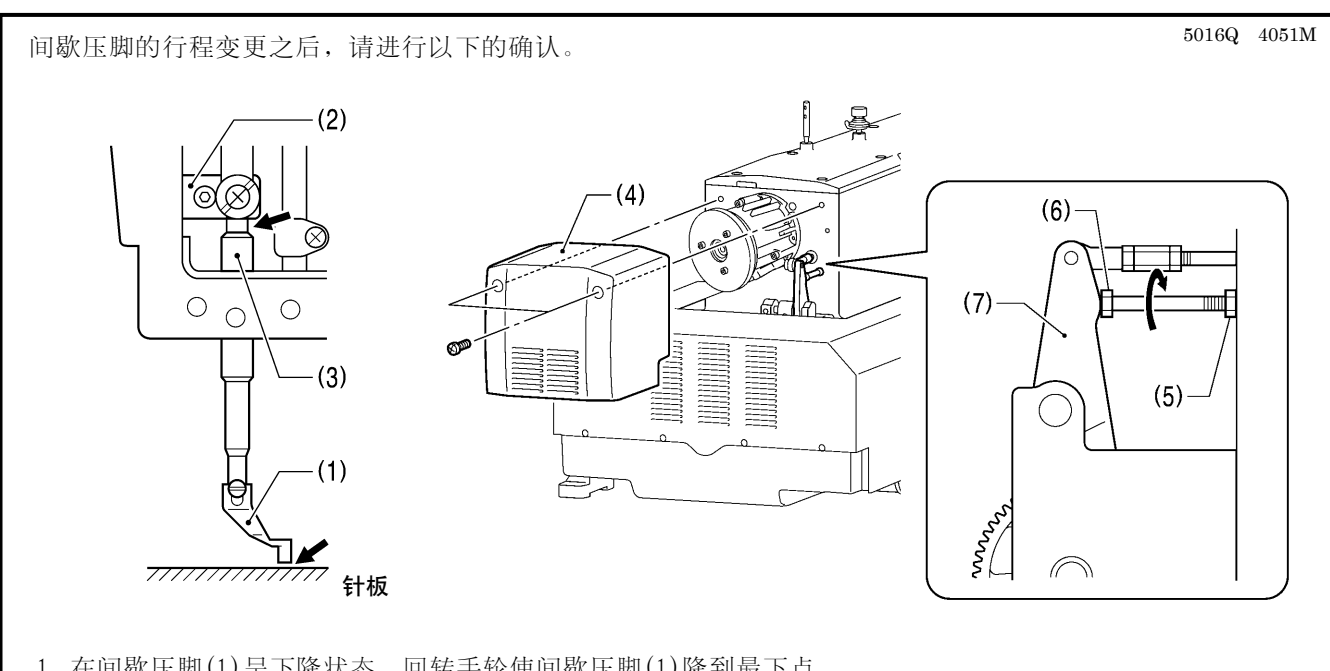

- 1. 在间歇压脚(1)呈下降状态,回转手轮使间歇压脚(1)降到最下点。
- 2. 确认间歇压脚(1)是否没碰到针板,还有压杆抱箍(2)是否也没碰到压杆轴套(3)。

#### <如果有碰到时>

拆下马达盖(4)。 旋松螺母(5),回转螺栓(6)使其推动间歇驱动杆(7)来调整,直到上述 2 处不被碰到为止。

## 11-14. 压脚上升量的调整

压脚板(2)的最大上升量为从针板向上 30mm。

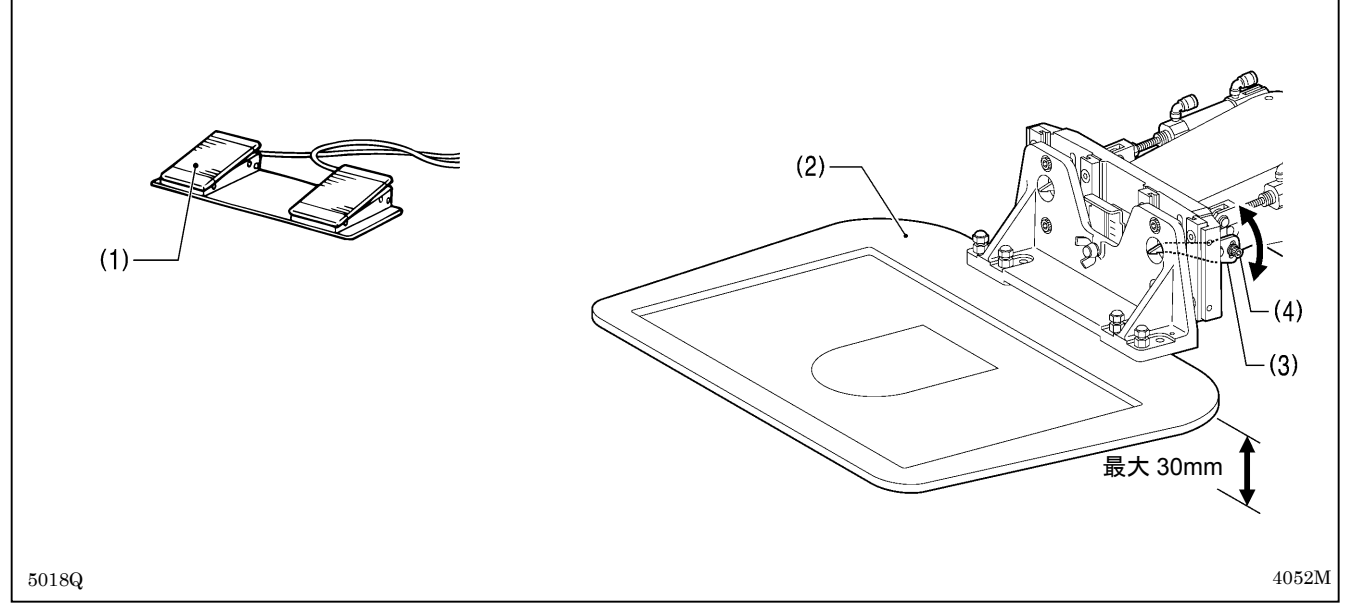

1. 送入气压,接通电源开关。

2. 踩下压脚开关(1),压脚板(2)上升。

3. 旋松压脚臂杆(3)的螺栓(4)[2个],上下移动压脚臂杆(3)来进行调整。

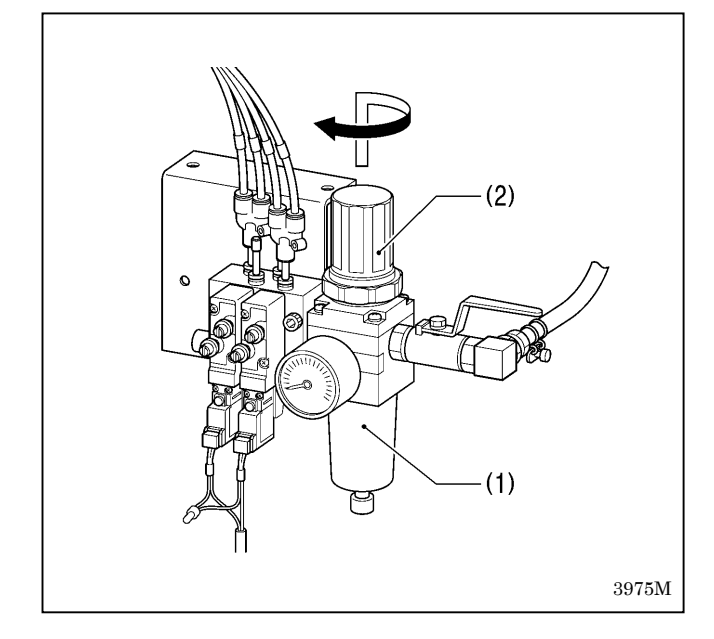

## 11-15. 空气压力的调整

将调节器(1)的手轮(2)向上拔起后再回转,使空气压力 调整到 0.5MPa。 调整完了后,按下手轮(2)并锁住。

# 12. 误码表

# 危险

打开控制箱盖时,先关闭电源开关并将电源插头从插座上拔下后,至少等待 5 分钟后,再打开控制箱盖。  $\mathcal{H}$ 触摸带有高电压的区域将会造成人员受伤。

万一机器发生故障时,蜂鸣器鸣响,显示窗上会显示错误代码。 请按照处理方法来排除导致故障的原因。

#### 开关方面的故障

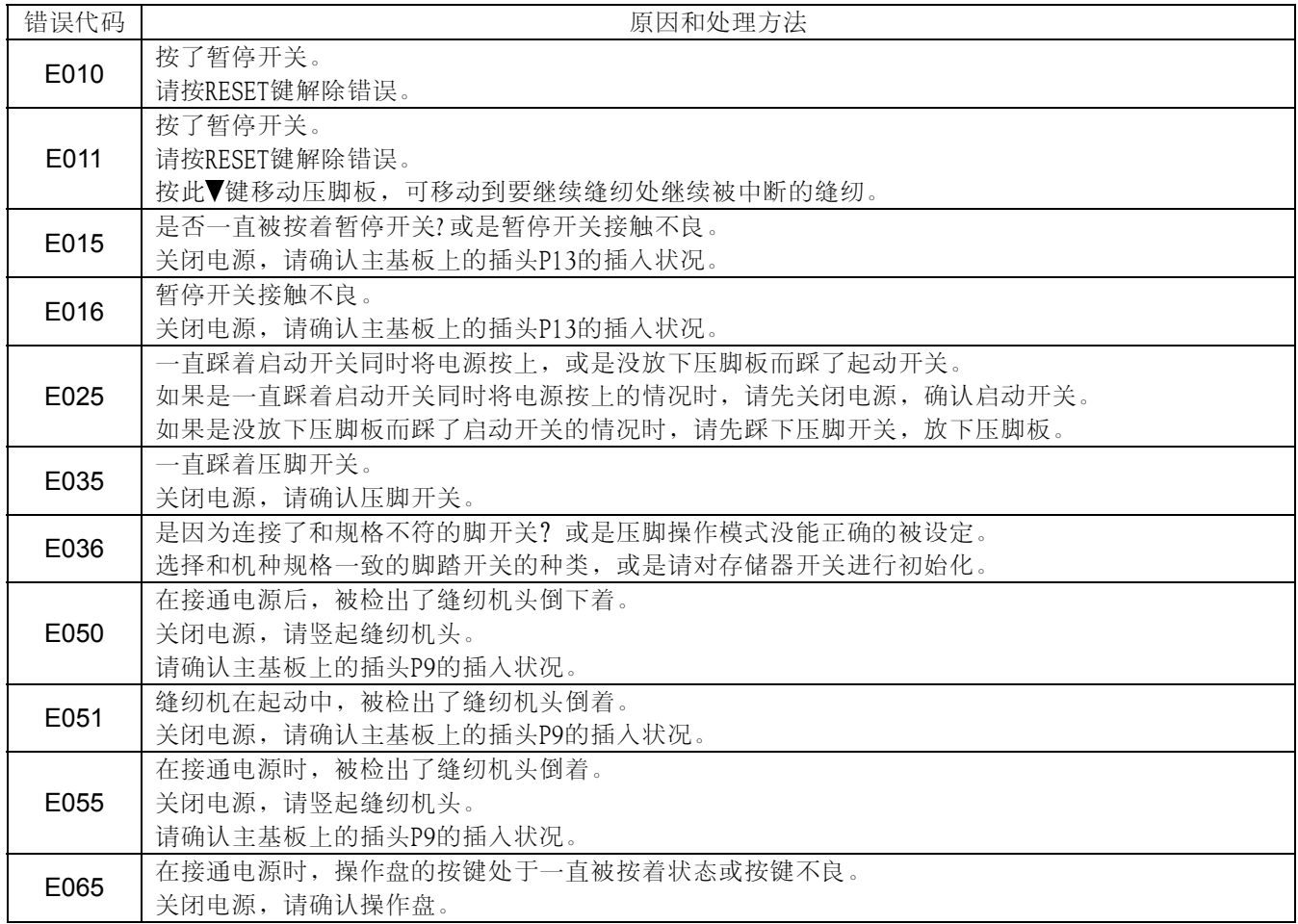

#### 上轴马达方面的故障

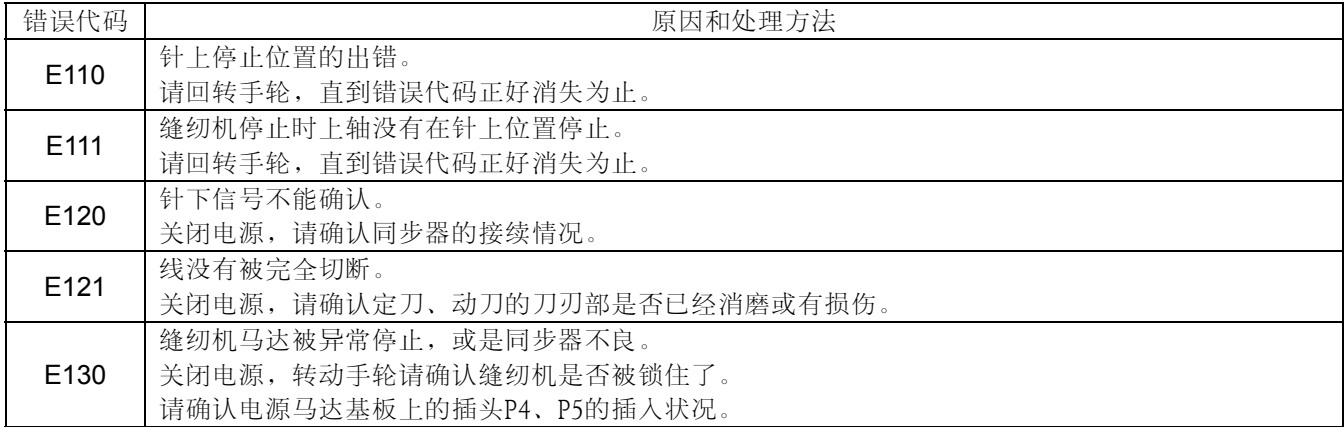

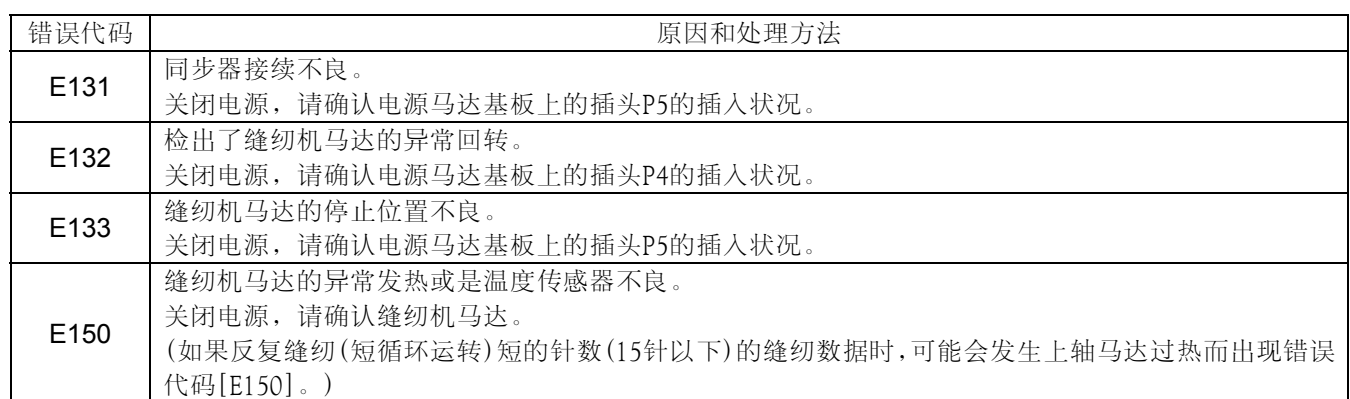

### 送布方面的故障

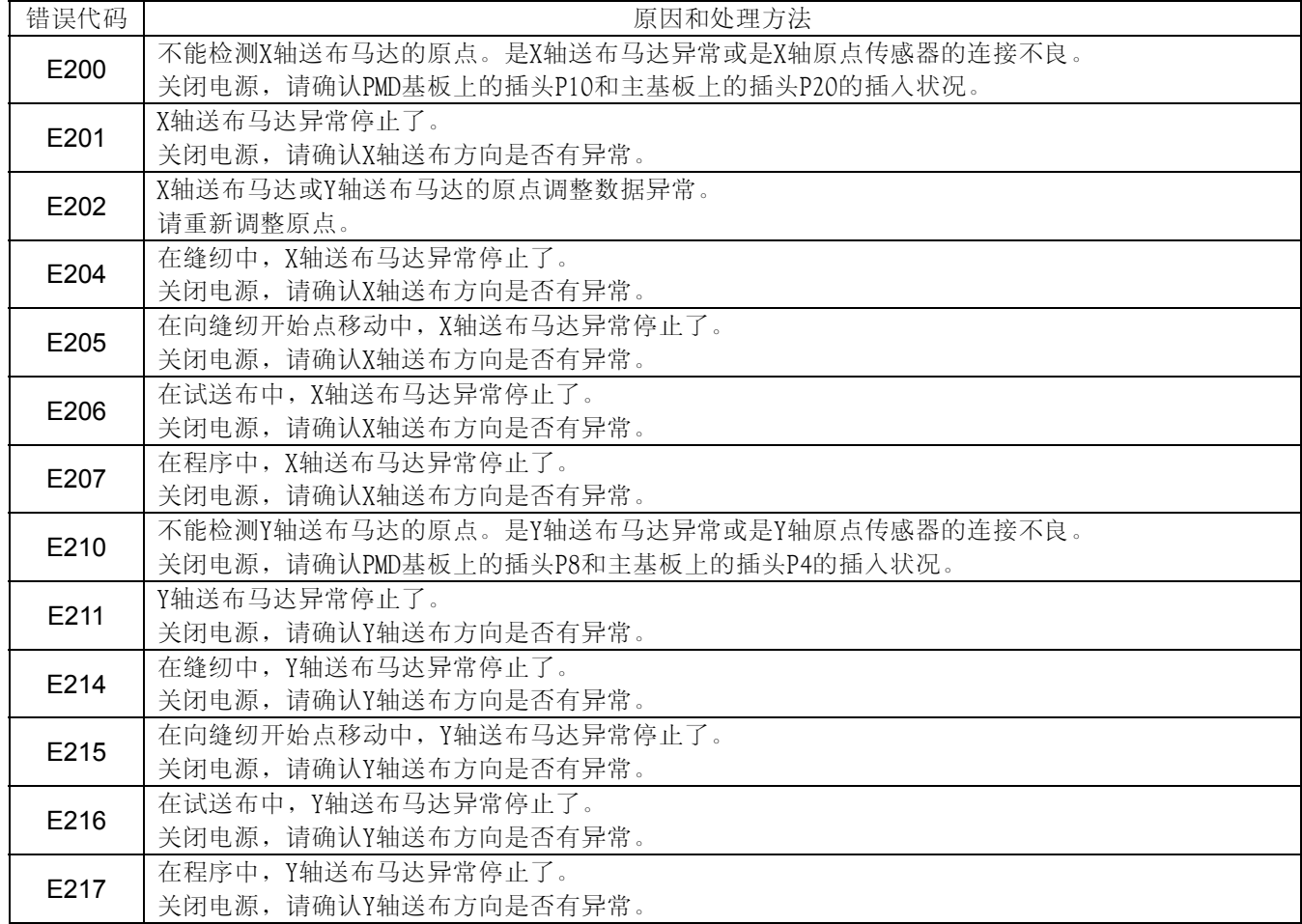

### 压脚方面的故障

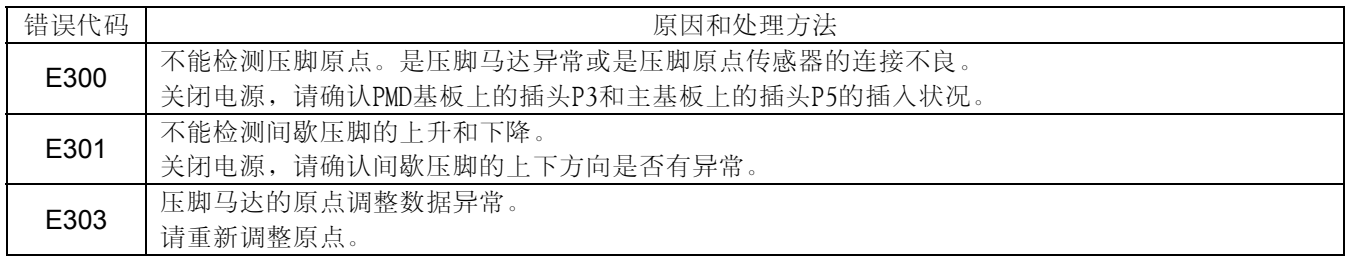

#### 通讯或存储器方面的故障

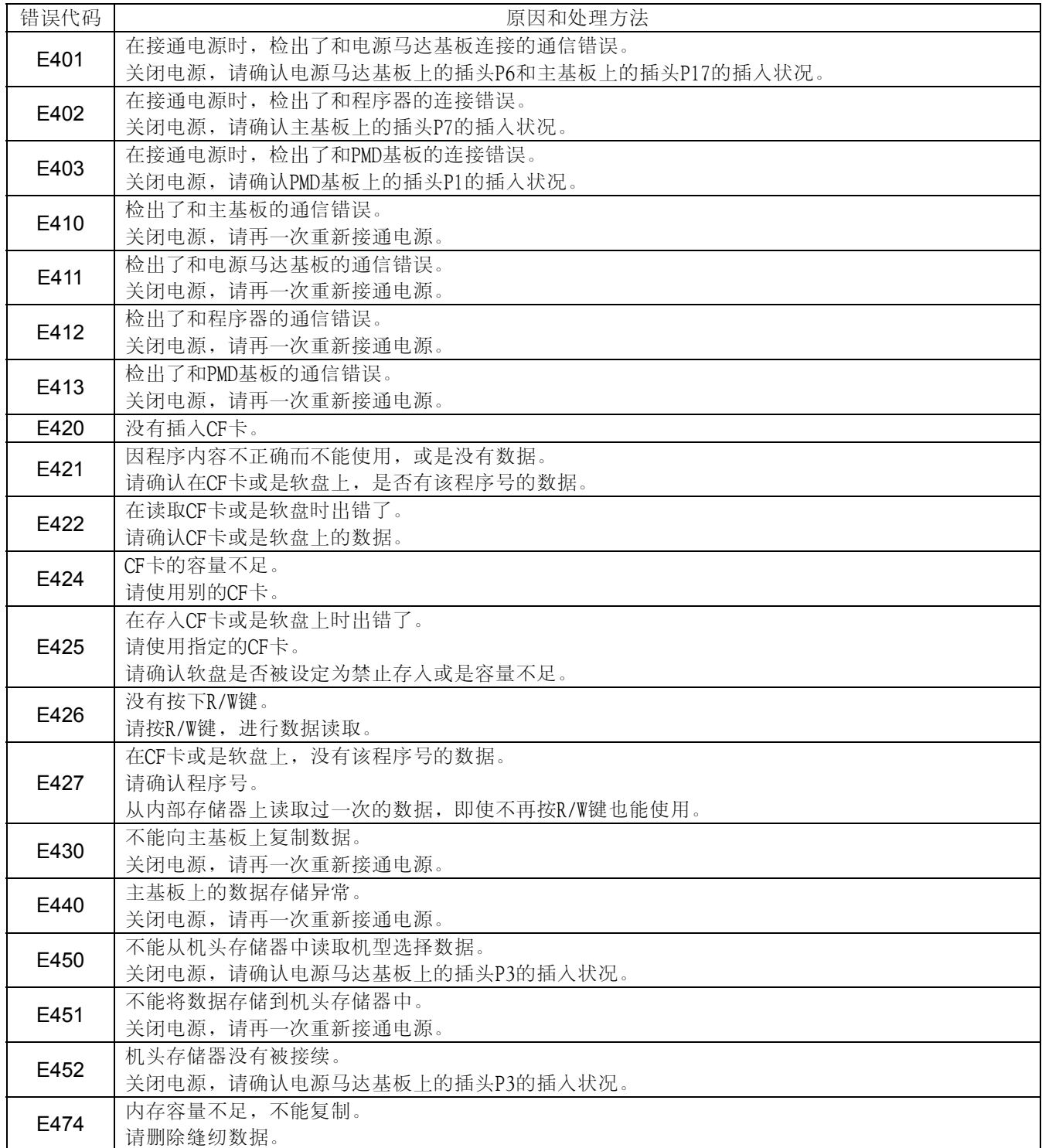

#### 数据编辑方面的故障

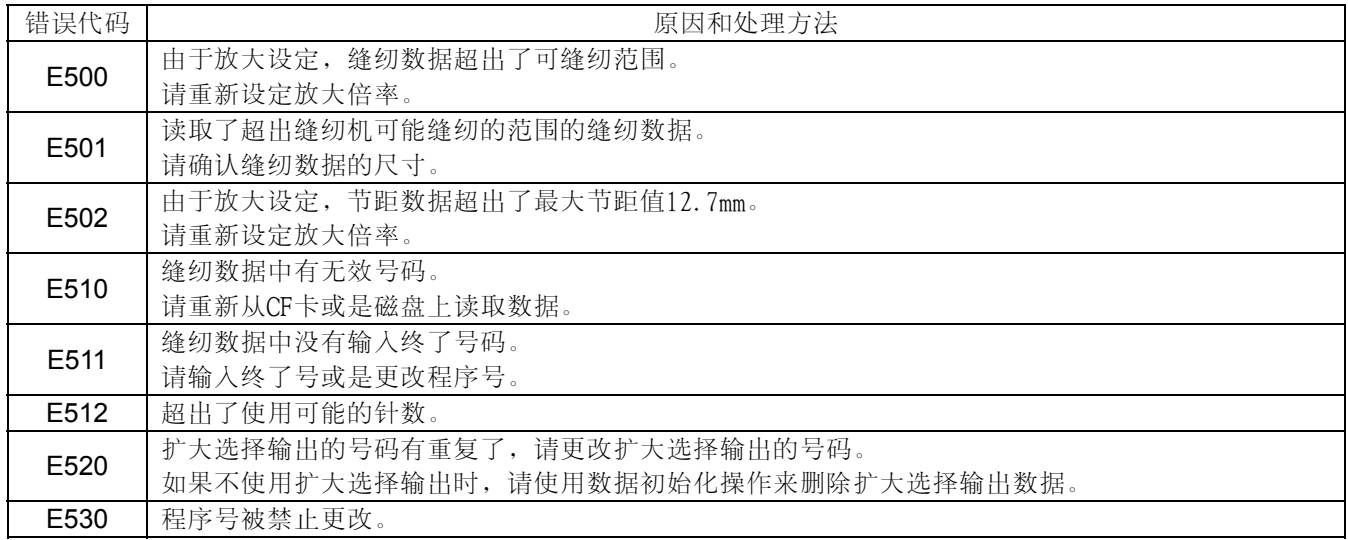

### 基板方面的故障

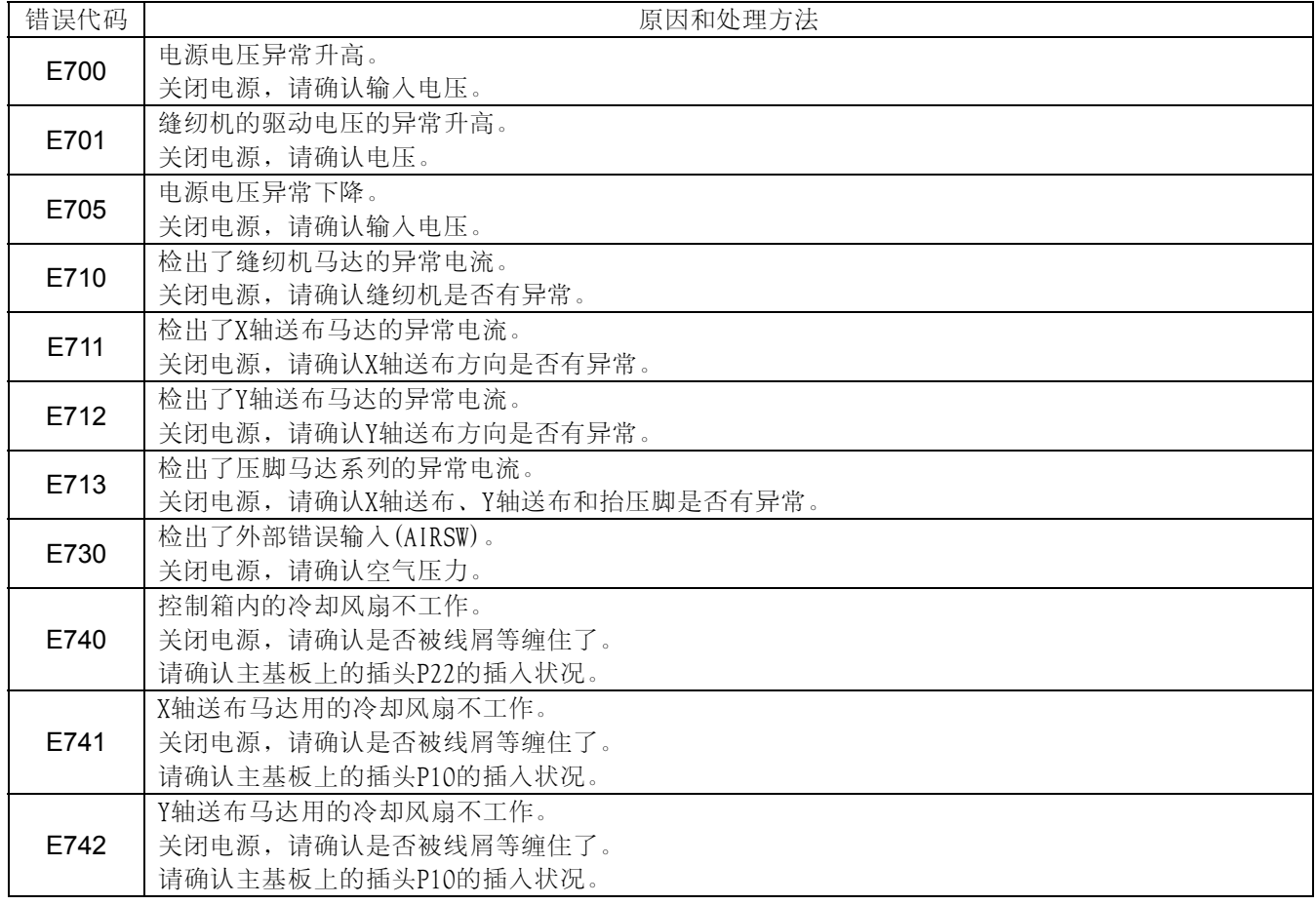

如果上述误码以外的错误出现了或是出现了上述误码也按上述处理方法处理了仍然不能解决问题时,请向经销商咨 询。

# 13. 故障检修

- ・请您在要求维修或服务前,先检查以下各项。
- ・如果以下方法仍然不能解决问题,关闭电源开关,向受过训练的技术人员或经销商咨询。

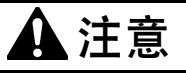

### 在作业之前,请先关闭电源开关。并将电源插头从插座上拔下。 如果误踩脚踏开关,缝纫机动作会导致受伤。

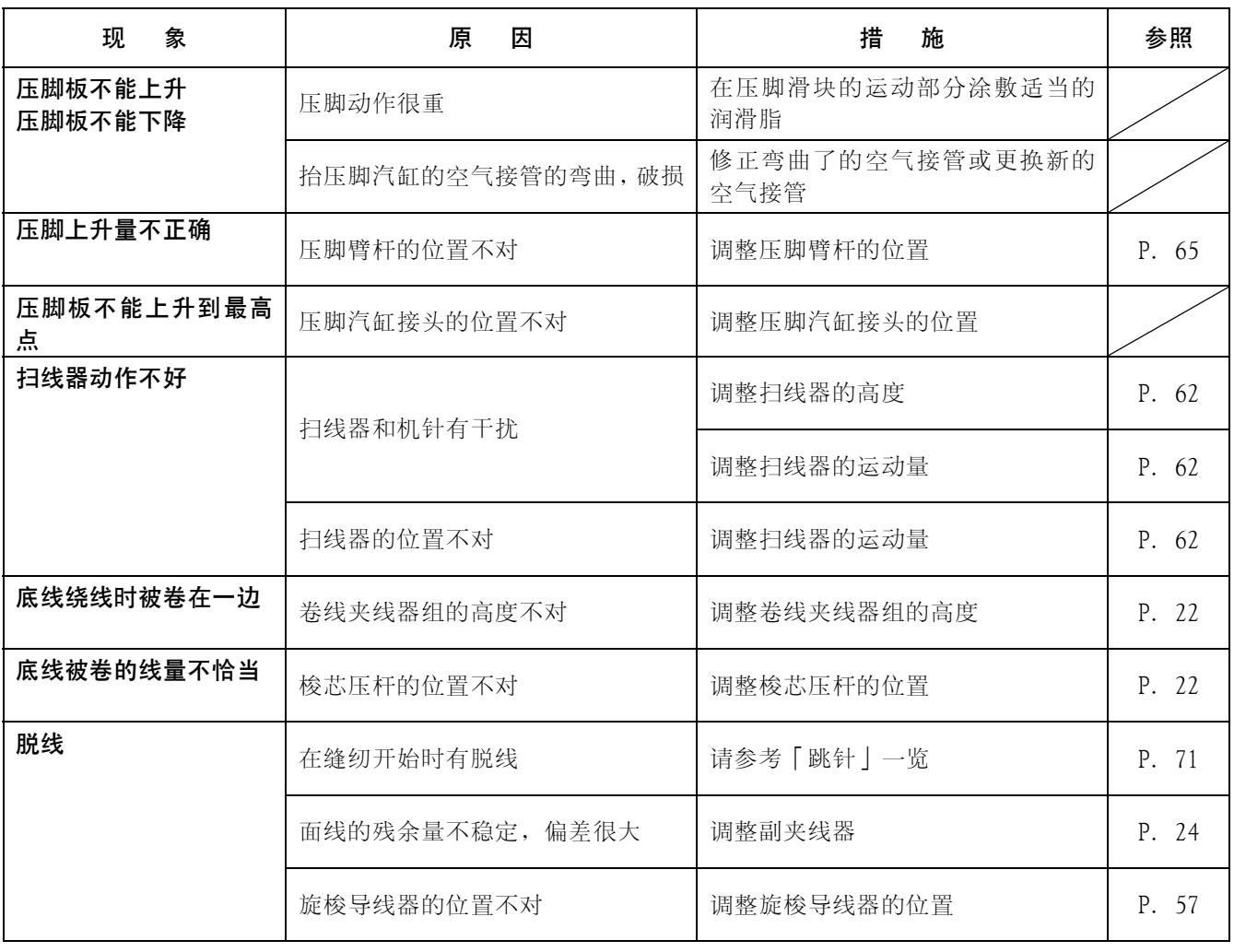

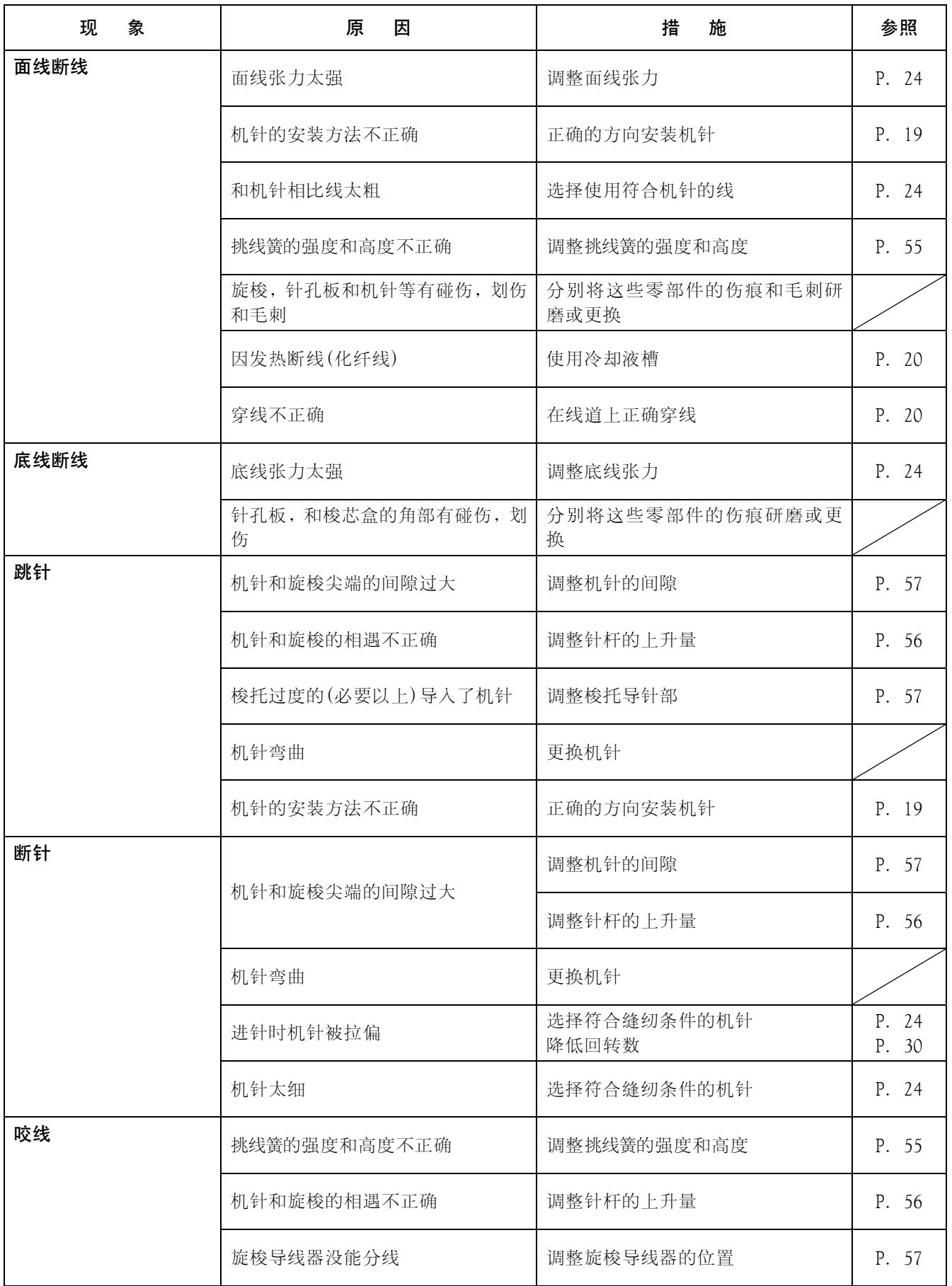

٠

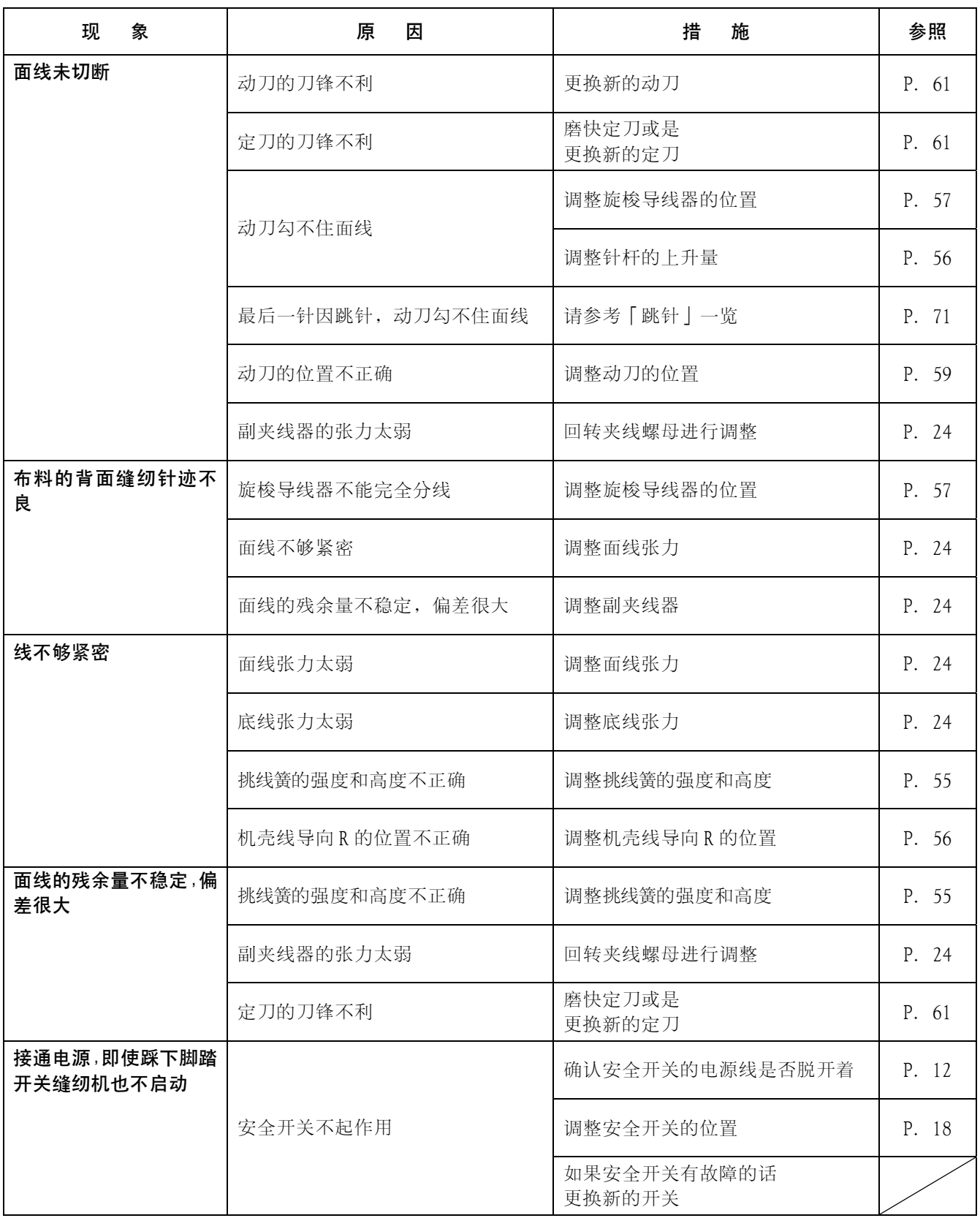

# 14. 7 程序段数据表示一览

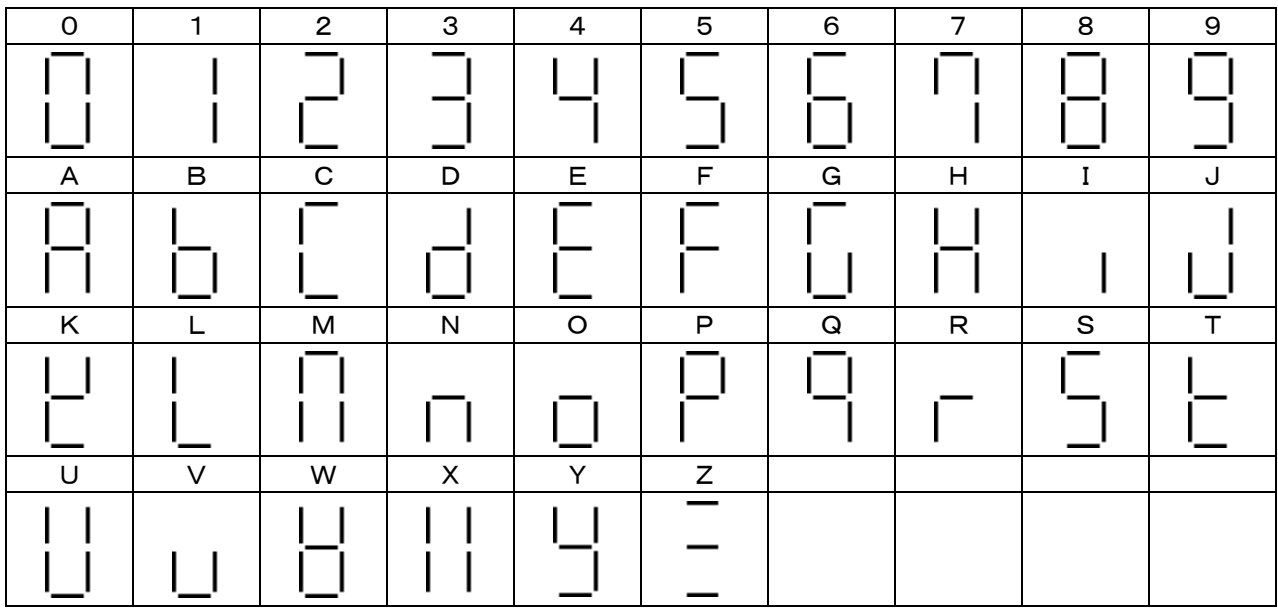

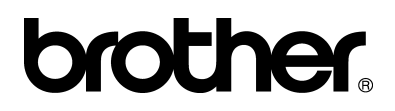

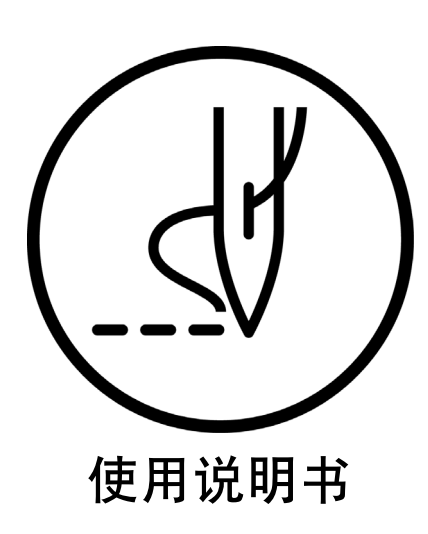

BROTHER INDUSTRIES, LTD. http://www.brother.com/

15-1, Naeshiro-cho, Mizuho-ku, Nagoya 467-8561, Japan. Phone: 81-52-824-2177